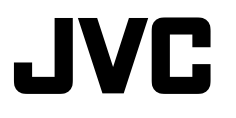

### **HD MEMORY CAMERA GZ-HM340U** *Basic User Guide*

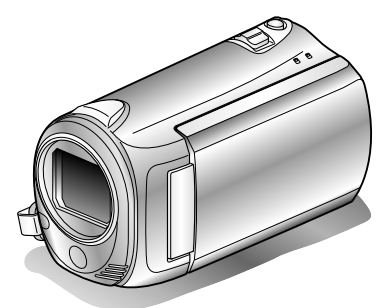

Everio

LYT2213-001B-M

#### **Dear Customers**

Thank you for purchasing this JVC product.

Before use, please read the Safety Precautions and Cautions on P[.2](#page-1-0) and P[.28](#page-27-0) to ensure safe use of this product.

This product comes with a "Basic User Guide" (this manual) and a "Detailed User Guide".

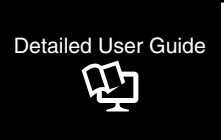

Explains the ways of shooting in various situations and the useful features.

■ **Access the following website on your PC** <http://manual.jvc.co.jp/index.html/>

#### **For Future Reference:**

Enter the Model No. (located on the bottom of the camera) and Serial No. (located on the battery pack mount of the camera) below. **Model No.**

**Serial No.**

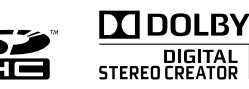

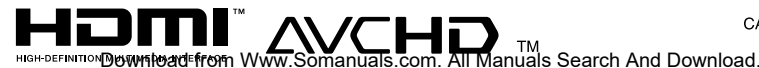

**ENGLISH** CASTELLANO **FRANCAIS** 

**Others**

**Copying**

**Getting Started**

Getting Started

**Recording**

**Playback**

### <span id="page-1-0"></span>**Safety Precautions**

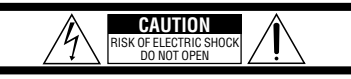

CAUTION: TO REDUCE THE RISK OF ELECTRIC SHOCK, DO NOT REMOVE COVER (OR BACK). NO USER-SERVICEABLE PARTS INSIDE.

REFER SERVICING TO QUALIFIED SERVICE PERSONNEL.

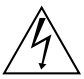

The lightning flash with arrowhead symbol, within an equilateral triangle, is intended to alert the user to the presence of uninsulated "dangerous voltage" within the product's enclosure that may be of sufficient magnitude to constitute a risk of electric shock to persons.

The exclamation point within an equilateral triangle is intended to alert the user to the presence of important operating and maintenance (servicing) instructions in the literature accompanying the appliance.

#### **WARNING: TO PREVENT FIRE OR SHOCK HAZARD, DO NOT EXPOSE THIS UNIT TO RAIN OR MOISTURE.**

#### **NOTES:**

- The rating plate and safety caution are on the bottom and/or the back of the main unit.
- The serial number plate is on the battery pack mount.
- The rating information and safety caution of the AC adapter are on its upper and lower sides.

#### **For USA-California Only**

This product contains a CR Coin Cell Lithium Battery which contains Perchlorate Material – special handling may apply.

See www.dtsc.ca.gov/hazardouswaste/perchlorate

#### **WARNING:**

The battery pack and this unit with battery installed should not be exposed to excessive heat such as direct sunlight, fire or the like.

When the equipment is installed in a cabinet or on a shelf, make sure that it has sufficient space on all sides to allow for ventilation (10 cm (3-15/16") or more on both sides, on top and at the rear). Do not block the ventilation holes.

(If the ventilation holes are blocked by a

newspaper, or cloth etc. the heat may not be able to get out.)

No naked flame sources, such as lighted candles, should be placed on the apparatus.

When discarding batteries, environmental

problems must be considered and the local rules or laws governing the disposal of these batteries must be followed strictly.

The apparatus shall not be exposed to dripping or splashing.

Do not use this equipment in a bathroom or places with water.

Also do not place any containers filled with water or liquids (such as cosmetics or medicines, flower vases, potted plants, cups etc.) on top of this unit. (If water or liquid is allowed to enter this equipment, fire or electric shock may be caused.)

Do not point the lens directly into the sun. This can cause eye injuries, as well as lead to the malfunctioning of internal circuitry. There is also a risk of fire or electric shock.

#### **CAUTION!**

The following notes concern possible physical damage to this unit and to the user. Carrying or holding this unit by the LCD monitor can result in dropping the unit, or in a malfunction. Do not use a tripod on unsteady or unlevel surfaces. It could tip over, causing serious damage to the unit.

#### **CAUTION!**

Connecting cables (Audio/Video, S-Video, etc.) to this unit and leaving it on top of the TV is not recommended, as tripping on the cables will cause the unit to fall, resulting in damage.

#### **CAUTION:**

The mains plug shall remain readily operable.

• Remove the mains plug immediately if this unit functions abnormally.

#### **IMPORTANT SAFETY INSTRUCTIONS**

- 1. Read these instructions.
- 2. Keep these instructions.
- 3. Heed all warnings.
- 4. Follow all instructions.
- 5. Do not use this apparatus near water.
- 6. Clean only with dry cloth.
- 7. Do not block any ventilation openings. Install in accordance with the manufacturer's instructions.
- 8. Do not install near any heat sources such as radiators, heat registers, stoves, or other apparatus (including amplifiers) that produce heat.
- 9. Protect the power cord from being walked on or pinched particularly at plugs, convenience receptacles, and the point where they exit from the apparatus.
- 10. Only use attachments/accessories specified by the manufacturer.
- 11. Use only with the cart,

stand, tripod, bracket, or table specified by the manufacturer, or sold with the apparatus. When a cart is used, use caution when moving the cart/ apparatus combination

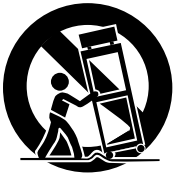

to avoid injury from tip-over.

- 12. Unplug this apparatus during lightning storms or when unused for long periods of time.
- 13. Refer all servicing to qualified service personnel. Servicing is required when the apparatus has been damaged in any way, such as power-supply cord or plug is damaged, liquid has been spilled or objects have fallen into the apparatus, the apparatus has been exposed to rain or moisture, does not operate normally, or has been dropped.

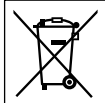

If this symbol is shown, it is only valid in the European Union.

#### **Remember that this unit is intended for private consumer use only.**

Any commercial use without proper permission is prohibited. (Even if you record an event such as a show, performance or exhibition for personal enjoyment, it is strongly recommended that you obtain permission beforehand.)

#### **Trademarks**

- AVCHD and AVCHD logotype are trademarks of Panasonic Corporation and Sony Corporation.
- x.v.Color™ is a trademark of Sony Corporation.
- HDMI is a trademark of HDMI Licensing, LLC.

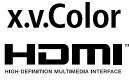

- Manufactured under license from Dolby Laboratories. Dolby and the double-D symbol are trademarks of Dolby Laboratories.
- Windows<sup>®</sup> is either registered trademark or trademark of Microsoft Corporation in the United States and/or other countries.
- Macintosh is a registered trademark of Apple Inc.
- YouTube™ and the YouTube logo are trademarks and/or registered trademarks of YouTube LLC.
- Other product and company names included in this instruction manual are trademarks and/or registered trademarks of their respective holders.

#### **CAUTION:**

- Fire or injury may result if batteries NOT approved by JVC are used.
	- Only use the batteries specified on page [23.](#page-22-0)
- Please do not pull or bend the AC adapter plug and cable. This may damage the AC adapter.

#### **Make a backup of important recorded data**

JVC will not be responsible for any lost data. It is recommended to copy your important recorded data to a disc or other recording media for storage.

### **Contents**

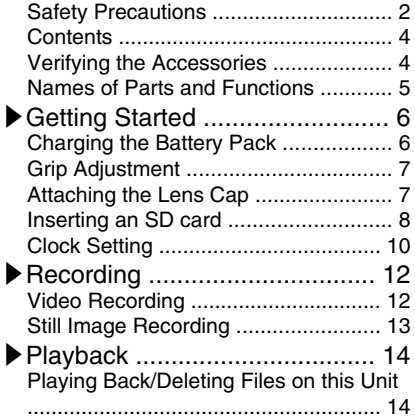

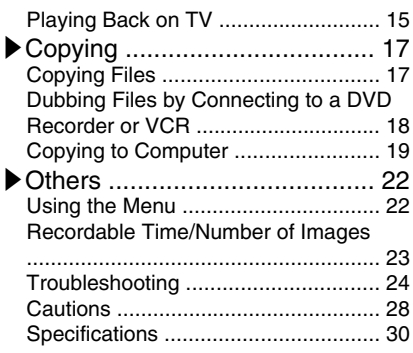

**▶**Learning About Advanced Operations Use the "Detailed User Guide" on your PC to find out more about the advanced operations.

■ **Access the following address on your PC** [http://manual.jvc.co.jp/index.html/](http://manual.jvc.co.jp/index.html/http://manual.jvc.co.jp/index.html/)

### **Verifying the Accessories**

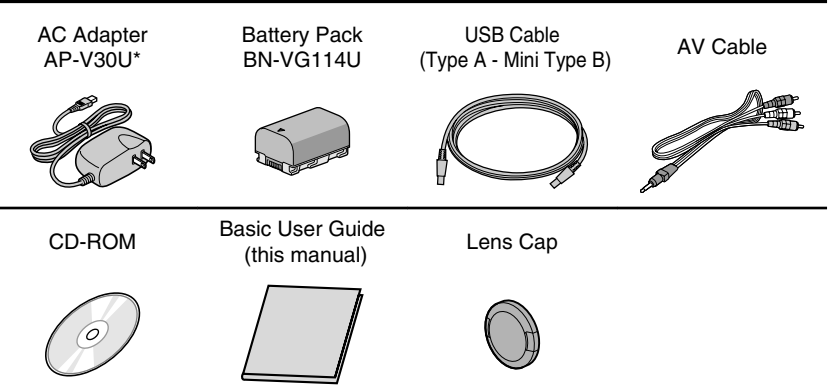

- SD cards are sold separately. For details on the types of cards that can be used on this unit, refer to P[.8](#page-7-0).
- \* When using the AC adapter overseas, please prepare a commercially available converter plug for the country or region of visit.
- **4** For more information, refer to the Detailed User Guide<br>http://<del>/WIIII08</del>1.jvc.co.jp/WIIIex.livini/lals.com. All Manuals Search And Download.

### <span id="page-4-0"></span>**Names of Parts and Functions**

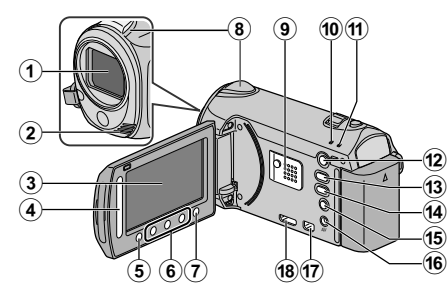

- $(1)$  Lens
- (2) Stereo Microphone
- 3) LCD Monitor Turns the power on/off by opening and closing.
- (4) Slider Selects an image or item.
- $\circledS$  Button Confirms the selected image or item.
- **6** Operation Buttons Functions differently according to the operation.
- $\mathcal{D} \circledast$  (menu) Button (P.[22\)](#page-21-0)
- (8) Camera Sensor
- **(9)** Speaker
- 10 ACCESS (Access) Lamp Lights up/blinks during recording or playback.
- (ii) POWER/CHARGE (Power/Charge) Lamp ( P.[6](#page-5-0))
- 12 **E** (Play/Record Mode) Button Switches between recording and playback modes.
- 13 **M/D** (Video/Still Image) Button Switches between video and still image modes.
- 14 UPLOAD (Upload) Button Recording : Takes videos in YouTube™ format.

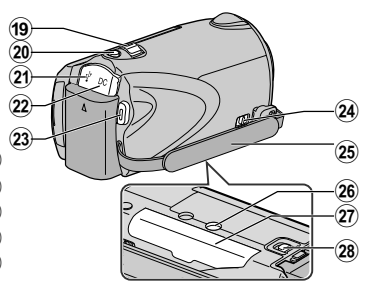

- Playback : Changes the video to YouTube<sup>™</sup> format.
- O M (Power/Information) Button
	- Recording : Displays the remaining time as well as the battery power during continuous recording.

Playback : Displays file information. Press and hold to turn the power on/off while the LCD monitor is opened.

- (16) AV Terminal ( P.[15,](#page-14-0) P.[18\)](#page-17-0)
- Q COMPONENT (Component) Connector ( P.[15\)](#page-14-0)
- (18) HDMI Mini Connector (P[.15](#page-14-0))
- 19 Zoom/Volume Lever (P[.12,](#page-11-0) P.[14\)](#page-13-0)
- 20 SNAPSHOT (Still Image Recording) Button ( P[.13](#page-12-0))
- U USB Terminal ( P.[21\)](#page-20-0)
- 22 DC Terminal (P.[6](#page-5-0))
- 23 START/STOP (Video Recording) Button ( P[.12](#page-11-0))
- 24 Grip Belt Release Lever
- 25 Grip Belt ( P[.7\)](#page-6-0)
- 26 Tripod Mounting Hole
- $(2)$  SD Card Slot ( $P.8$  $P.8$ )
- 28 Battery Release Lever (P[.6\)](#page-5-0)

### <span id="page-5-0"></span>**Getting Started**

### **Charging the Battery Pack**

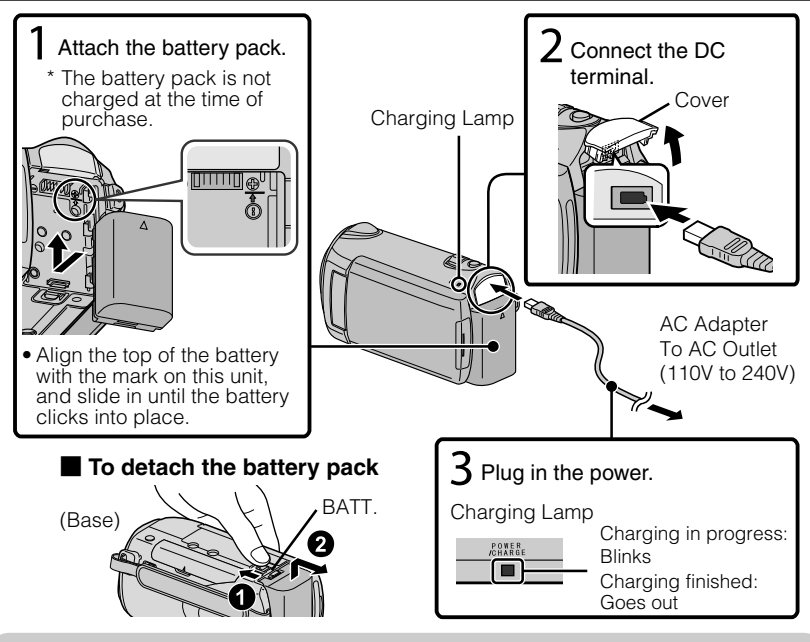

### CAUTION

Be sure to use JVC battery packs.

- If you use any other battery packs besides JVC battery packs, safety and performance cannot be guaranteed.
- Charging time: Approx. 2 h 30 m (using supplied battery pack)
- The charging time is when the unit is used at  $25^{\circ}C$  (77°F). If the battery pack is charged outside the room temperature range of  $10^{\circ}$ C -  $35^{\circ}$ C ( $50^{\circ}$ F -  $95^{\circ}$ F), charging may take a longer time or it may not start. The recordable and playable time may also be shortened under some usage conditions such as at low temperature.

### <span id="page-6-0"></span>**Grip Adjustment**

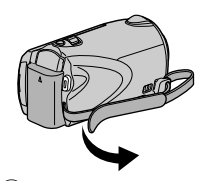

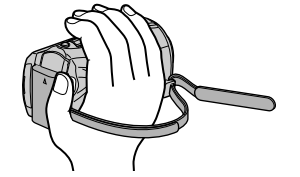

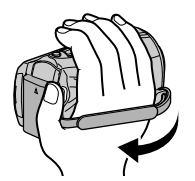

 $\overline{1}$  Pull back the belt  $\overline{2}$  Adjust the length  $\overline{3}$  Attach the belt

### Using as a Hand Strap

Remove the strap and loop it around your wrist. While pressing  $(1)$ , pull  $(2)$  and remove the strap.

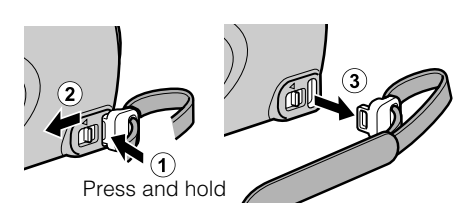

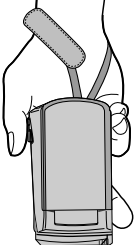

• When attaching the hand strap, insert  $(3)$  until it clicks into place.

### **Attaching the Lens Cap**

Damage may occur to the lens if this unit is stored without the lens cap attached.

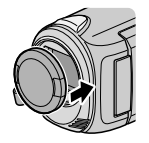

### CAUTION

● Please be careful not to lose the lens cap.

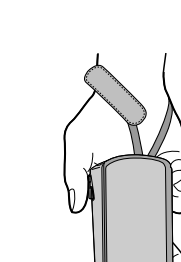

**Others**

**Getting Started**

Getting Started

**Recording**

**Playback**

**Copying**

### <span id="page-7-0"></span>**Inserting an SD card**

When a commercially available SD card is inserted, recordings can still be made to the card without stopping when the remaining recording time on the internal memory runs out.

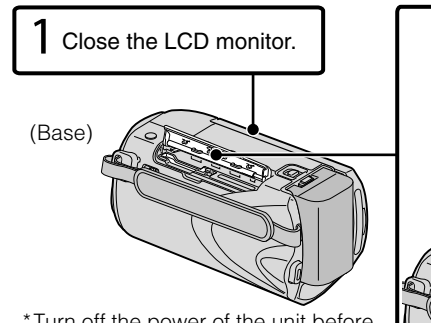

Turn off the power of the unit before \* inserting or removing a card.

### ■ **To remove the card**

Push the card inward once, then pull it out straight.

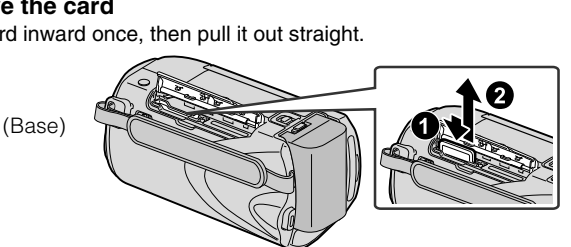

Label

 $\mathsf{\mathcal{S}}$  Insert an SD card.

 $\angle$  Open the cover.

### **NOTE**

Operations are confirmed on the following SD cards.

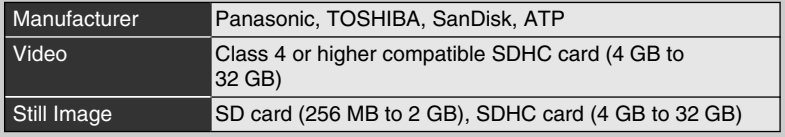

● Using cards other than those specified above may result in recording failure or data loss.

**Recording**

**Playback**

**Copying**

**Others**

### <span id="page-8-0"></span>**■ To use an SD card**

Recording and playback can be performed on a card when "REC MEDIA FOR VIDEO" or "REC MEDIA FOR IMAGE" of media settings is set to "SD CARD".

① Display the menu.

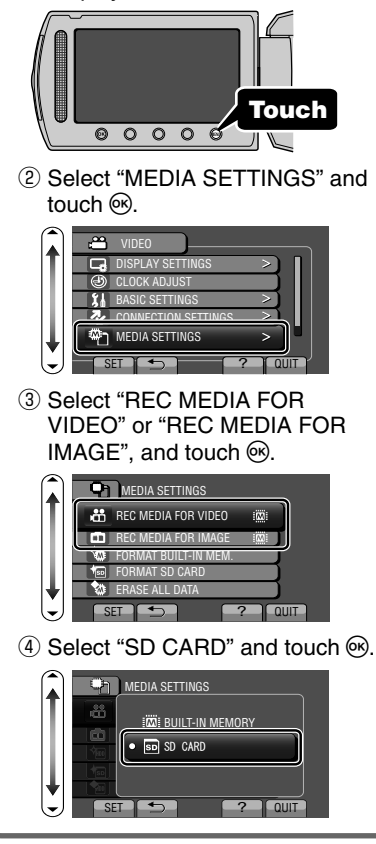

### ■ **To use SD cards that have been used on other devices**

Format (initialize) the card using "FORMAT SD CARD" from media settings.

**All data on the card will be deleted when it is formatted. Copy all files on the card to a PC before formatting.**

- $\circled{1}$  Touch  $\circled{e}$  to display the menu.
- ② Select "MEDIA SETTINGS" with the slider and touch  $\circledcirc$ .
- ③ Select "FORMAT SD CARD" and touch  $\mathcal{R}$ .

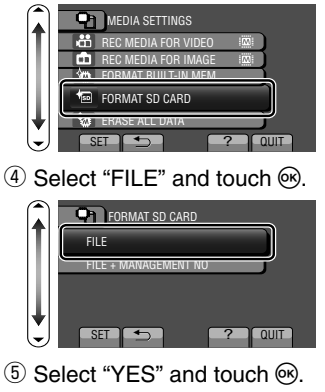

⑥ After formatting, touch C.

### <span id="page-9-0"></span>**Clock Setting**

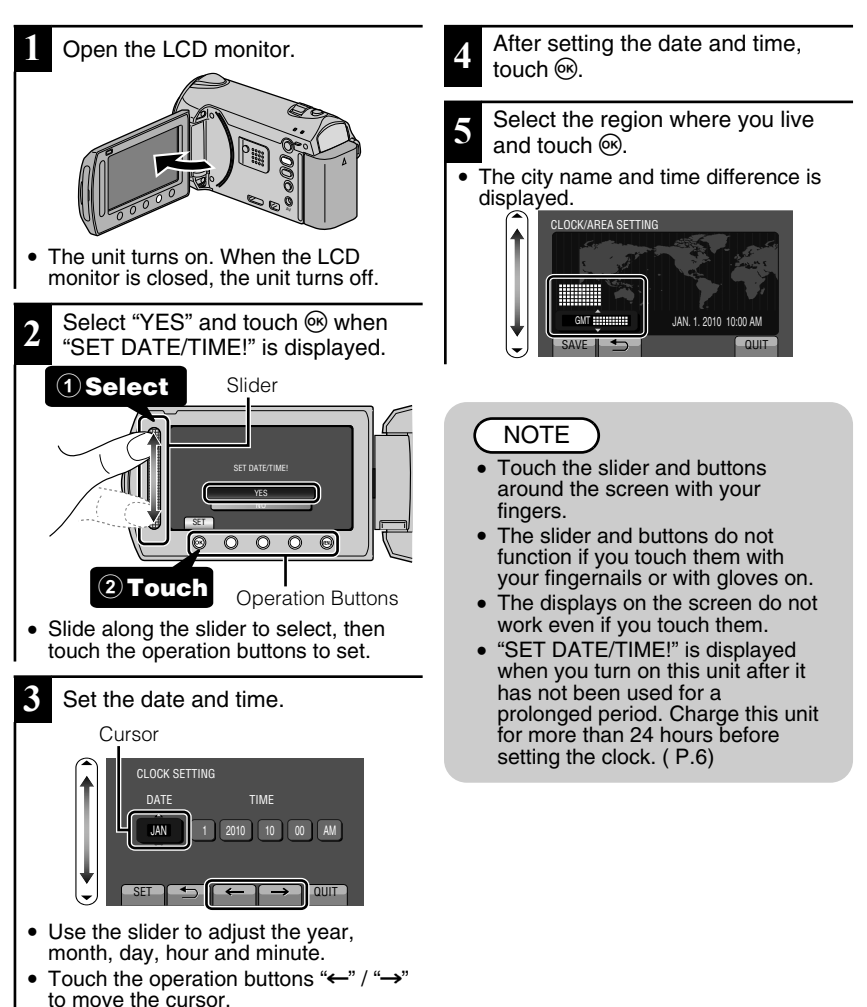

<span id="page-10-0"></span>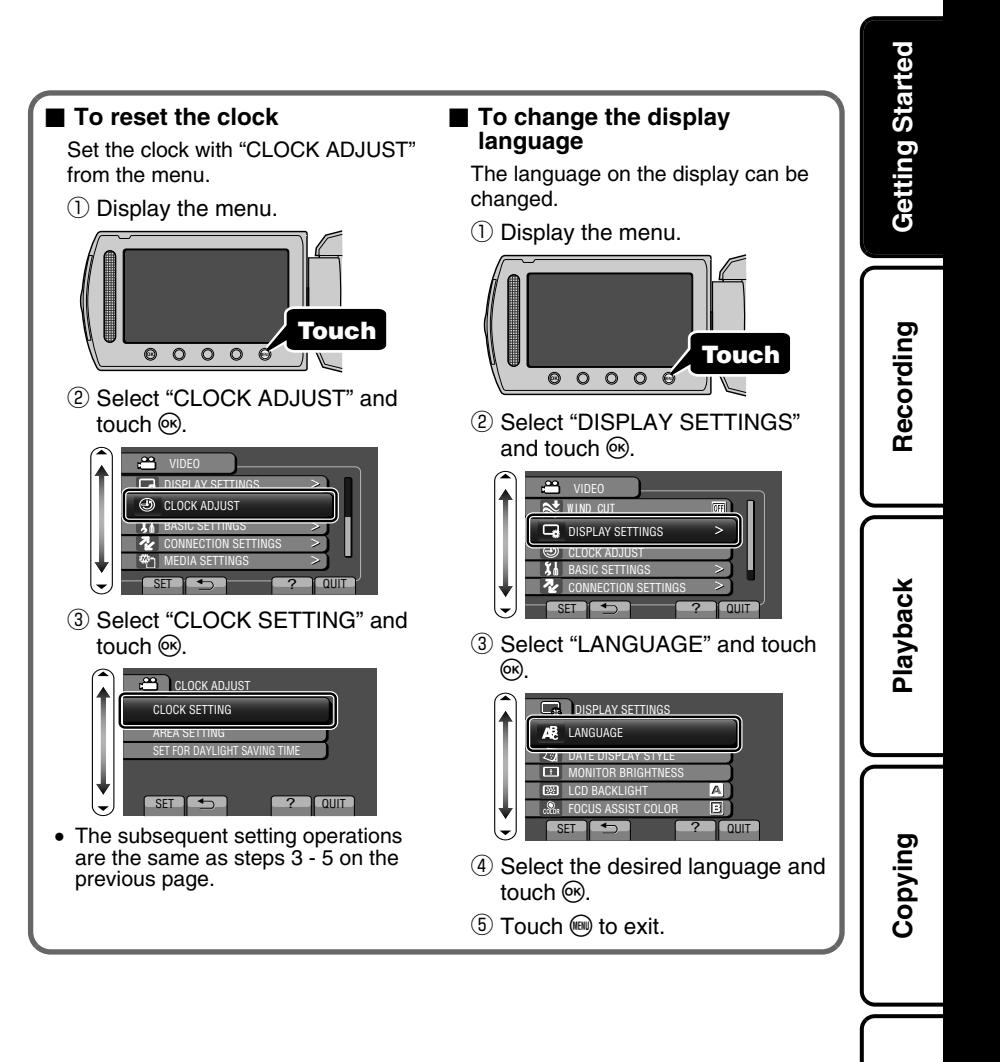

**Others**

### <span id="page-11-0"></span>**Video Recording**

You can record without worrying about the setting details by using the auto mode. **Before recording an important scene, it is recommended to conduct a trial recording.**

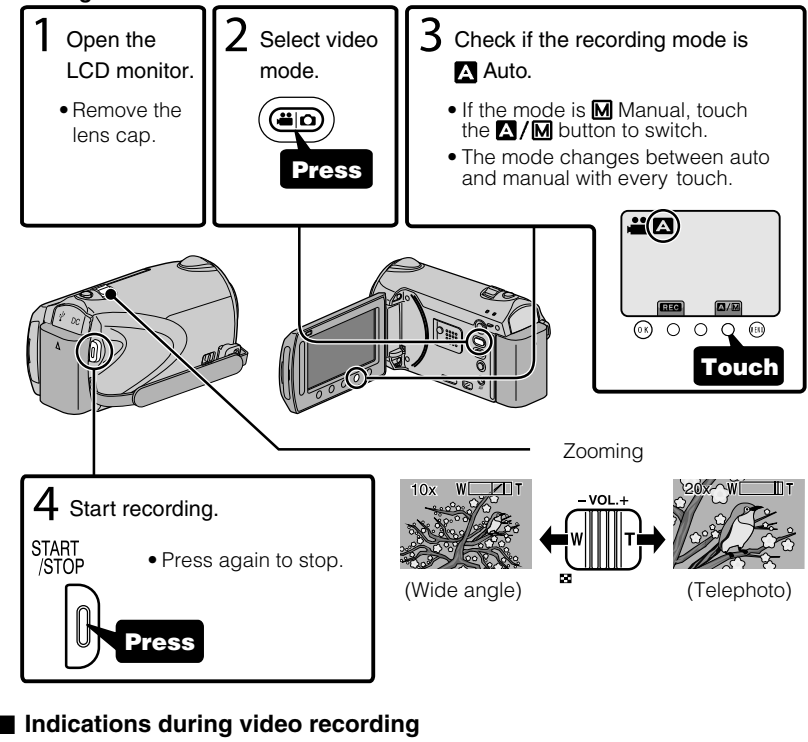

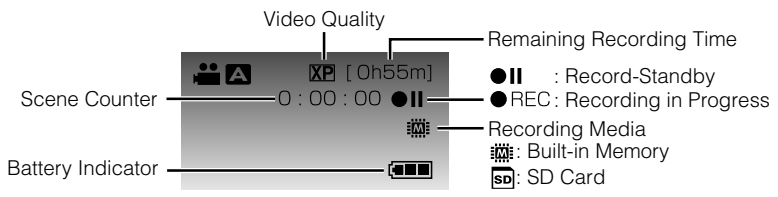

### NOTE

- The estimated recording time of the supplied battery pack is approximately 1 hour. ( P[.23](#page-22-1))
- 12 For more information, refer to the Detailed User Guide<br>12 http://<del>manual.</del>jvc.co.yp/myer/manuals.com. All Manuals Search And Download.

### <span id="page-12-0"></span>Reducing Camera Shake (Video Recording)

When the image stabilizer is set, camera shake during recording can be effectively reduced.

**Getting Started**

Getting Started

**Recording**

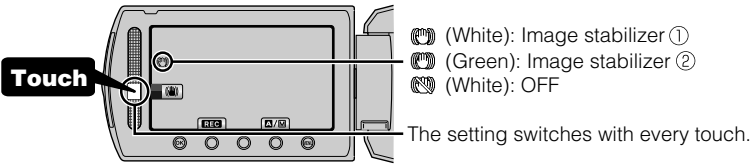

- $\Omega$ : Reduces camera shake under normal shooting conditions.
- **: Reduces camera shake more effectively when shooting bright scenes on the wide** angle end. Only on the wide angle end (approx. 5x).

### NOTE

- It is recommended to set the image stabilizer to off when shooting a subject of little movement with the unit on a tripod.
- Complete stabilization may not be possible if camera shake is excessive.

### **Still Image Recording**

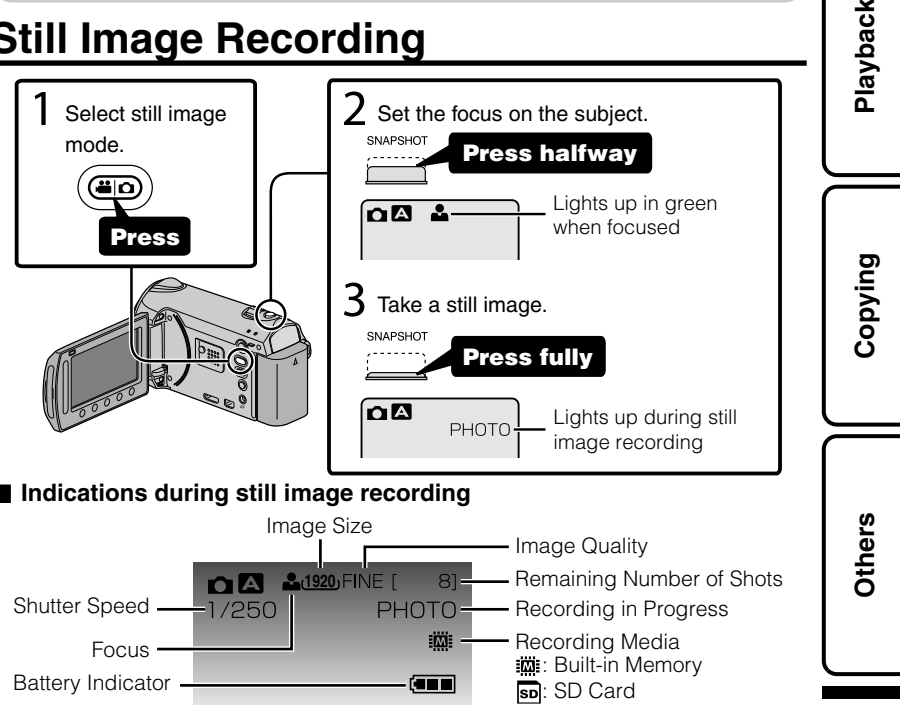

Download from Www.Somanuals.com. All Manuals Me Detailed User Guide<br>Download from Www.Somanuals.com. All Map*iya*Hambarke.co.<del>jp/index.htm</del>l/ **13** 

### <span id="page-13-0"></span>**Playback**

### **Playing Back/Deleting Files on this Unit**

Select and play back the recorded videos or still images from an index screen (thumbnail display). The contents of the media selected in media settings ( P.[9](#page-8-0)) are displayed on the index screen.

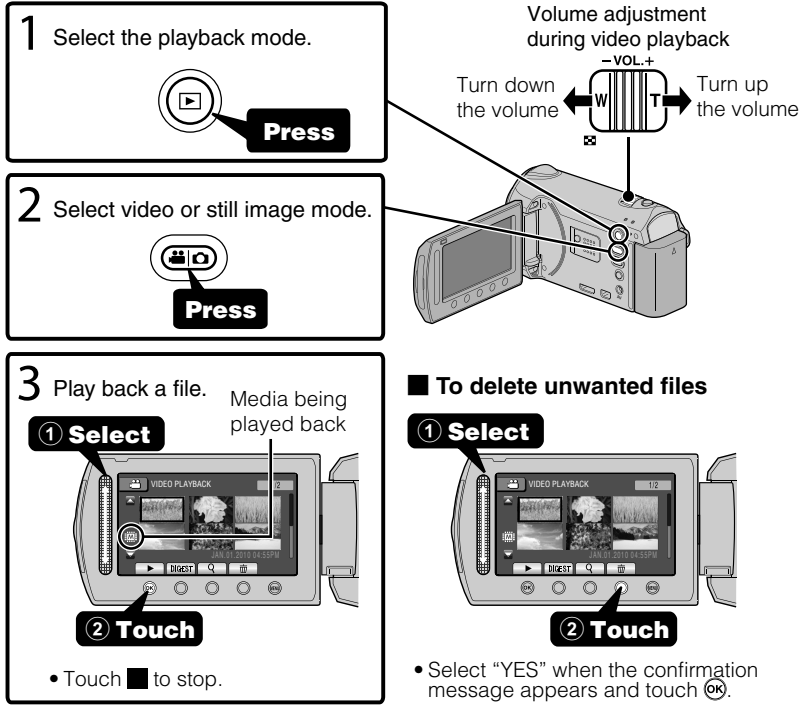

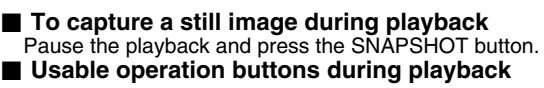

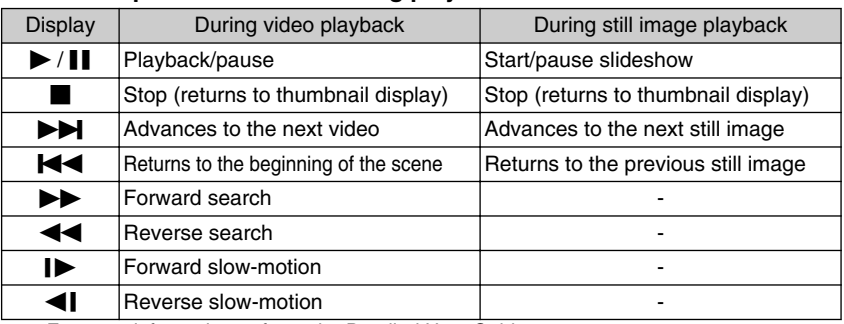

14 For more information, refer to the Detailed User Guide<br>14 http://<del>manual.</del>jvc.co.yp/myer/manuals.com. All Manuals Search And Download.

<span id="page-14-0"></span>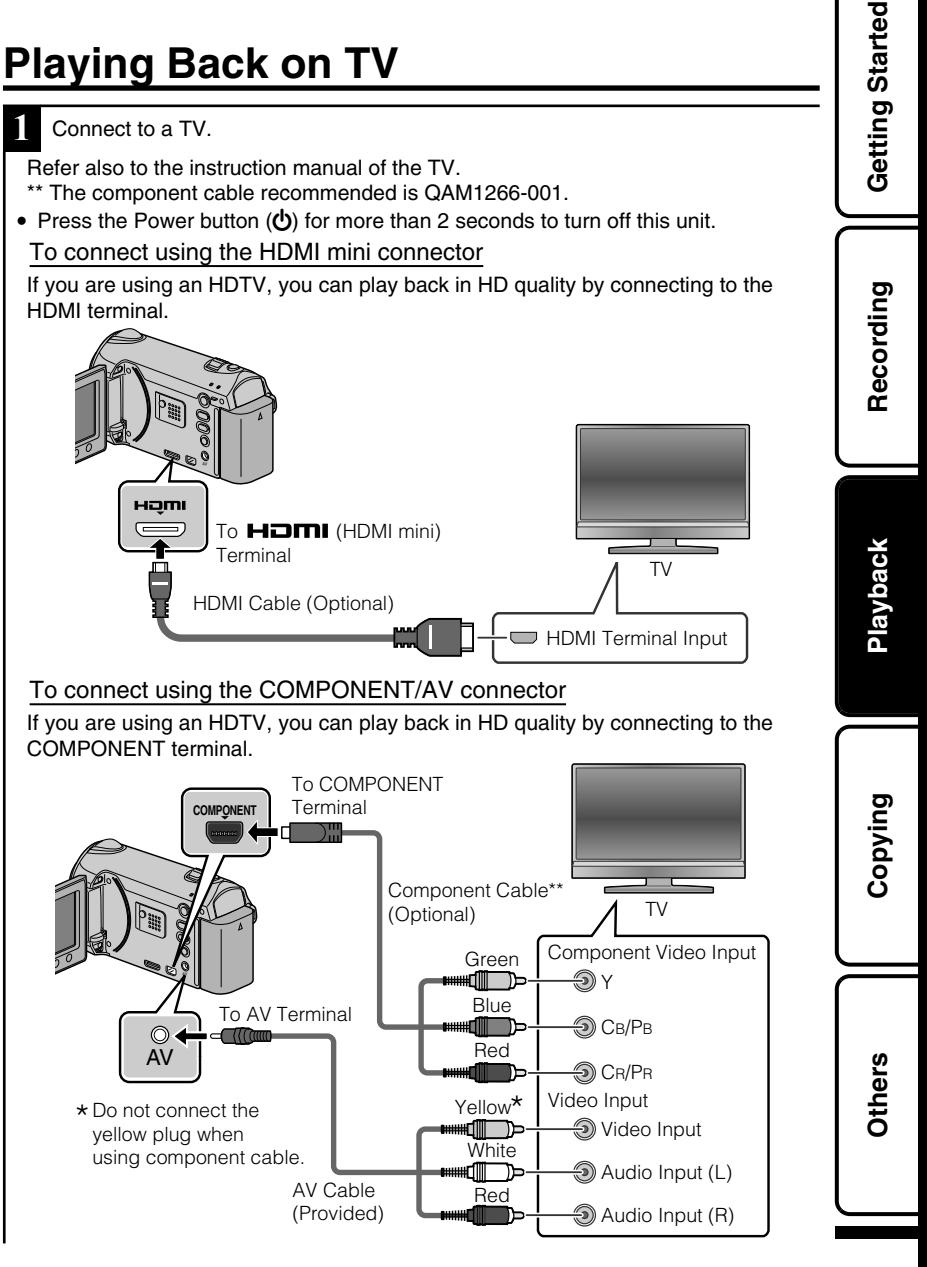

Download from Www.Somanuals.com. All Manuals Me Detailed User Guide<br>Download from Www.Somanuals.com. All Map*iya*Rambar@comp*in*Mex.html

- **2** Connect the AC adapter. ( P[.6\)](#page-5-0)
- This unit powers on automatically when the AC adapter is connected.

**3** Select the TV input switch.

**4** Play back a file. ( P[.14](#page-13-0))

### ■ **To play back with date/time display**

Set "DISPLAY ON TV" in the "CONNECTION SETTINGS" menu to "ON". Set "ON-SCREEN DISPLAY" in the playback menu to "DISPLAY DATE ONLY".

### ■ When images look unnatural on the TV

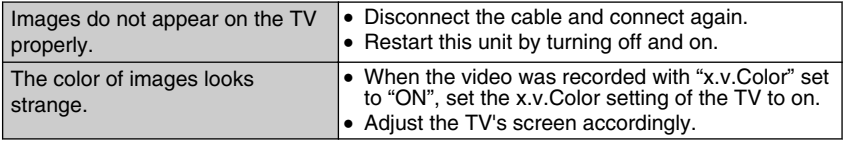

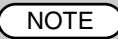

- Please contact the TV manufacturer on questions or problems with setting the TV to the correct mode.
- We recommend using the Category 2 HDMI cable (High Speed cable) for viewing in higher picture quality.

### <span id="page-16-0"></span>**Copying**

### **Copying Files**

You can create discs or copy the files on this unit by connecting it to various devices.

• Copying files by connecting to a DVD writer is not supported.

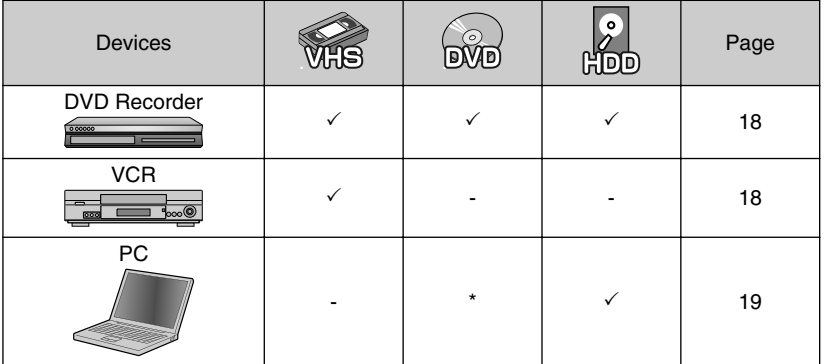

\* For details on how to create a disc using a computer, refer to the Detailed User Guide.

### <span id="page-17-0"></span>**Dubbing Files by Connecting to a DVD Recorder or VCR**

You can dub videos in standard quality by connecting to a DVD recorder or VCR. Refer also to the instruction manual of the TV, DVD recorder, VCR, etc.

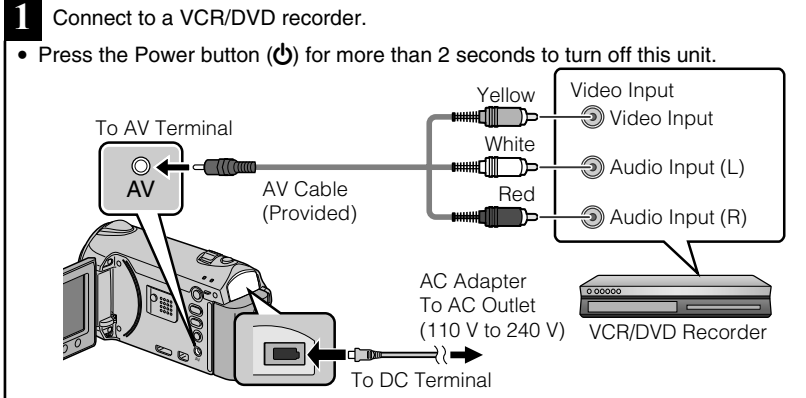

- This unit powers on automatically when the AC adapter is connected.
	- **2** Select the playback mode.
- Turn on this unit.

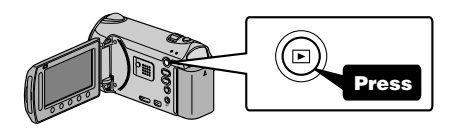

### **3** Prepare to record.

Preparation on TV and VCR/DVD recorder

- Switch to a compatible external input.
- Insert compatible blank DVD or VHS to dub.

### Preparation on this unit

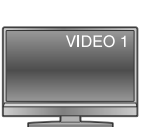

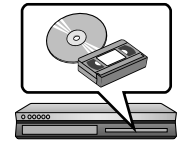

- Set "VIDEO OUTPUT" in the connection settings menu to the aspect ratio ("4:3" or "16:9") of the connecting TV.
- To include the date during dubbing, set "DISPLAY ON TV" in the "CONNECTION SETTINGS" menu to "ON". Set "ON-SCREEN DISPLAY" in the playback menu to "DISPLAY DATE ONLY".

### **4** Start recording.

- Start playback on this unit (P.[14\)](#page-13-0) and press the record button on the recorder.
- After playback is complete, stop the recording.
- 18 For more information, refer to the Detailed User Guide<br>18 http://<del>manual.</del>jvc.co.yp/myer/manuals.com. All Manuals Search And Download.

## Getting Started **Getting Started**

### <span id="page-18-0"></span>**Copying to Computer**

### Verifying System Requirements (Guideline)

### Windows PC

You can copy files to a PC using the provided software.

Right-click on "Computer" (or "My Computer") in the "Start" menu and select "Properties" to check the following items.

### **■ Windows Vista/Windows 7**

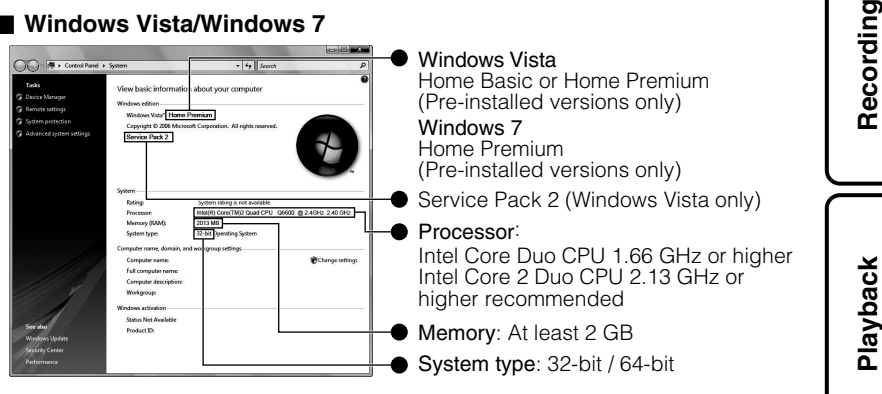

### **■ Windows XP**

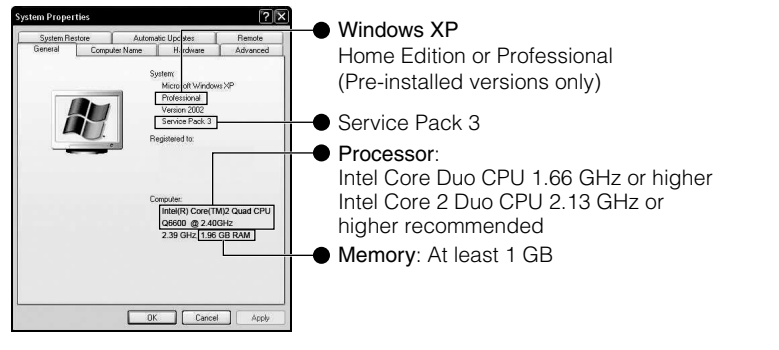

### **NOTE**

- If your PC does not meet the above system requirements, the provided software cannot be used.
- Still images cannot be recorded to discs using the provided software.
- For more information, contact your PC's manufacturer.
- Mac users may use the software provided with the Mac computer.

**Others**

**Copying**

### <span id="page-19-0"></span>Mac

Copy the video and still image files to a computer using the following method.

- ① Close the LCD monitor and connect to a PC. ( P[.21\)](#page-20-0)
- ② Open the LCD monitor and display the USB menu.
- 3 Select "PLAYBACK ON PC" and touch  $\omega$ .
- ④ Double-click on the "EVERIO\_MEM" or "EVERIO\_SD" icon on the desktop.
- ⑤ Click on the column display icon.
- ⑥ Copy the files to any folder in the PC (desktop, etc).

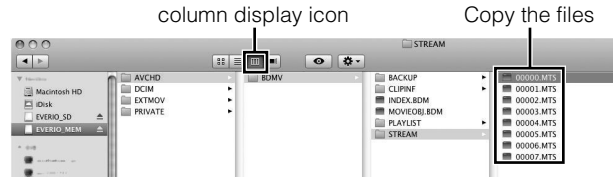

- When the folders or files are deleted/moved/renamed in the computer, they cannot be played back on this unit anymore.
- When removing this unit from the computer, drag & drop the "EVERIO\_MEM" or "EVERIO\_SD" icon on the desktop to the trash bin.

### Installing the Provided Software

You can display the recorded images in calendar format and perform simple editing using the provided software.

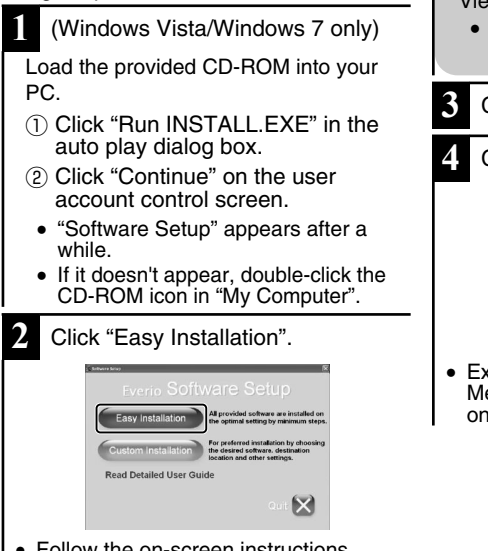

**NOTE** 

Viewing the Detailed User Guide

- Connect to the internet and click "Read Detailed User Guide".
- **3** Click "Finish".
- **4** Click "Quit".

Fverio

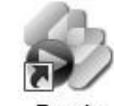

Fverio

- MediaBro... MediaBro...
- **Exits installation of Everio** MediaBrowser and icons are created on the desktop.
- Follow the on-screen instructions.
- 20 For more information, refer to the Detailed User Guide<br>20 http<del>://manual.</del>jvc.co.yp/myer/manuals.com. All Manuals Search And Download.

### Backing Up All Files

Before making backup, make sure that

<span id="page-20-0"></span>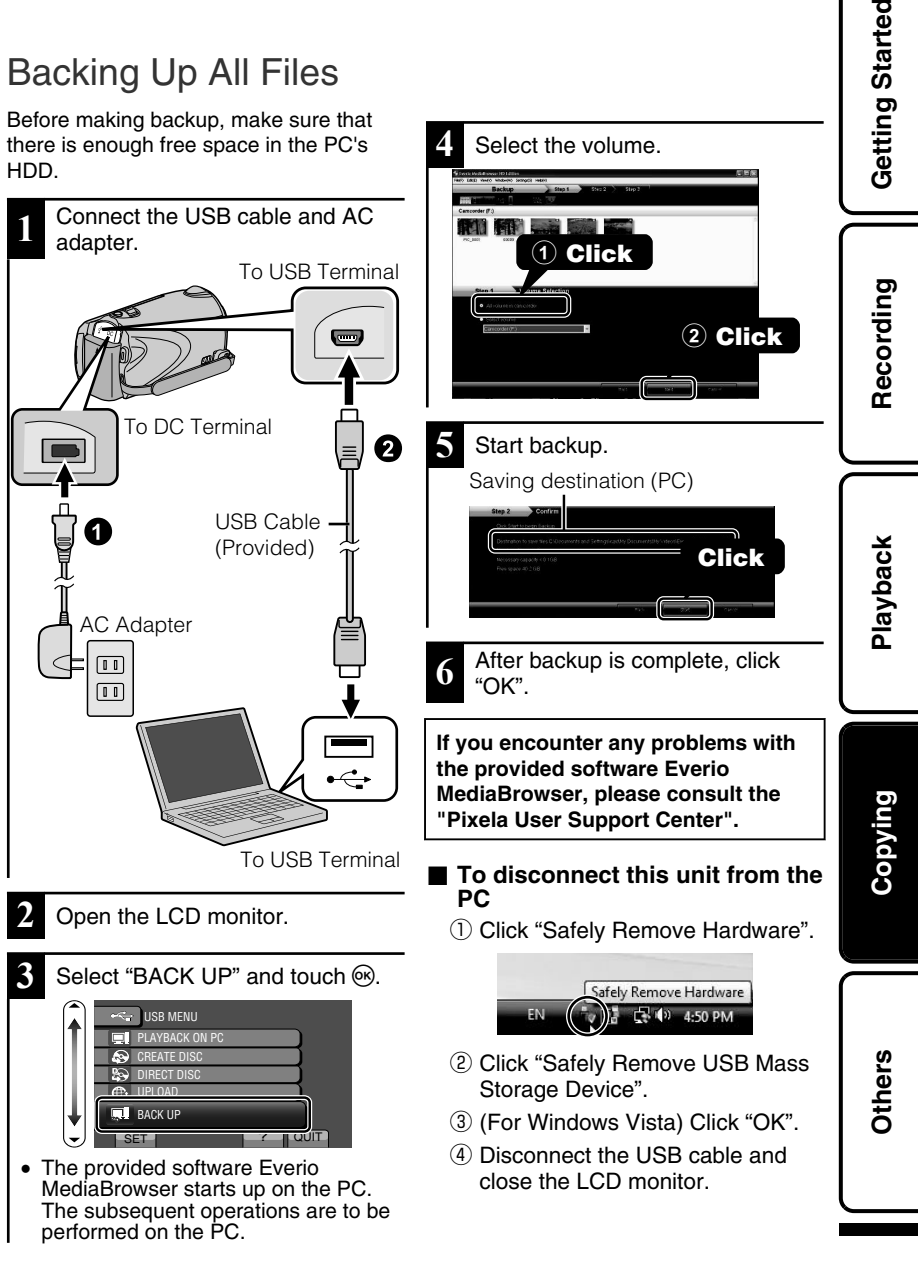

### <span id="page-21-0"></span>**Others**

### **Using the Menu**

You can configure various settings using the menu.

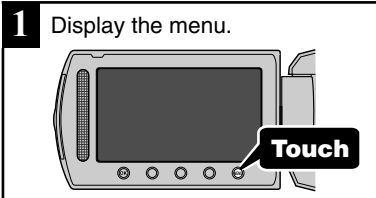

The menu differs according to the mode in use.

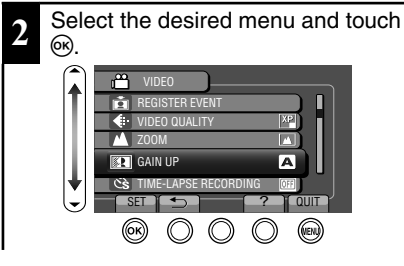

**3** Select the desired setting and touch  $(66)$ .

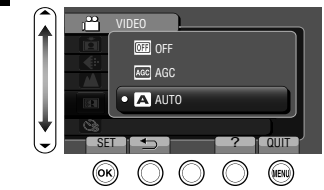

**■ To exit the screen**

Touch  $\textcircled{\tiny{\textcircled{\tiny{M}}}}$  (quit).

- **To return to the previous screen** Touch ""  $\Box$ ".
- **To display the help file**

Touch "?".

**● For more information on the settings, refer to the Detailed User Guide.**

### **Customer Support Information**

Use of this software is authorized according to the terms of the software license.

#### **JVC (for inquires regarding this unit)**

When contacting the nearest JVC office or agency in your country (refer to the JVC Worldwide Service Network at http://www.jvc-victor.co.jp/english/worldmap/index-e.html) about this software, please have the following information ready.

- Product Name, Model, Serial Number, Problem, Error Message
- PC (Manufacturer, Model (Desktop/Laptop), CPU, OS, Memory (MB/GB), Available Hard Disk Space (GB))

Please note that it may take some time to respond to your questions, depending on their subject matter. JVC cannot answer questions regarding basic operation of your PC, or questions regarding specifications or performance of the OS, other applications or drivers.

#### **Pixela (for inquires regarding the provided software)**

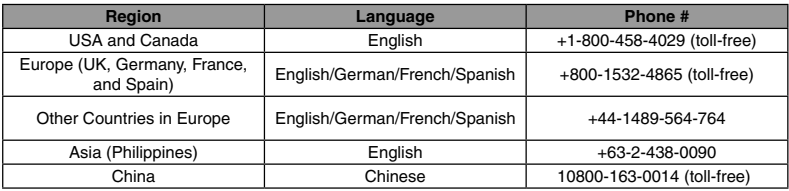

**Homepage**: http://www.pixela.co.jp/oem/jvc/mediabrowser/e/

Please check our website for latest information and downloading.

### <span id="page-22-1"></span><span id="page-22-0"></span>**Recordable Time/Number of Images**

You can check the video recording time by pressing the  $\Phi$  (Power/Information) button.

### Approximate Video Recording Time

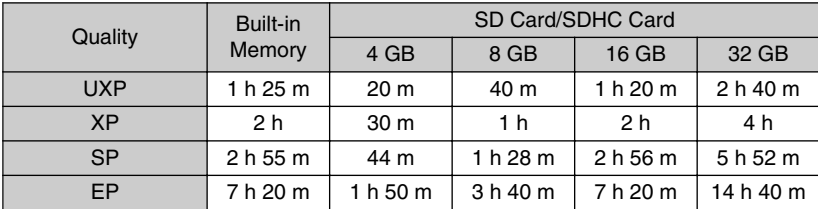

• The approximate recording time is only a guide. The actual recording time may shorten depending on the shooting environment.

#### Approximate Number of Still Images (Unit: Number of Shots)

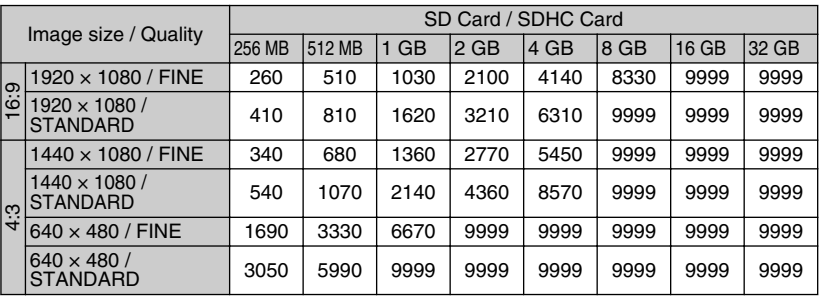

● Up to 9999 still images may be recorded on the built-in memory and SD cards with at least 16 GB capacity (regardless of image size and quality).

### Approximate Recording Time (Using Battery)

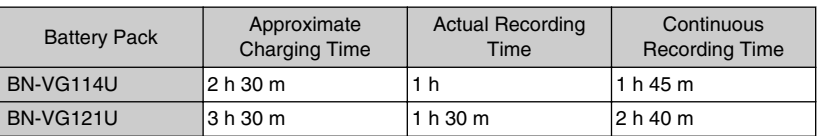

● The above are values when "LCD BACKLIGHT" is set to "STANDARD".

- The actual recording time may be shorter if zooming is used or if recording is stopped repeatedly. (It is recommended to prepare battery packs ready for three times the expected recording time.)
- When the battery life is reached, the recording time becomes shorter even if the battery pack is fully charged. (Replace the battery pack with a new one.)

**Recording**

### <span id="page-23-0"></span>**Troubleshooting**

Before requesting service, consult the following chart or the "Troubleshooting" section in the Detailed User Guide.

If the solutions indicated in the chart do not solve the problem, consult your nearest JVC dealer or JVC service center for instructions. Refer also to the FAQ of new products on JVC's website.

Refer also to the Q&A information of new products on JVC's website (http:// www.jvc.com).

This unit is a microcomputer-controlled device. Electrostatic discharge, external noise and interference (from a TV, a radio, etc.) might prevent it from functioning properly. In such a case, reset this unit.

### ■ **Reset this unit when it does not function properly or when "... Error" appears on the screen.**

- ① Turn off the power. (Close the LCD monitor.)
- ② Remove the AC adapter and battery pack from this unit, reattach them, and turn on the power again.

### Troubleshooting

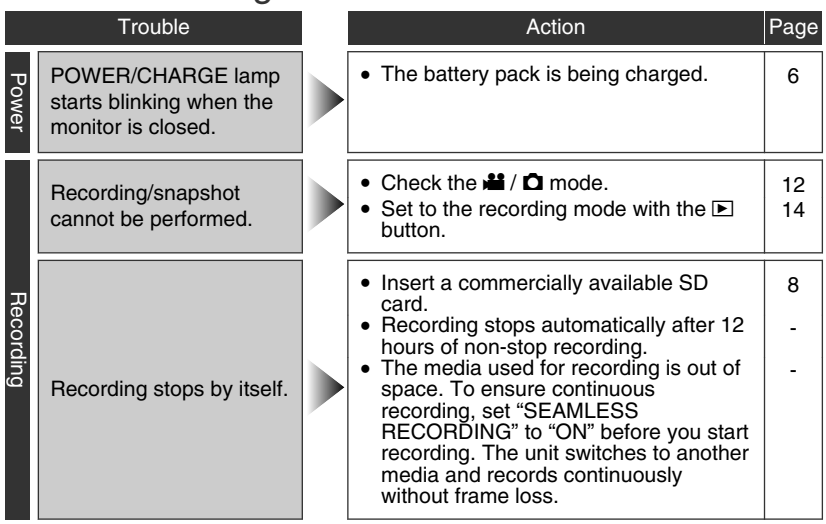

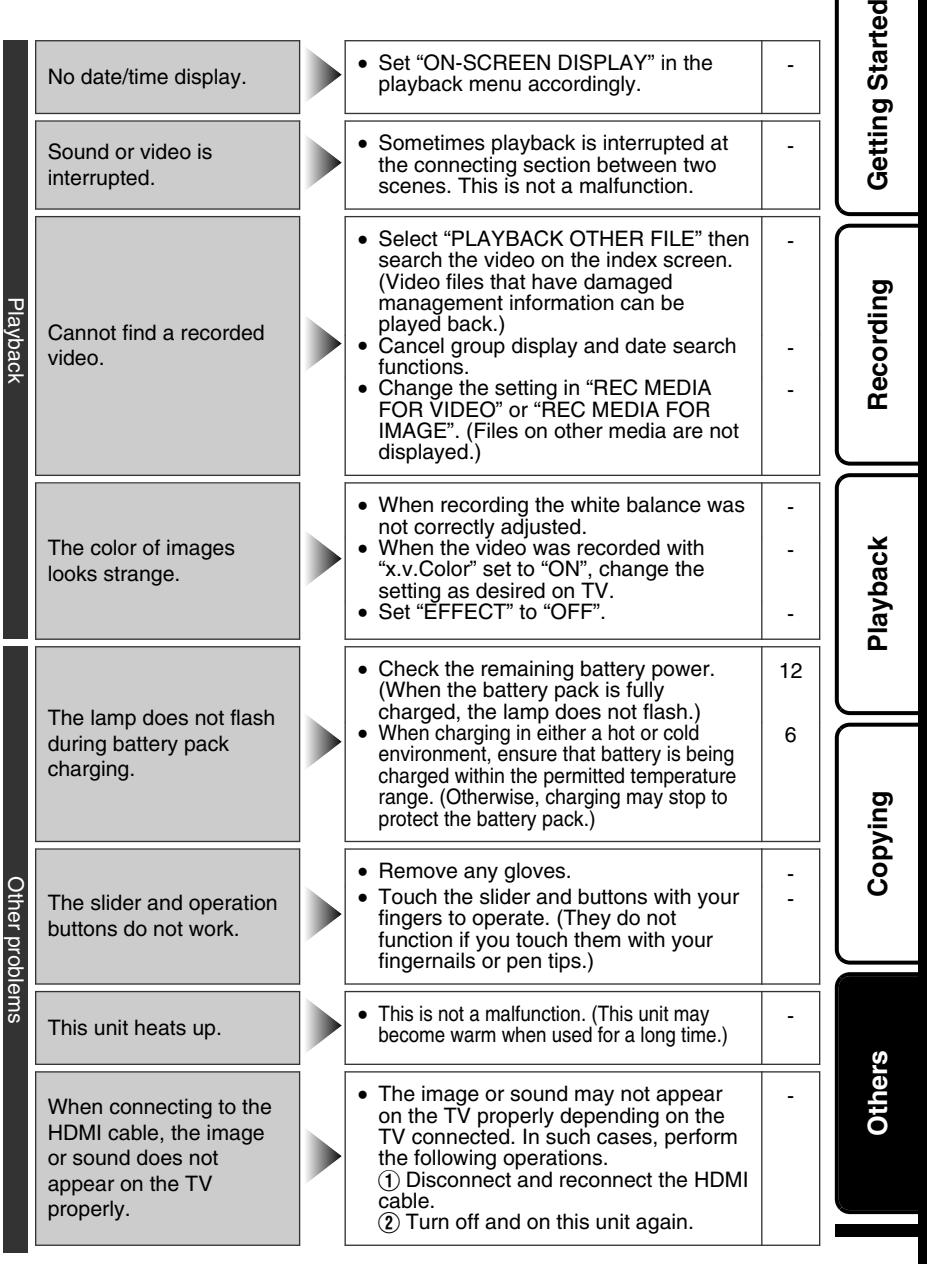

HDMI-CEC functions do not work properly and the TV does not work in conjunction with this unit. • Some TVs may operate differently depending on the specifications even if they are HDMI-CEC compliant. Therefore, the HDMI-CEC function of this unit cannot be guaranteed to operate in combination with all TVs. In such cases, set "HDMI CONTROL" to "OFF". -

### Warning Indications

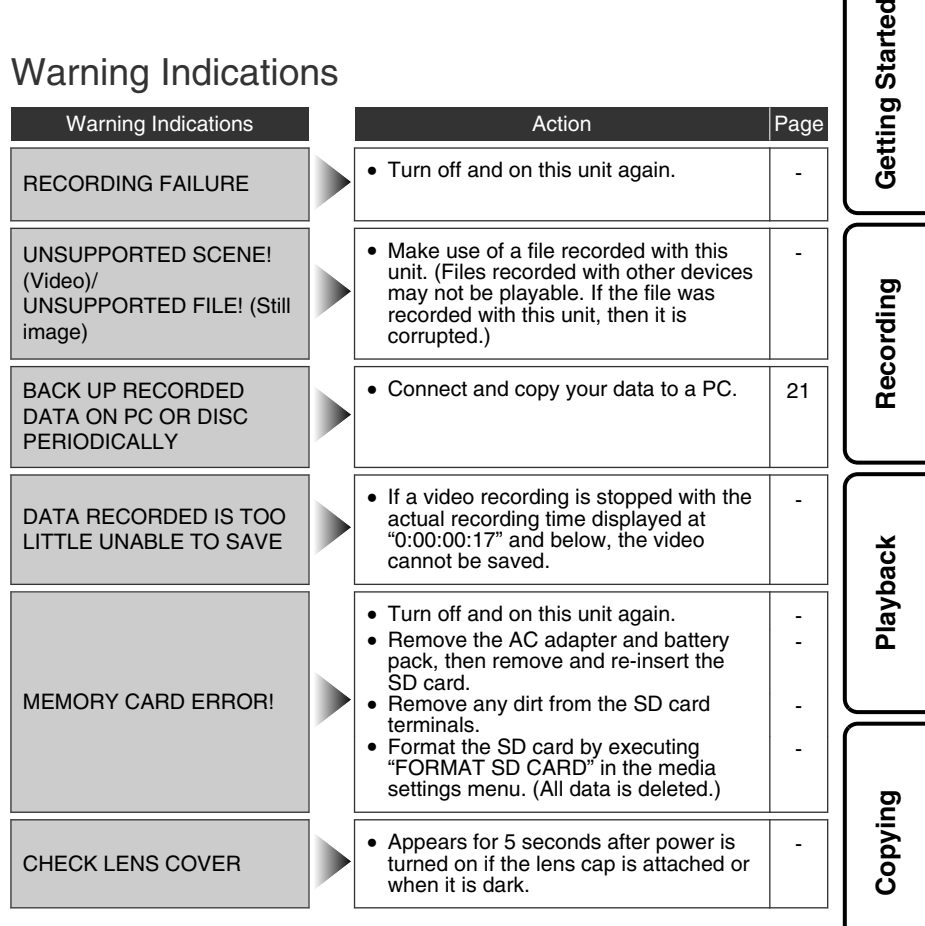

**Others**

Started

### <span id="page-27-0"></span>**Cautions**

### **AC Adapter**

#### **When using the AC adapter in areas other than the USA**

The provided AC adapter features automatic voltage selection in the AC range from 110 V to 240 V. **USING HOUSEHOLD AC PLUG ADAPTER** In case of connecting the unit's power cord to an AC wall outlet other than American National Standard C73 series type use an AC plug adapter, called a "Siemens Plug", as shown. For this AC plug adapter, consult your nearest JVC dealer.

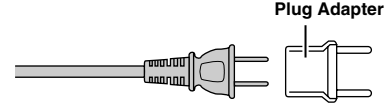

#### **Battery Pack**

The supplied battery pack is a lithium-ion battery. Before using the supplied battery pack or an optional battery pack, be sure to read the following cautions: **Terminals**

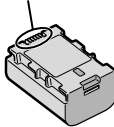

- **• To avoid hazards**
- ... **do not** burn.
- ... **do not** short-circuit the terminals. Keep it away from metallic objects when not in use. When transporting, carry the battery in a plastic bag.
- ... **do not** modify or disassemble.
- ... **do not** expose the battery to temperatures exceeding 60°C (140°F), as this may cause the battery to overheat, explode or catch fire. ... use only specified chargers.
- **• To prevent damage and prolong service life**
- ... do not subject to unnecessary shock.
- ... charge within the temperature range of 10°C to 35°C (50°F to 95°F). Cooler temperatures require longer charging time, or in some cases stop charging at all. Warmer temperatures prevent complete charging, or in some cases stop charging at all.
- ... store in a cool, dry place. Extended exposure to high temperatures will increase natural discharge and shorten service life.
- ... fully charge and then fully discharge the battery every 6 months when storing the battery pack over a long period of time.
- ... remove from charger or powered unit when not in use, as some machines use current even when switched off.

#### **ATTENTION:**

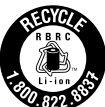

The product you have purchased is powered by a rechargeable battery that is recyclable. Please call 1-800-8-BATTERY for information on how to recycle this battery.

Valid in USA

#### **Recording Medium**

- **• Be sure to follow the guidelines below to prevent corruption or damage to your recorded data.**
	- Do not bend or drop the recording medium, or subject it to strong pressure, jolts or vibrations.
	- Do not splash the recording medium with water.
	- Do not use, replace, or store the recording medium in locations that are exposed to strong static electricity or electrical noise.
	- Do not turn off this unit's power or remove the battery or AC adapter during shooting, playback, or when otherwise accessing the recording medium.
	- Do not bring the recording medium near objects that have a strong magnetic field or that emit strong electromagnetic waves.
	- Do not store the recording medium in locations with high temperature or high humidity.
	- Do not touch the metal parts.

#### **LCD Monitor**

- **• To prevent damage to the LCD monitor, DO NOT**
- ... push it strongly or apply any shocks.
- ... place this unit with LCD monitor on the bottom.
- **• To prolong service life**
- ... avoid rubbing it with coarse cloth.

**Recording**

#### **Main Unit**

#### **• For safety, DO NOT**

- ... open the unit's chassis.
- ... disassemble or modify the unit.
- ... allow inflammables, water or metallic objects to enter the unit.
- ... remove the battery pack or disconnect the power supply while the power is on.
- ... leave the battery pack attached when the unit is not in use.
- ... place naked flame sources, such as lighted candles, on the apparatus.
- ... expose the apparatus to dripping or splashing.
- ... leave dust or metal objects adhered to the power plug or an AC wall outlet.
- ... insert any objects in the unit.

#### **• Avoid using the unit**

- ... in places subject to excessive humidity or dust.
- ... in places subject to soot or steam such as near a cooking stove.
- ... near a television set.
- ... near appliances generating strong magnetic or electric fields (speakers, broadcasting antennas, etc.).
- ... in places subject to extremely high (over 40°C or 104°F) or extremely low (under 0°C or 32°F) temperatures.

#### **• DO NOT leave the unit**

- ... in places of over 50°C (122°F).
- ... in places where humidity is extremely low (below 35%) or extremely high (above 80%).
- ... in direct sunlight.
- ... in a closed car in summer.
- ... near a heater.
- ... in high places such as on a TV. Leaving the unit in high places while a cable is connected may result in a malfunction if the cable is caught and the unit falls onto the floor.
- **• To protect the unit, DO NOT**
- allow it to become wet.
- ... drop the unit or strike it against hard objects.
- ... subject it to shock or excessive vibration during transportation.
- keep the lens directed at extremely bright objects for long periods.
- expose the lens to direct sunlight.
- ... swing it excessively when using the hand strap.
- ... swing the soft camcorder case excessively when the unit is inside it.
- ... place the unit in dusty or sandy areas, such as on a beach.
- **• To prevent the unit from dropping,**
	- Fasten the grip belt securely.
	- When using the unit with a tripod, attach the unit to the tripod securely. If the unit drops, you may be injured and the

unit may be damaged.

When a child uses the unit, there must be parental guidance.

#### **Declaration of Conformity**

Model Number : GZ-HM340U Trade Name : JVC Responsible party : JVC AMERICAS CORP. Address : 1700 Valley Road Wayne, N. J. 07470 Telephone Number : 973-317-5000

This device complies with Part 15 of FCC Rules. Operation is subject to the following two conditions: (1) This device may not cause harmful interference, and (2) this device must accept any interference received, including interference that may cause undesired operation.

Changes or modifications not approved by JVC could void the user's authority to operate the equipment. This equipment has been tested and found to comply with the limits for a Class B digital device, pursuant to Part 15 of the FCC Rules. These limits are designed to provide reasonable protection against harmful interference in a residential installation. This equipment generates, uses, and can radiate radio frequency energy and, if not installed and used in accordance with the instructions. may cause harmful interference to radio communications. However, there is no guarantee that interference will not occur in a particular installation. If this equipment does cause harmful interference to radio or television reception, which can be determined by turning the equipment off and on, the user is encouraged to try to correct the interference by one or more of the following measures: Reorient or relocate the receiving antenna. Increase the separation between the equipment and receiver. Connect the equipment into an outlet on a circuit different from that to which the receiver is connected.

Consult the dealer or an experienced radio/ TV technician for help.

This Class B digital apparatus complies with Canadian ICES-003.

Cet appareil numérique de la classe B est conforme à la norme NMB-003 du Canada. **Copying**

### <span id="page-29-0"></span>**Specifications**

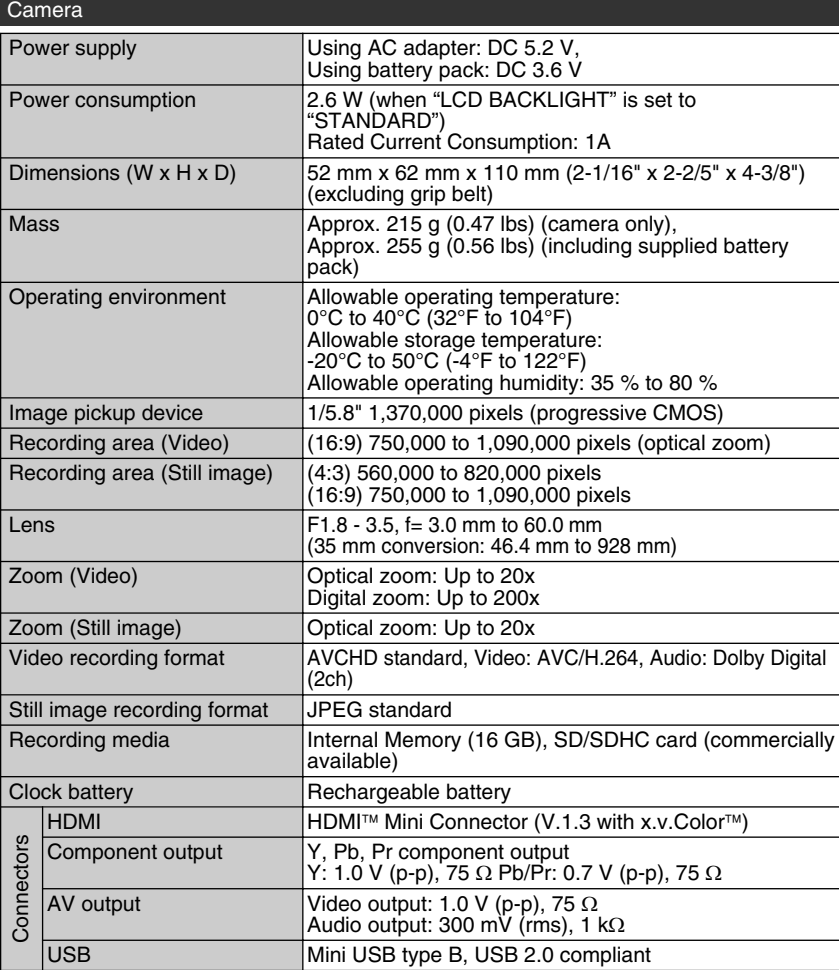

### AC Adapter (AP-V30U)\*

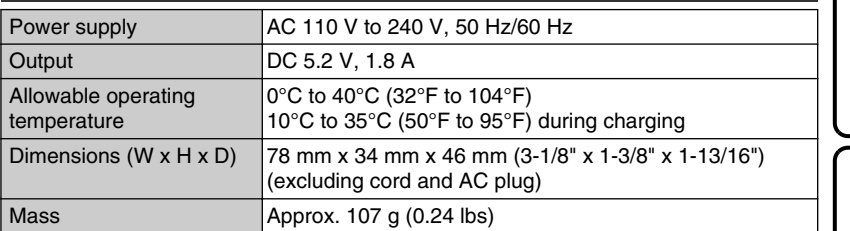

\* When using the AC adapter overseas, please prepare a commercially available converter plug for the country or region of visit.

● The specifications and appearance of this product are subject to changes for further improvement without prior notice.

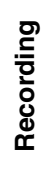

**Getting Started**

Getting Started

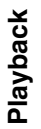

### Index

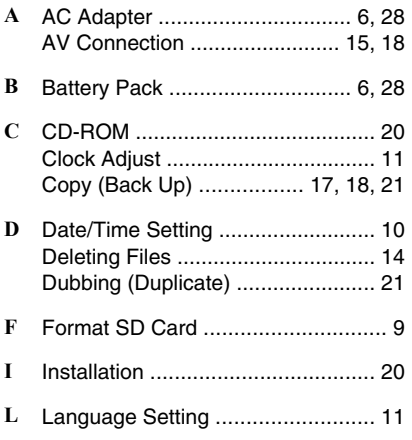

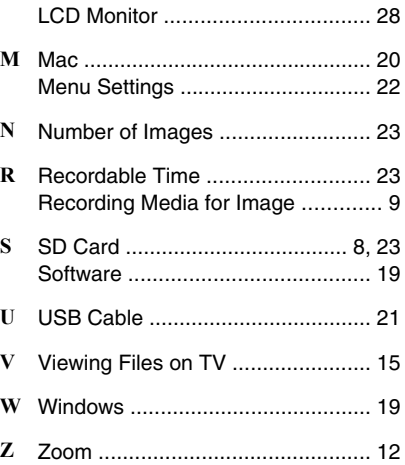

# **JVC**

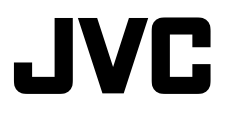

### **VIDEOCÁMARA GZ-HM340U** *Guía básica del usuario*

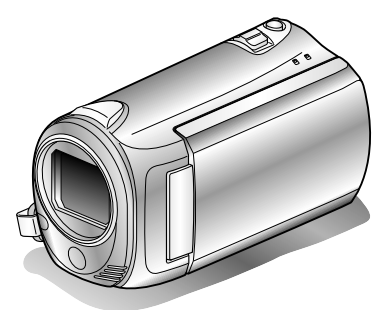

# Everio

LYT2213-001B-M

#### **Estimado cliente:**

Gracias por haber adquirido este producto JVC.

Antes de su uso, lea las precauciones de seguridad y advertencias en P.[2](#page-33-0) y P[.28](#page-59-0) para garantizar un uso seguro de este producto.

Este producto viene con una "Guía básica del usuario" (este manual) y una "Guía detallada del usuario".

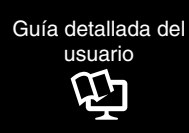

Explican las formas de filmar en distintas situaciones y las funciones más útiles de la cámara.

■ **Acceda a la siguiente página web desde su PC** <http://manual.jvc.co.jp/index.html/>

#### **Para futuras consultas:**

Escriba a continuación el número de modelo (situado en la base de la cámara) y el número de serie (situado en el compartimiento de la batería de la cámara).

**Número de modelo**

**Número de serie**

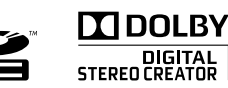

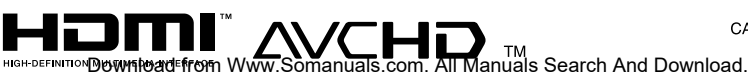

ENGLISH CASTELLANO **FRANCAIS**  **Introducción**

**Grabación**

**Reproducción**

**Copia**

**Otros**

### <span id="page-33-0"></span>**Precauciones de seguridad**

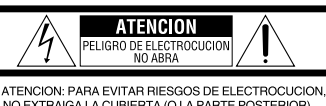

NO EXTRAIGA LA CUBIERTA (O LA PARTE POSTERIOR). NO HAY PARTES REPARABLES POR USUARIO EN EL INTERIOR. EN CASO DE REPARACIONES, ACUDA AL PERSONAL DE SERVICIO AUTORIZADO.

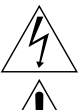

El rayo con punta de flecha dentro de un triángulo equilátero alerta al usuario sobre la presencia de 'tensión peligrosa" sin aislación dentro del gabinete de la unidad, cuya magnitud constituye un riesgo de electrocución de personas.

El signo de exclamación dentro de un triángulo equilátero indica al usuario que existen importantes instrucciones de mantenimiento (servicio) y operación en el manual que acompaña al aparato.

#### **ADVERTENCIA: PARA EVITAR RIESGO DE INCENDIOS O ELECTROCUCIONES, NO EXPONGA ESTE APARATO A LA LLUVIA O HUMEDAD.**

#### **NOTAS:**

- La placa de valores nominales y la precaución de seguridad se encuentran en la parte inferior y/o en la parte posterior de la unidad principal.
- La placa del número de serie se encuentra en el compartimiento de la batería.
- La información sobre los valores nominales y las precauciones de seguridad del adaptador de CA se encuentran en la parte superior e inferior del mismo.

#### **Sólo para EE.UU.-California**

Este producto contiene una batería de litio CR de tipo botón que contiene perclorato (puede requerirse una manipulación especial). Visite www.dtsc.ca.gov/hazardouswaste/perchlorate

### **ADVERTENCIA:**

Las baterías, incluidas las baterías de litio instaladas en la cámara, no deben dejarse expuestas a un calor excesivo, como la luz solar directa, el fuego o una condición similar.

Cuando el equipo se encuentra instalado en un gabinete o en un estante, asegúrese que tenga suficiente espacio en todos los lados para permitir la ventilación (10 cm o más en cada lado, en la parte superior y en la parte trasera). No bloquee los orificios de ventilación.

(Si los orificios de ventilación están bloqueados por un periódico, o paño, etc., el calor no podrá salir.)

No deberá ser colocada en el aparato ninguna fuente de llama sin protección, tales como velas encendidas.

Cuando descarte las pilas, deberá considerar los problemas ambientales y respetar estrictamente las normas locales o leyes vigentes para la eliminación de estas pilas.

La unidad no deberá ser expuesta a goteos ni salpicaduras.

No use esta unidad en un cuarto de baño o en lugares con agua.

Tampoco coloque ningún envase lleno de agua o líquidos (tales como cosméticos o medicinas, floreros, macetas, vasos, etc.) en la parte superior de la unidad.

(Si penetra agua o líquidos en la unidad, pueden producirse electrocuciones o incendios.)

No apunte el objetivo directamente hacia el sol. Esto puede causarle lesiones en los ojos así como también fallas en los circuitos internos de la cámara. Esto también puede producir riesgo de incendio o de choque eléctrico.

### **¡PRECAUCIÓN!**

Las siguientes notas indican posibles daños a la cámara o lesiones al usuario.

El transportar o sostener la cámara por el monitor LCD puede resultar en la caída o en fallas de la unidad.

No utilice el trípode sobre superficies inestables o desniveladas ya que la cámara puede caerse, produciendo graves daños a la misma.

### **¡PRECAUCIÓN!**

Evite conectar los cables (audio/video, etc.) a la cámara y dejar la unidad sobre el TV, ya que el tropezar con uno de los cables puede derribar la cámara resultando ésta dañada.

### **PRECAUCIÓN:**

El enchufe de red siempre debe estar fácilmente disponible.

• Retire de inmediato el enchufe de red si la unidad funciona anormalmente.

#### **INSTRUCCIONES IMPORTANTES DE SEGURIDAD**

- 1. Lea estas instrucciones.
- 2. Conserve estas instrucciones.
- 3. Preste atención a las advertencias.
- 4. Siga todas las instrucciones.
- 5. No utilice este aparato cerca del agua.
- 6. Limpie sólo con paño seco.
- 7. No bloquee ninguna abertura de ventilación. Instale de acuerdo con las instrucciones del fabricante.
- 8. No lo instale cerca de ninguna fuente de calor tales como, radiadores, calefactores, cocinas, u otros aparatos (incluyendo amplificadores) que produzcan calor.
- 9. Evite pisar o apretar el cable de alimentación, especialmente en los enchufes, conectores y en el punto de salida del aparato.
- 10.Sólo utilice dispositivos/accesorios especificados por el fabricante.

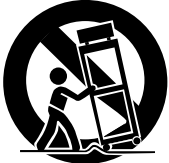

11.Utilice sólo con la carretilla, estante,

caídas.

trípode, soporte o mesa especificado por el fabricante o vendido con el aparato. Cuando utilice una carretilla, sea cauteloso al mover el conjunto de carretilla/ aparato para evitar lesiones provocadas por

- 12.Desenchufe este aparato durante estruendos de relámpagos o cuando esté fuera de uso por largo tiempo.
- 13.Refiera toda reparación a personal de servicio calificado. Se requiere de reparación cuando el aparato ha sido dañado de alguna manera, por ejemplo, si el cable o enchufe de alimentación está dañado, si ocurrió derrame de líquidos o caída de objetos dentro del aparato, si el aparato fue expuesto a la lluvia o humedad, si no funciona normalmente, o sufrió caídas.

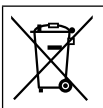

Si este símbolo aparece, sólo es válido en la Unión Europea.

#### **Recuerde que esta cámara debe usarse únicamente para fines privados.**

Está prohibido cualquier uso comercial sin la autorización correspondiente. (Aunque grabe acontecimientos, tales como espectáculos o exhibiciones, para su disfrute personal, se recomienda que obtenga una autorización previa.)

#### **Marcas comerciales**

- "AVCHD" y el logotipo de "AVCHD" son marcas comerciales de Panasonic Corporation y Sony Corporation.
- x.v.Color<sup>™</sup> es una marca<br>comercial de Sony Corporation. • HDMI es una marca comercial

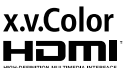

- Fabricado bajo licencia de Dolby Laboratories. de HDMI Licensing, LLC.
- Dolby y el símbolo de la doble D son marcas comerciales de Dolby Laboratories.
- Windows® es una marca registrada o una marca comercial de Microsoft Corporation en los Estados Unidos y/o en otros países.
- Macintosh es una marca registrada de Apple Inc.
- $\bullet$  YouTube<sup>™</sup> y el logotipo de YouTube son marcas comerciales y/o marcas comerciales registradas de YouTube LLC.
- El resto de los nombres de productos y de compañías incluidos en este manual de instrucciones son marcas comerciales y/o marcas registradas de sus respectivos propietarios.

#### **PRECAUCIONES:**

- Si se utilizan baterías que NO han sido aprobadas por JVC, es posible que se produzca fuego o lesiones en el usuario. Utilice solo las baterías especificadas en la página [23.](#page-54-0)
- No tire o doble el enchufe y cable del adaptador de CA. Podría dañar el adaptador de CA.

#### **Realice una copia de seguridad de los datos importantes que haya grabado**

JVC no se responsabilizará de cualquier pérdida de datos. Le sugerimos que guarde los datos importantes que haya grabado copiándolos en un DVD o cualquier otro soporte de grabación.

### **Contenido**

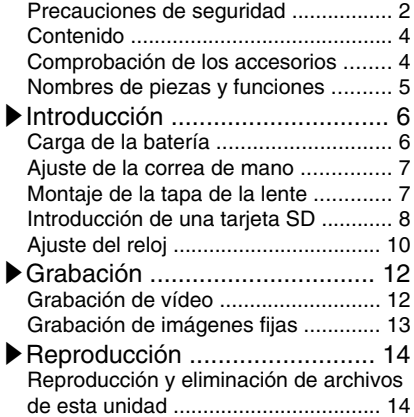

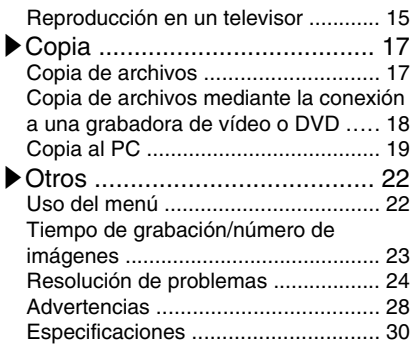

### **▶**Funciones avanzadas

Use la "Guía detallada del usuario" en su PC para obtener más información sobre las funciones avanzadas.

■ **Acceda a la siguiente dirección web desde su PC** [http://manual.jvc.co.jp/index.html/](http://manual.jvc.co.jp/index.html/http://manual.jvc.co.jp/index.html/)

### **Comprobación de los accesorios**

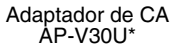

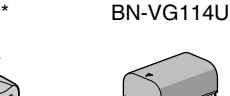

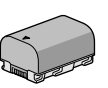

Batería

Cable USB Cable USB<br>(tipo A - mini tipo B) Cable AV

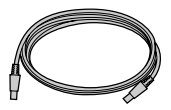

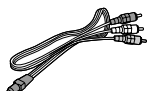

CD-ROM

Guía básica del usuario (este manual)

Tapa de la lente

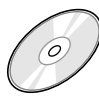

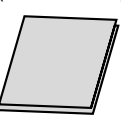

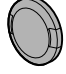

- Las tarjetas SD se venden por separado. Para obtener más información sobre los tipos de tarjetas que se pueden utilizar en esta unidad, consulte P.[8](#page-39-0).
- \* Si utiliza un adaptador de CA en el extranjero, utilice un enchufe adaptador comercialmente disponible para el país o región en la que se encuentre.
- **4** Para obtener más información, consulte la Guía detallada del usuario<br>http://mahuad.jvc.co.jp/muəclinan/lals.com. All Manuals Search And Download.
# **Nombres de piezas y funciones**

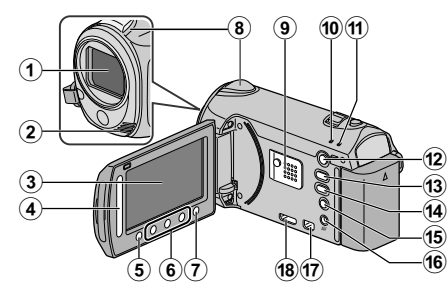

- A Lente
- B Micrófono estéreo
- (3) Monitor LCD Enciende y apaga la alimentación si se abre o se cierra.
- D Control deslizante Selecciona una imagen u opción.
- $(5)$  Botón  $($ <sup>ok</sup> $)$ Confirma la imagen u opción seleccionada.
- F Botones de funcionamiento Funciona de manera diferente según la operación realizada.
- $\overline{D}$  Botón (menú) ( P.[22](#page-53-0))
- $\circledR$  Sensor de la cámara
- **9** Altavoz
- 10 Luz ACCESS (de acceso) Se enciende o parpadea durante la grabación o reproducción.
- K Luz POWER/CHARGE (alimentación/ carga) ( P.[6](#page-37-0))
- L Botón L (modo reproducción/ grabación) Alterna entre los modos de grabación y reproducción.
- M Botón A/B (vídeo/imagen fija) Alterna entre los modos de vídeo e imagen fija.
- (14) Botón UPLOAD (cargar) Grabación : Realiza videos en formato YouTube™

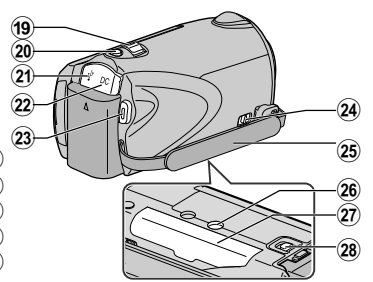

- Reproducción: Modifica videos para que el formato sea compatible con YouTube<sup>™</sup>.
- **(16) Botón (b)** (alimentación/información)
	- Grabación : Muestra el tiempo y carga de batería restantes durante la grabación continua.
	- Reproducción: Muestra la información del archivo.

Mantenga presionado este botón para encender o apagar la alimentación siempre que el monitor LCD esté abierto.

- (16) Terminal AV ( P.[15,](#page-46-0) P.[18\)](#page-49-0)
- Q Conector COMPONENT (componente) ( P.[15\)](#page-46-0)
- (B) Miniconector HDMI (P.[15\)](#page-46-0)
- 19 Palanca de zoom/volumen (P[.12](#page-43-0), P.[14\)](#page-45-0)
- 20 Botón SNAPSHOT (grabación de imágenes fijas) ( P.[13\)](#page-44-0)
- [21\)](#page-52-0) Terminal USB (P.21)
- 22 Terminal de CC (P.[6](#page-37-0))
- 23 Botón START/STOP (grabación de vídeo) ( P[.12](#page-43-0))
- $\Omega$  Palanca de liberación de la correa de mano
- $\textcircled{3}$  Correa de mano (P.[7](#page-38-0))
- 26 Abertura para fijación del trípode
- $\widehat{20}$  Ranura para la tarjeta SD (P.[8](#page-39-0))
- **28** Palanca de liberación de la batería ( P.[6](#page-37-0))

Para obtener más información, consulte la Guía detallada del usuario<br>Download from Www.Somanuals.com. All M<del>ip</del>rynhandar.jyc.co.jp/index.nthl/ **5** 

# <span id="page-37-0"></span>**Carga de la batería**

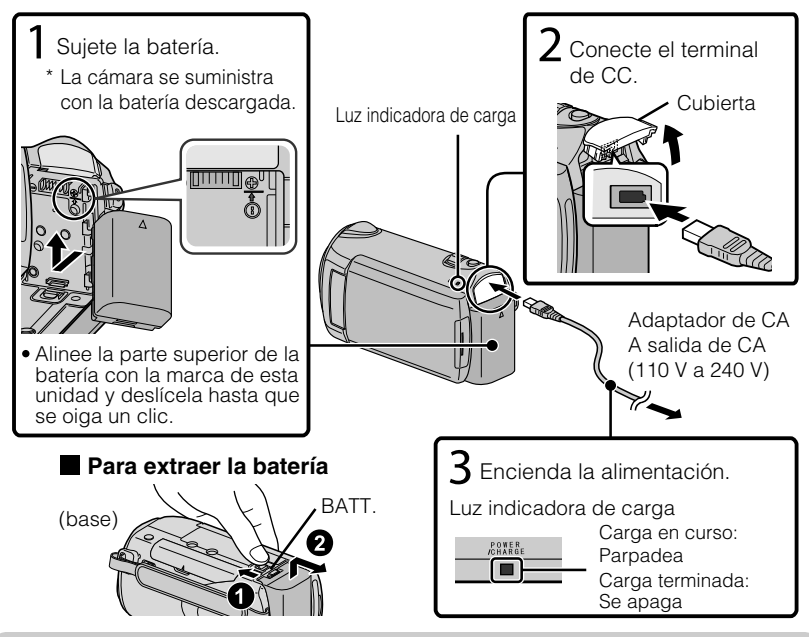

#### PRECAUCIÓN

Asegúrese de utilizar baterías JVC.

- Si utiliza alguna otra batería que no sea JVC, no se pueden garantizar la seguridad ni el rendimiento del producto.
- Tiempo de carga: aprox. 2 h 30 m (utilizando la batería suministrada)
- El tiempo de carga aplica cuando la unidad se utiliza a 25 $^{\circ}$ C (77 $^{\circ}$ F). Si se carga la batería en un rango de temperatura ambiente que no se encuentre entre 10°C y 35°C (50°F y 95°F), la carga puede tardar más tiempo en realizarse o puede que no se inicie. El tiempo de grabación y reproducción también se puede acortar en determinadas condiciones de uso como por ejemplo a temperaturas bajas.

**Copia**

**Otros**

**Introducción**

# <span id="page-38-0"></span>**Ajuste de la correa de mano**

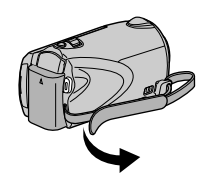

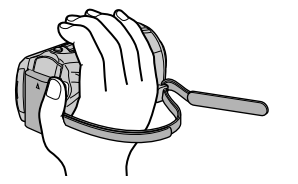

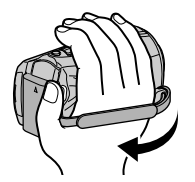

- Deslice la correa hacia atrás
- $(2)$  Regule la longitud  $(3)$  Ajuste la correa

### Uso de la correa de muñeca

Retire la correa y colóquela en su muñeca. Mientras presiona (1), deslice hacia atrás (2) y retire la correa.

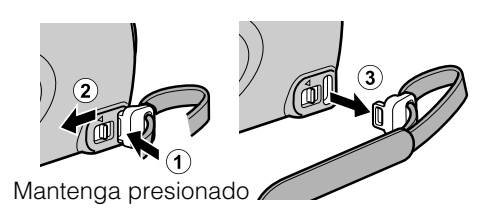

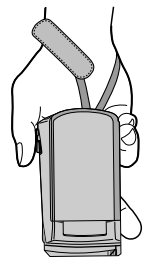

 $\bullet$  Al ajustar la correa de muñeca, introduzca  $\circled{3}$  hasta que se oiga un clic.

## **Montaje de la tapa de la lente**

La lente se puede dañar si esta unidad se almacena sin la tapa de la lente colocada.

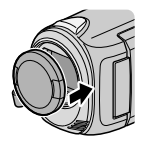

#### PRECAUCIÓN

● Tenga cuidado de no perder la tapa de la lente.

# <span id="page-39-0"></span>**Introducción de una tarjeta SD**

Si se introduce una tarjeta SD comercialmente disponible, se pueden realizar grabaciones en la tarjeta sin que haya que detener el proceso cuando se agota el tiempo de grabación restante en la memoria interna.

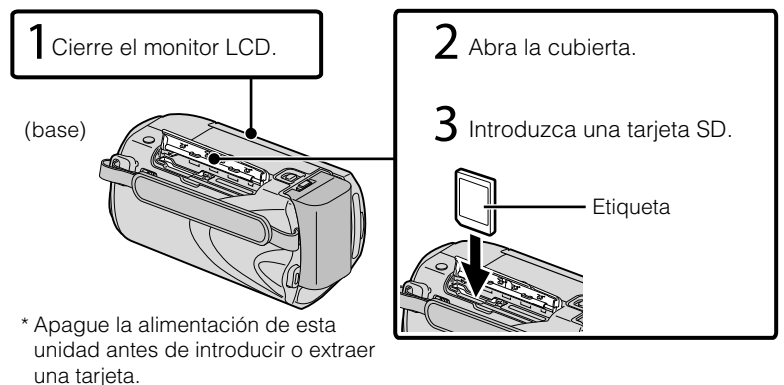

#### **■ Para extraer la tarjeta**

Presione la tarjeta hacia adentro y luego retírela hacia arriba.

(base)

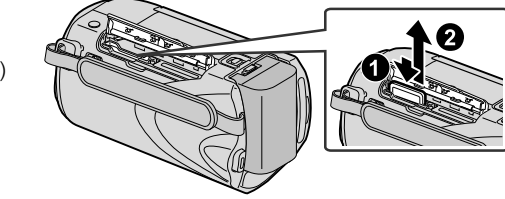

### NOTA

Se ha confirmado el funcionamiento con las siguientes tarjetas SD.

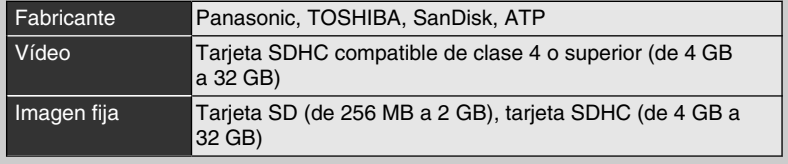

● El uso de otras tarjetas que no sean las indicadas anteriormente puede provocar una falla en la grabación o la pérdida de datos.

<span id="page-40-0"></span>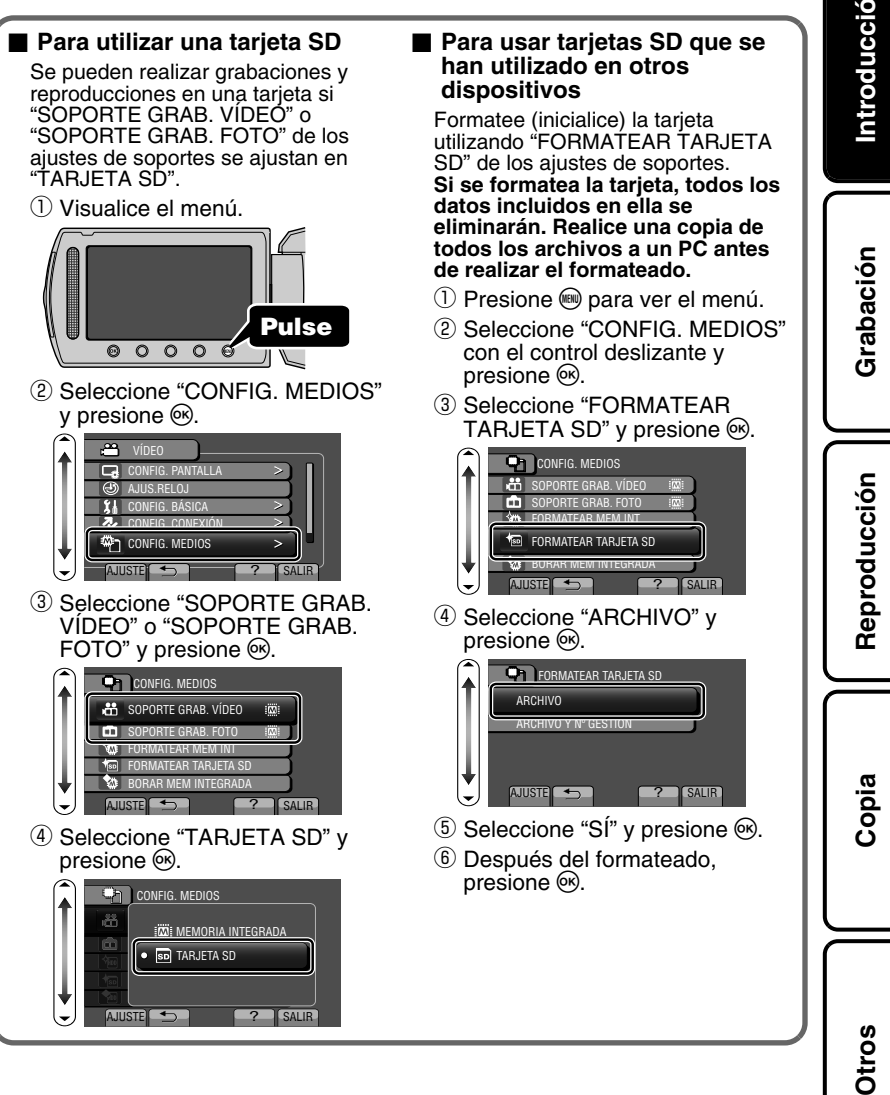

# <span id="page-41-0"></span>**Ajuste del reloj**

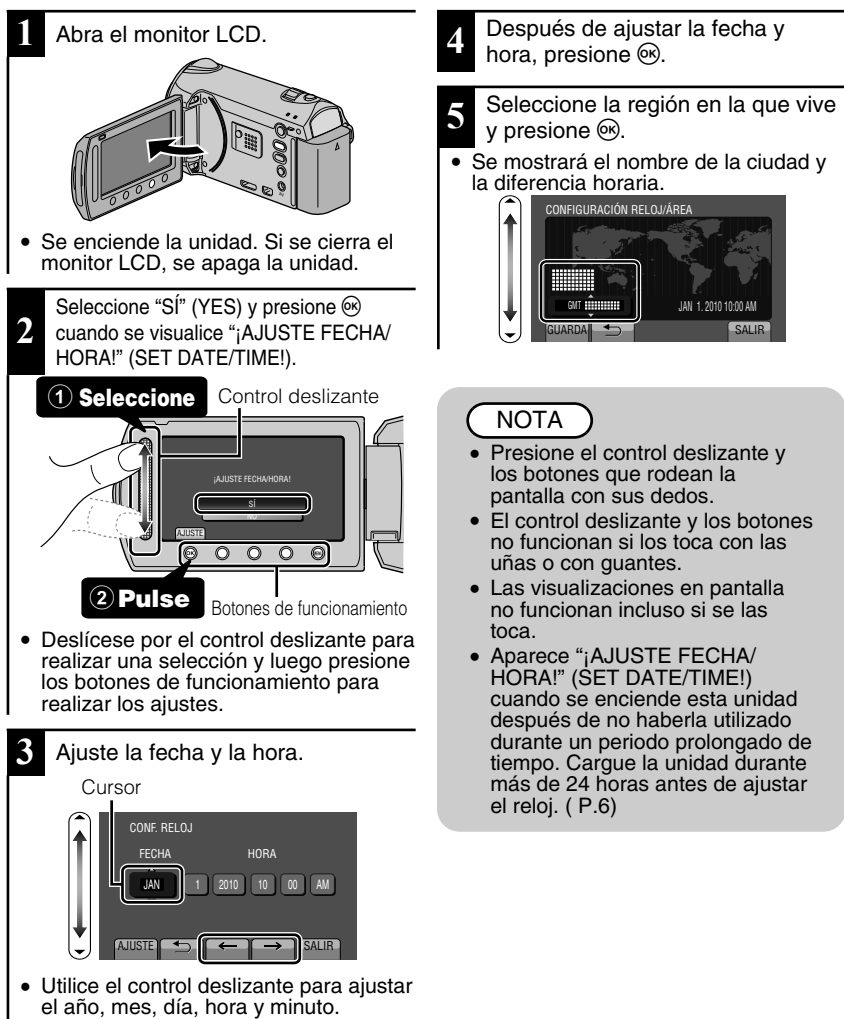

- Presione los botones de funcionamiento "←" / "→" para mover el cursor.
- 10 Para obtener más información, consulte la Guía detallada del usuario<br>10 http://manual.jvc.co.yp/musc.mem/wals.com. All Manuals Search And Download.

### <span id="page-42-0"></span>**■ Para restablecer el reloj**

Ajuste el reloj con "AJUS.RELOJ" del menú.

① Visualice el menú.

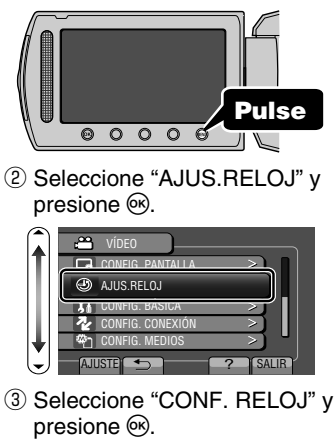

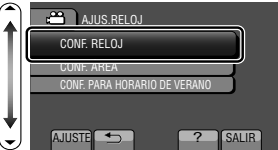

● Las siguientes operaciones de ajuste son las mismas que las de los pasos 3 a 5 de la página anterior.

#### **■ Para cambiar el idioma de visualización**

Se puede cambiar el idioma en el que se muestra la información de la pantalla.

- ① Visualice el menú.
- Pulse  $\circ$   $\circ$   $\circ$   $\circ$ ② Seleccione "CONFIG. PANTALLA" y presione  $\circledcirc$ .  $\frac{20}{20}$  ví $\overline{DEO}$ **RV** CONFIG. PANTALLA AJUS.RELOJ YТ CONFIG. BÁSICA CONFIG. CONEXIÓN ? AJUSTE**I 5** SALIR ③ Seleccione "LANGUAGE" y presione <sup>(ok)</sup>. CONFIG. PANTALLA **AB** LANGUAGE ESTILO INDIC. FECHA m BRILLO DEL MONITOR **RSI**LUIZ DE FONDO M **COLORED COLOR** 同 ? AJUSTE SALIR ④ Seleccione el idioma que desee
- y presione  $\circledcirc$ .
- **5** Presione to para salir.

# <span id="page-43-0"></span>**Grabación de vídeo**

Si se utiliza el modo auto, se pueden realizar grabaciones sin tener en cuenta los ajustes. **Antes de grabar una escena importante, se recomienda realizar una grabación de prueba.**

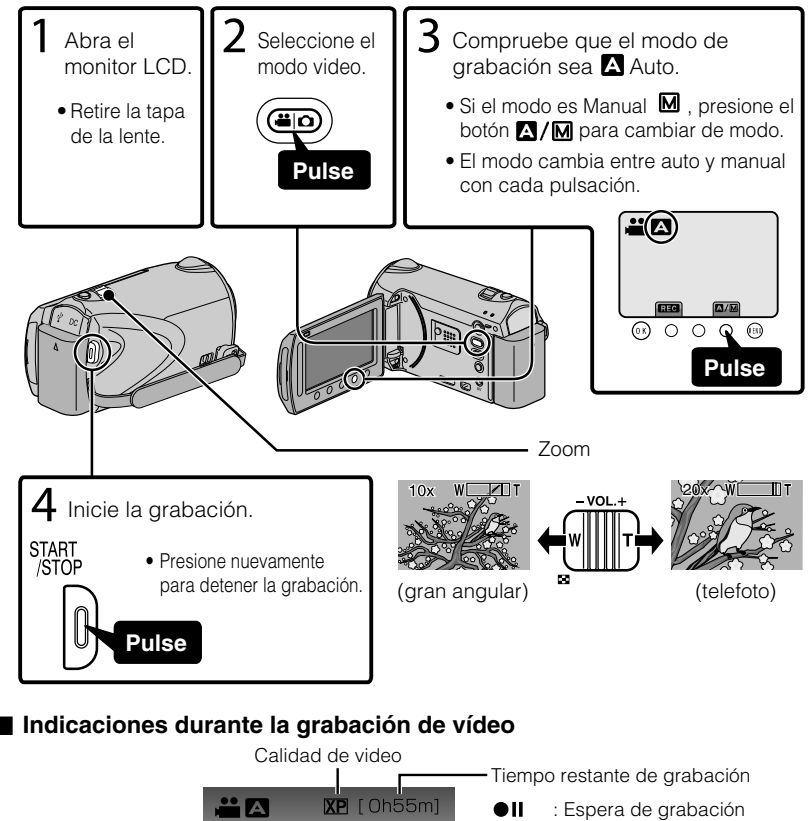

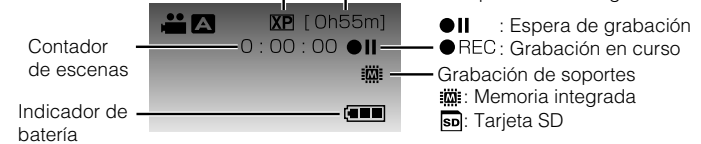

### **NOTA**

- El tiempo de grabación estimado de la batería suministrada es de aproximadamente 1 hora. ( P[.23](#page-54-0))
- 12 Para obtener más información, consulte la Guía detallada del usuario<br>12 http://manual.jvc.co.yp/musc.mem/wals.com. All Manuals Search And Download.

### <span id="page-44-0"></span>Reducción de la vibración de la cámara (grabación de vídeo)

Si se ajusta el estabilizador de imágenes, se reduce la vibración de la cámara durante una grabación.

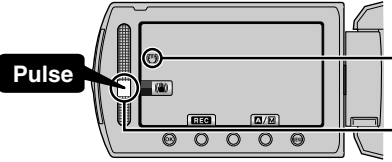

(blanco) : Estabilizador de imágenes (Verde) : Estabilizador de imágenes (2) (blanco) : OFF

El ajuste varía con cada pulsación.

- $\Delta(t)$ : Reduce la vibración de la cámara en condiciones normales de filmación.
- B:Reduce la vibración de la cámara de manera más eficaz si se filman escenas con brillo sobre el terminal del gran angular. Solo sobre el terminal del gran angular (aprox. 5x).

### NOTA

- Se recomienda ajustar el estabilizador de imágenes en apagado cuando se filma un sujeto con poco movimiento utilizando la unidad sobre un trípode.
- Puede resultar imposible efectuar una estabilización completa si la vibración de la cámara es excesiva.

# **Grabación de imágenes fijas**

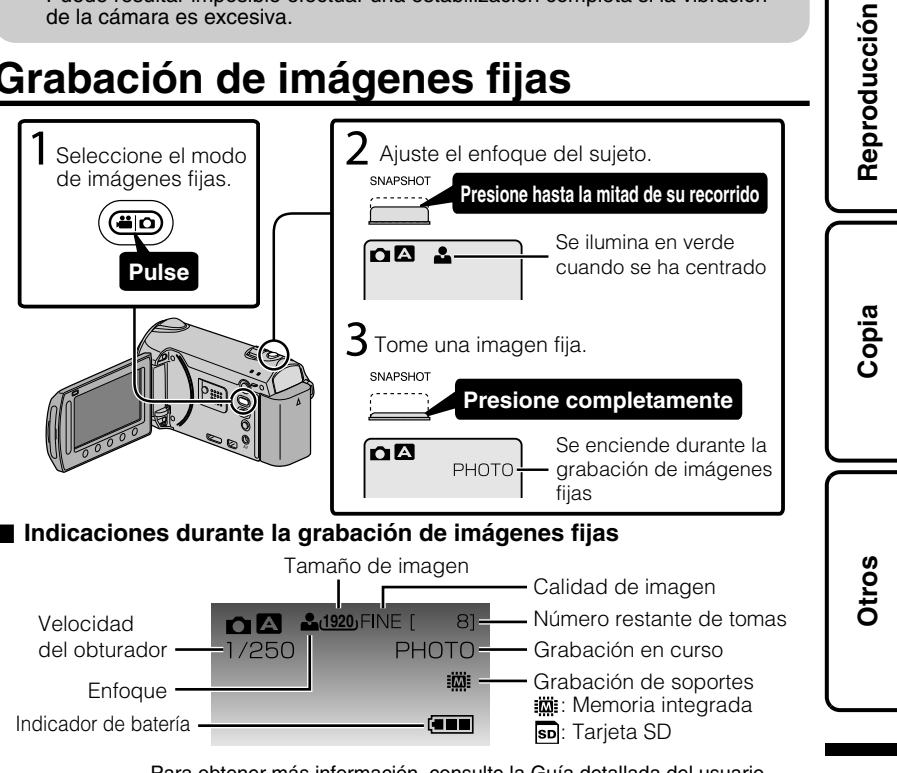

Para obtener más información, consulte la Guía detallada del usuario<br>Download from Www.Somanuals.com. All Map.yaBancal: 60.pr/mdex.94ml/ **13** 

**Introducción**

**Grabación**

### <span id="page-45-0"></span>**Reproducción y eliminación de archivos de esta unidad**

Seleccione y reproduzca los vídeos grabados o imágenes fijas desde la pantalla de índice (pantalla de vistas en miniatura). Los contenidos de los soportes seleccionados en los ajustes de soportes ( P.[9](#page-40-0)) se muestran en la pantalla de índice.

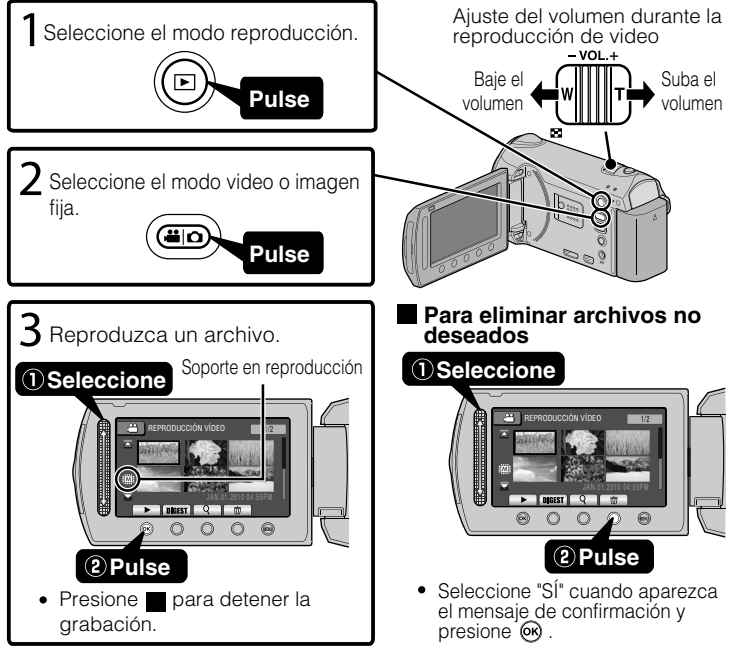

### ■ **Para capturar una imagen fija durante una reproducción** Ponga la reproducción en pausa y presione el botón SNAPSHOT. **■ Botones de funcionamiento habilitados durante la reproducción**

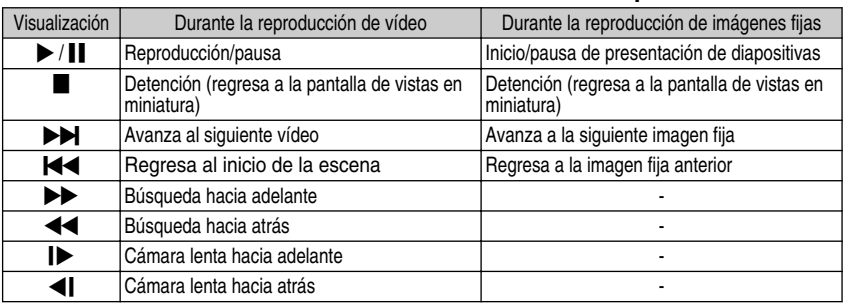

14 Para obtener más información, consulte la Guía detallada del usuario<br>14 http://manual.jvc.co.yp/musc.manuals.com. All Manuals Search And Download.

# **Reproducción en un televisor**

<span id="page-46-0"></span>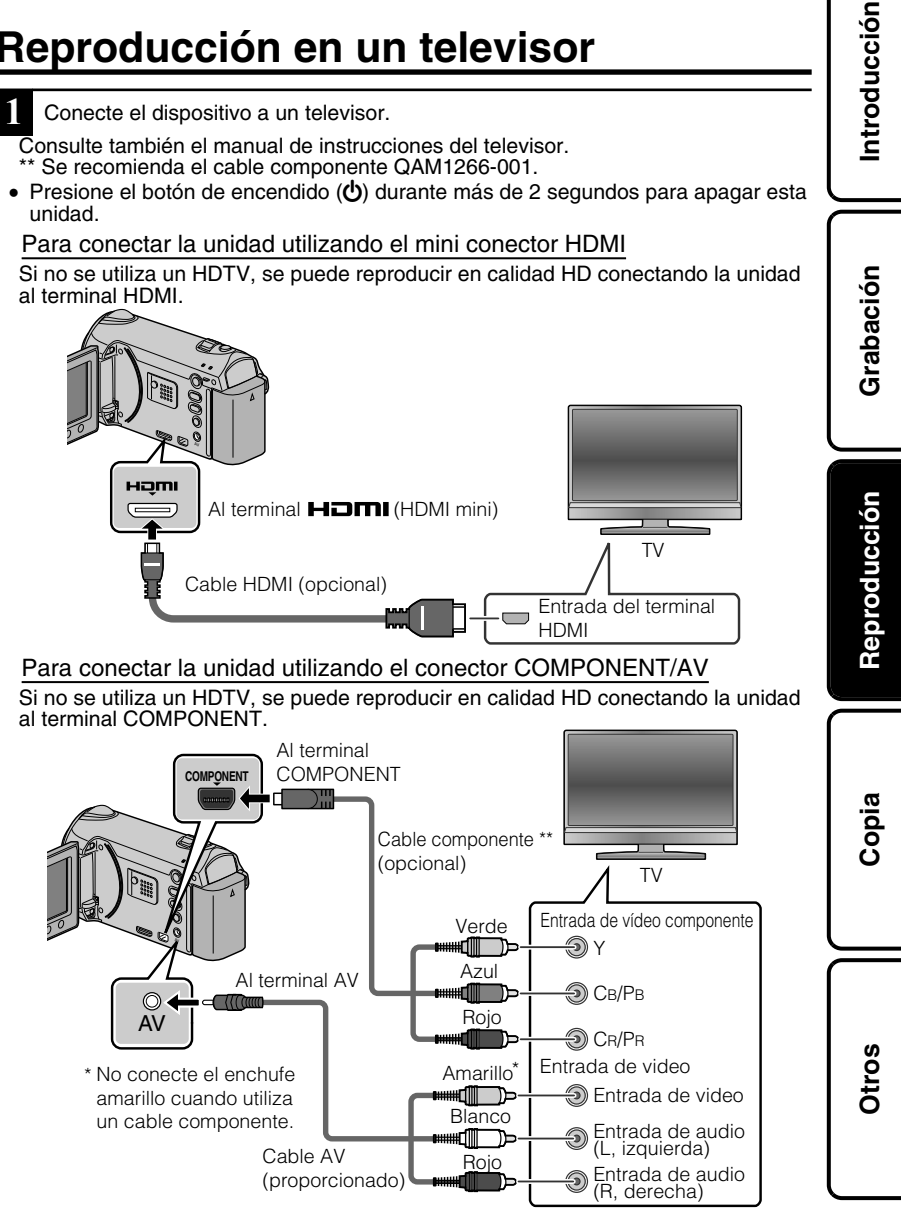

- **2** Conecte el adaptador de CA. ( P.[6](#page-37-0))
- **Esta unidad se enciende automáticamente cuando se conecta el adaptador de CA.**
- **3** Seleccione el interruptor de entrada del televisor.
- **4** Reproduzca un archivo. ( P.[14\)](#page-45-0)

#### ■ **Para reproducir visualizando la fecha y hora**

Ajuste "VER EN TV" del menú "CONFIG. CONEXIÓN" en "ON". Ajuste "DATOS EN PANTALLA" del menú de reproducción en "MOSTRAR SÓLO FECHA".

#### ■ **Si las imágenes no se ven naturales en el televisor**

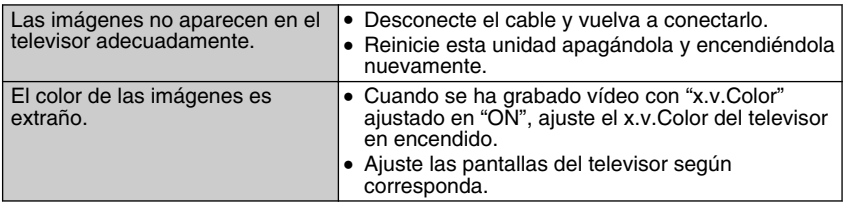

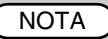

- Por favor, póngase en contacto con el fabricante del televisor en caso de preguntas o problemas al ajustar el televisor en el modo correcto.
- Se recomienda el uso del cable HDMI de categoría 2 (cable de alta velocidad) para visualizaciones en una calidad de imagen superior.

### <span id="page-48-0"></span>**Copia**

# **Copia de archivos**

Se pueden crear discos o copiar los archivos en esta unidad si se la conecta a diversos dispositivos.

● No se puede realizar la copia de archivos conectando la unidad a un escritor de DVD.

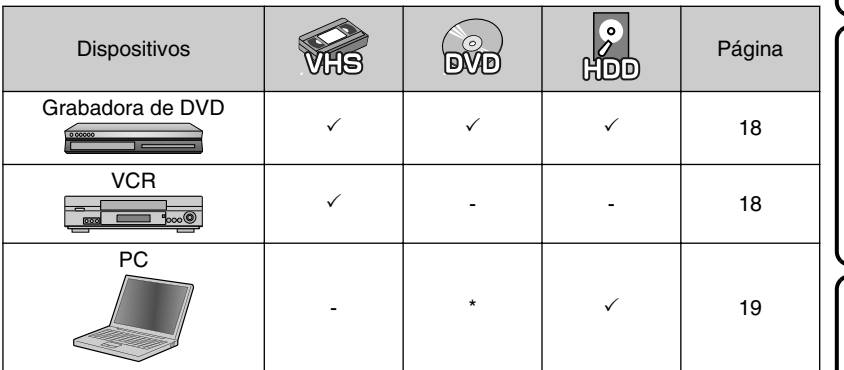

Para obtener información sobre cómo crear un disco utilizando un ordenador, consulte la Guía detallada del usuario.

**Introducción**

**Grabación**

**Copia**

### <span id="page-49-0"></span>**Copia de archivos mediante la conexión a una grabadora de vídeo o DVD**

Se pueden copiar vídeos en calidad estándar si se conecta la cámara a una grabadora de vídeo o DVD. Consulte también el manual de instrucciones del televisor, grabadora de vídeo, DVD, etc.

- **1** Conecte el dispositivo a una grabadora de vídeo o DVD. ● Presione el botón de encendido  $\left(\bigcup_{n=1}^{\infty}\right)$  durante más de 2 segundos para apagar esta unidad. Entrada de video Amarillo ┉┉ Entrada de video Al terminal AV Blanco<br>**- الس** Entrada de audio ∩ (L, izquierda) AV Cable AV Rojo Entrada de audio (proporcionado) − (R, derecha) Adaptador de CA A salida de CA (110 V a 240 V) Grabadora de video o DVD ⊣∖ Al terminal de CC
- Esta unidad se enciende automáticamente cuando se conecta el adaptador de CA.
	- **2** Seleccione el modo reproducción.
- Encienda esta unidad.

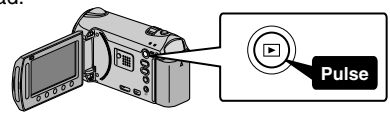

**3** Prepárese para la grabación.

Preparación del televisor y de la grabadora de vídeo o DVD

- Cambie a una entrada externa compatible.
- Para realizar una copia, introduzca un DVD o vídeocinta en blanco que sea compatible.

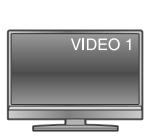

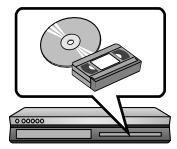

#### Preparación en esta unidad

- Ajuste "SALIDA DE VÍDEO" del menú de ajustes de conexión en la proporción de aspecto ("4:3" o "16:9") del televisor.
- Para incluir la fecha durante la copia, ajuste "VER EN TV" en el menú "CONFIG. CONEXIÓN" en "ON". Ajuste "DATOS EN PANTALLA" del menú de reproducción en "MOSTRAR SÓLO FECHA".
- **4** Inicie la grabación.
- Inicie la reproducción en esta unidad ( P.[14](#page-45-0)) y presione el botón de grabación en la grabadora.
- Una vez que haya finalizado la reproducción, detenga la grabación.
- 18 Para obtener más información, consulte la Guía detallada del usuario<br>18 http://manual.jvc.co.jp/mye.com. All Manuals Search And Download.

# <span id="page-50-0"></span>**Copia al PC**

### Comprobación de los requisitos del sistema (instrucciones)

#### Ordenador con Windows

Puede copiar archivos a un ordenador utilizando el software proporcionado. Haga clic con el botón secundario en "Equipo" (o "Mi PC") del menú "Inicio" y seleccione "Propiedades" para comprobar las siguientes opciones.

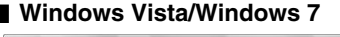

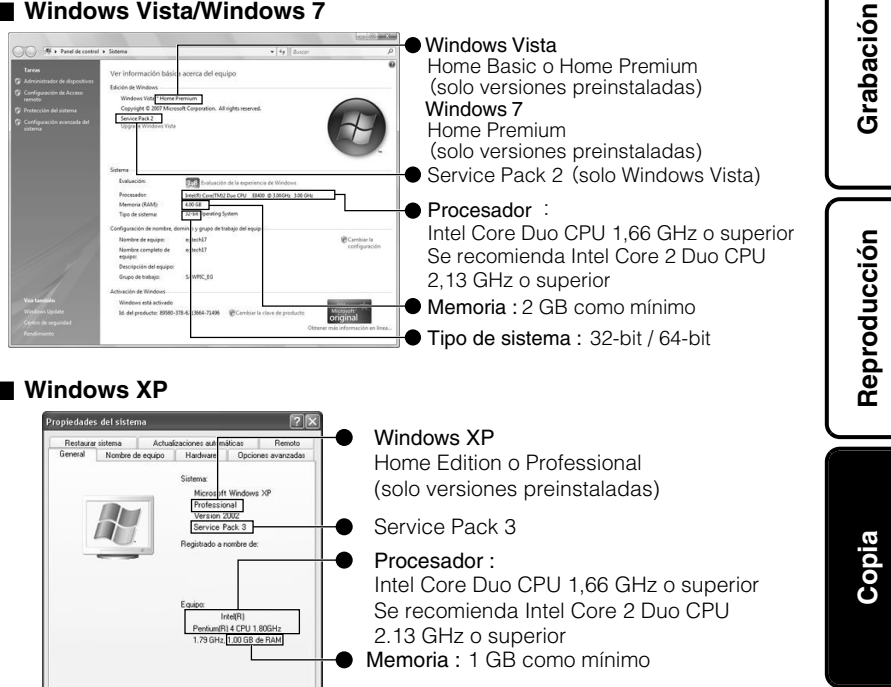

#### **NOTA**

Aceptar Cancelar

- Si su PC no cumple con los requisitos del sistema mencionados, no se puede utilizar el software proporcionado.
- No se pueden grabar imágenes fijas a discos utilizando el software proporcionado.
- Para obtener más información, póngase en contacto con el fabricante de su ordenador.
- Los usuarios de Mac pueden utilizar el software proporcionado con el Mac.

**Otros**

#### <span id="page-51-0"></span>Mac

Copie los archivos de vídeos e imágenes fijas a un ordenador siguiendo este método.

- ① Cierre el monitor LCD y conecte la unidad a un PC. ( P.[21](#page-52-0))
- ② Abra el monitor LCD y visualice el menú USB.
- ③ Seleccione "REPRODUCIR EN PC" y presione C.
- ④ Haga doble clic en el icono "EVERIO\_MEM" o "EVERIO\_SD" del escritorio.
- ⑤ Haga clic en el icono de visualización en columnas.
- ⑥ Copie los archivos a cualquier carpeta del ordenador (escritorio, etc).

Icono de visualización en columnas Copia de archivos

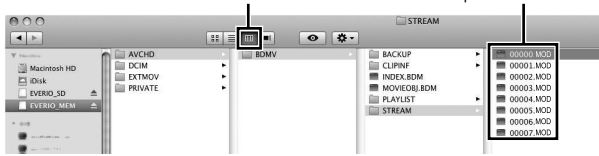

- Si las carpetas o archivos se eliminan, mueven o cambian de nombre en el PC, ya no se pueden reproducir en esta unidad.
- Al extraer esta unidad del PC, arrastre y suelte el icono "EVERIO\_MEM" o "EVERIO\_SD" en su escritorio a en la papelera de reciclaje.

## Instalación del software proporcionado

Se pueden visualizar las imágenes grabadas en formato calendario y realizar una edición sencilla utilizando el software proporcionado.

**1** (Windows Vista/Windows 7 solo)

Coloque el CD-ROM proporcionado en su PC.

- ① Haga clic en "Ejecutar INSTALL.EXE" del cuadro de diálogo de reproducción automática.
- ② Haga clic en "Continuar" de la pantalla de control de cuenta de usuario.
	- "Software Setup" aparece después de unos momentos.
	- Si no apareciera, haga doble clic en el icono del CD-ROM en "Mi PC".
- **2** Haga clic en "Easy Installation". **Incialiatio**

**Read Detailed User Guid** 

. Siga las instrucciones que aparecen en pantalla.

### NOTA

Visualización de Guía detallada del usuario

- Conecte la unidad a internet y haga clic en "Read Detailed User Guide".
- **3** Haga clic en "Finalizar".
- **4** Haga clic en "SALIR".

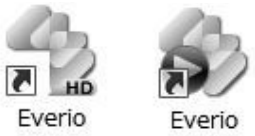

MediaBro... MediaBro...

- Sale de la instalación de Everio MediaBrowser y se crean los iconos en el escritorio.
- 20 Para obtener más información, consulte la Guía detallada del usuario<br>20 http<del>://manual.</del>jvc.co.jp/muex.manuals.com. All Manuals Search And Download.

IX

<span id="page-52-0"></span>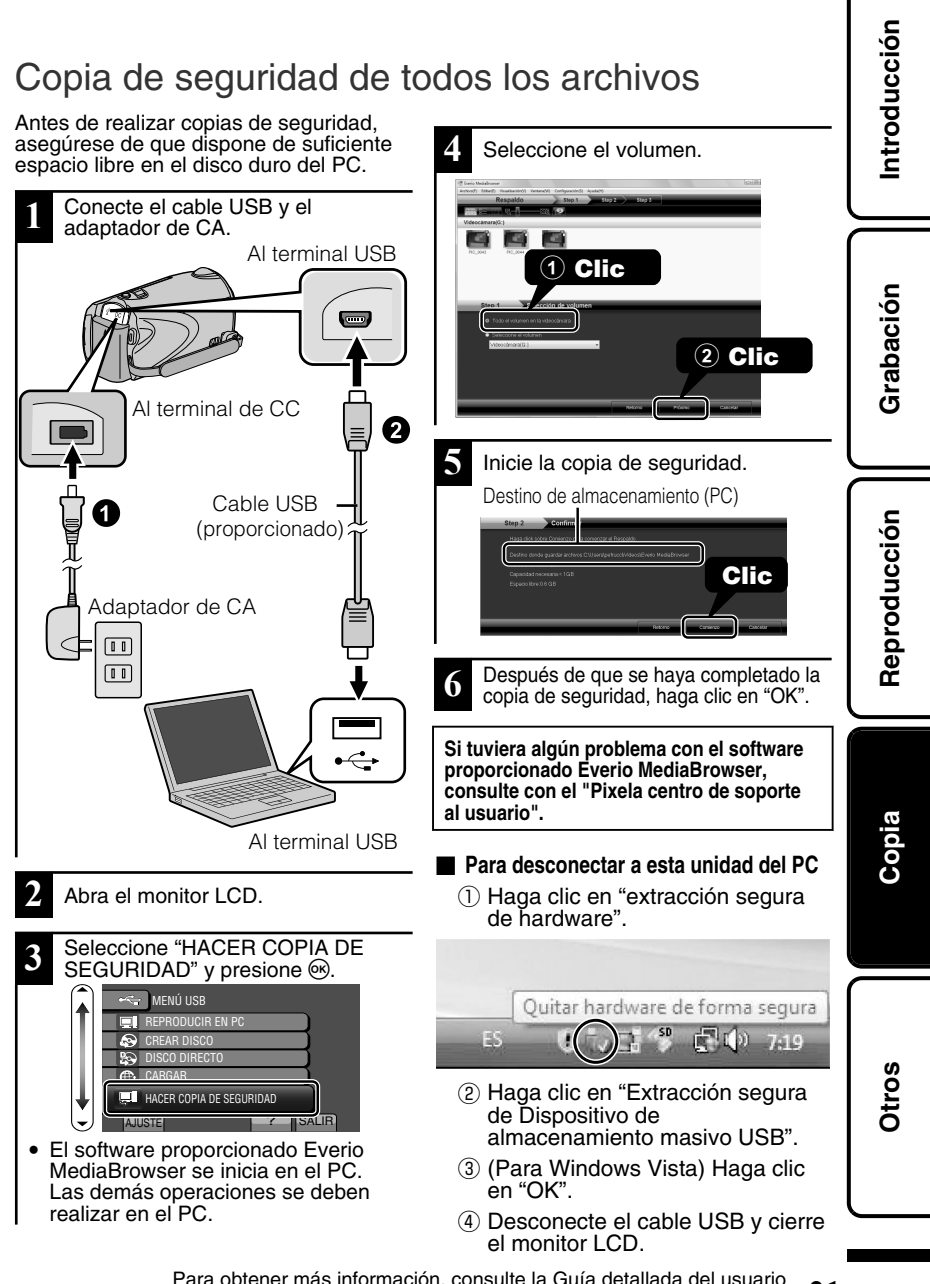

Para obtener más información, consulte la Guía detallada del usuario<br>Download from Www.Somanuals.com. All Map.yaBancal:60.pr/mdex.94ml/ **21** 

# <span id="page-53-0"></span>**Uso del menú**

Se pueden configurar varios ajustes utilizando el menú.

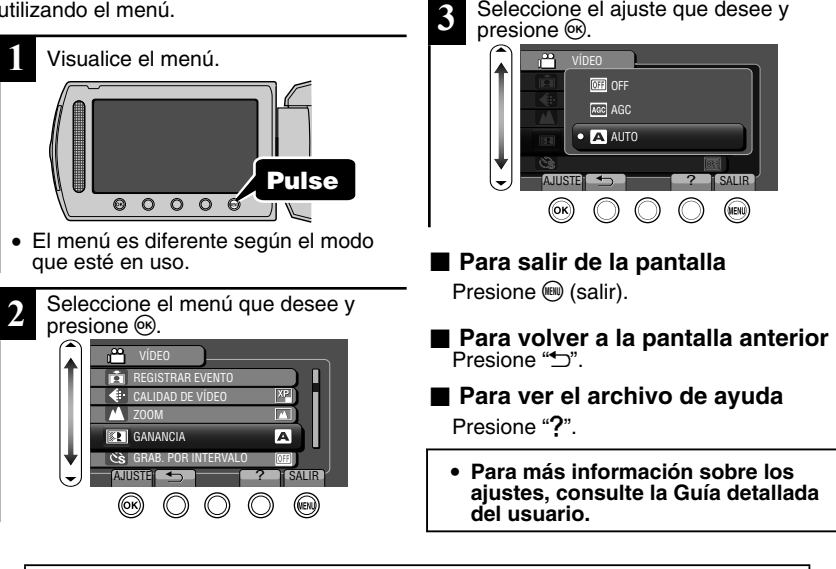

Seleccione el ajuste que desee y

#### **Información de asistencia al cliente**

El uso de este software está autorizado de acuerdo con las condiciones de la licencia de software.

#### **JVC (para información sobre esta unidad)**

Cuando se ponga en contacto con la oficina o agencia JVC más cercana de su país (consulte la Red de servicios internacionales JVC en http://www.jvc-victor.co.jp/english/worldmap/index-e.html) para hacer consultas sobre este software, tenga a mano la siguiente información.

- Nombre del producto, modelo, número de serie, problema, mensaje de error
- PC (fabricante, modelo (sobremesa/portátil), CPU, sistema operativo, memoria (MB/GB), espacio disponible en el disco duro (GB))

Tenga en cuenta que puede tardar un poco responder a sus preguntas según cuál sea el asunto. JVC no puede responder a preguntas relativas al funcionamiento básico del PC o a las especificaciones o el rendimiento del sistema operativo, otras aplicaciones o controladores.

#### **Pixela (para información sobre el software proporcionado)**

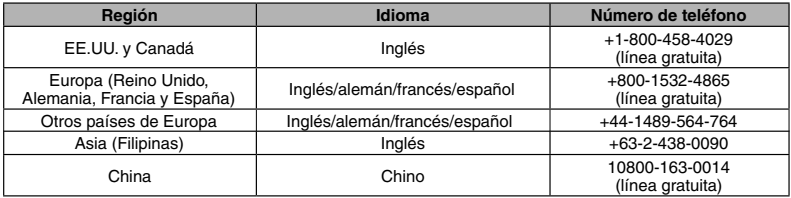

**Página principal:** http://www.pixela.co.jp/oem/jvc/mediabrowser/e/

Consulte en nuestro sitio Web la información y las descargas más recientes.

### <span id="page-54-0"></span>**Tiempo de grabación/número de imágenes**

Es posible comprobar el tiempo de grabación de vídeo presionando el botón  $\mathbf \Phi$ (alimentación/información).

#### Tiempo estimado de grabación de vídeo

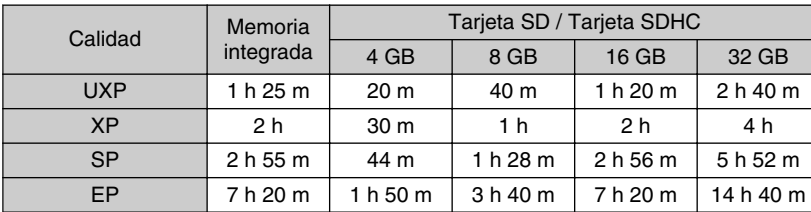

● El tiempo estimado de grabación es solo una guía. El tiempo real de grabación puede ser menor, dependiendo del entorno de filmación.

Número aproximado de imágenes fijas (unidad: número de tomas)

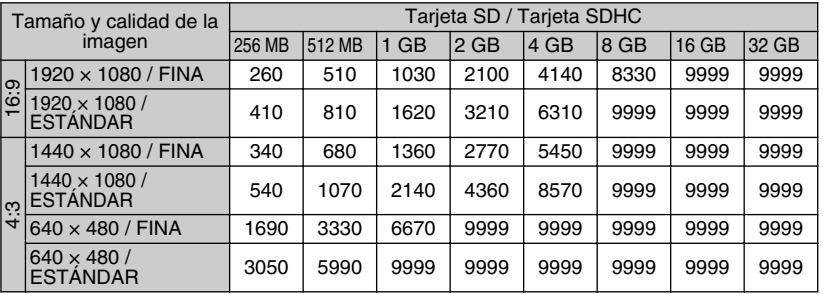

● Se pueden grabar hasta 9999 imágenes fijas en la memoria integrada y tarjetas SD con al menos 16 GB de capacidad (independientemente del tamaño y calidad de la imagen).

Tiempo aproximado de grabación (con batería)

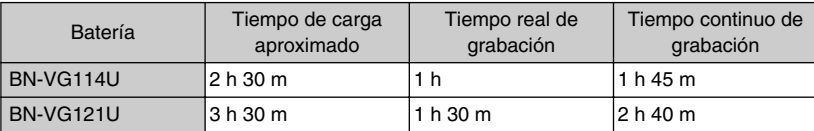

● Los valores descritos anteriormente son valores que aparecen cuando "LUZ DE FONDO MONITOR" se ajusta en "ESTÁNDAR".

● El tiempo real de grabación puede reducirse si se utiliza el zoom o se detiene la grabación en reiteradas oportunidades. (se recomienda tener baterías disponibles para 3 veces el tiempo estimado de grabación).

● Cuando termina la vida útil de la batería, el tiempo de grabación se reduce aunque las baterías estén completamente cargadas. (reemplace las baterías).

**Grabación**

**Reproducción**

**Copia**

# **Resolución de problemas**

Antes de solicitar el servicio de la unidad, consulte la siguiente tabla o la sección de "Resolución de problemas" en la guía detallada para el usuario.

Si las soluciones indicadas en la tabla no solucionan su problema, póngase en contacto con su distribuidor JVC o centro de servicios JVC más cercanos para obtener más información. Consulte también las preguntas frecuentes de los nuevos productos en la página web de JVC.

También puede consultar el apartado de preguntas y respuestas de productos nuevos en la página web de JVC (http://www.jvc.com).

Esta unidad es un dispositivo controlado por microordenador. La descarga electrostática, el ruido exterior y la interferencia (de un televisor, radio, etc.) pueden provocar que la unidad no funcione correctamente. En este caso, reinicie la unidad.

#### **■ Reinicie esta unidad si no funciona adecuadamente o si "Error ..." aparece en pantalla.**

- ① Apague la unidad. (cierre el monitor LCD).
- ② Retire el adaptador de CA y la batería de esta unidad, colóquelos nuevamente y encienda la alimentación.

### Resolución de problemas

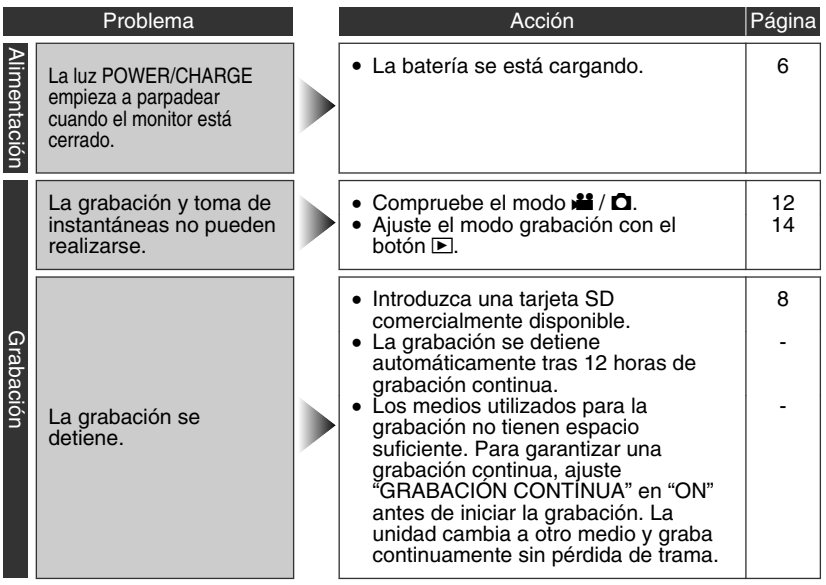

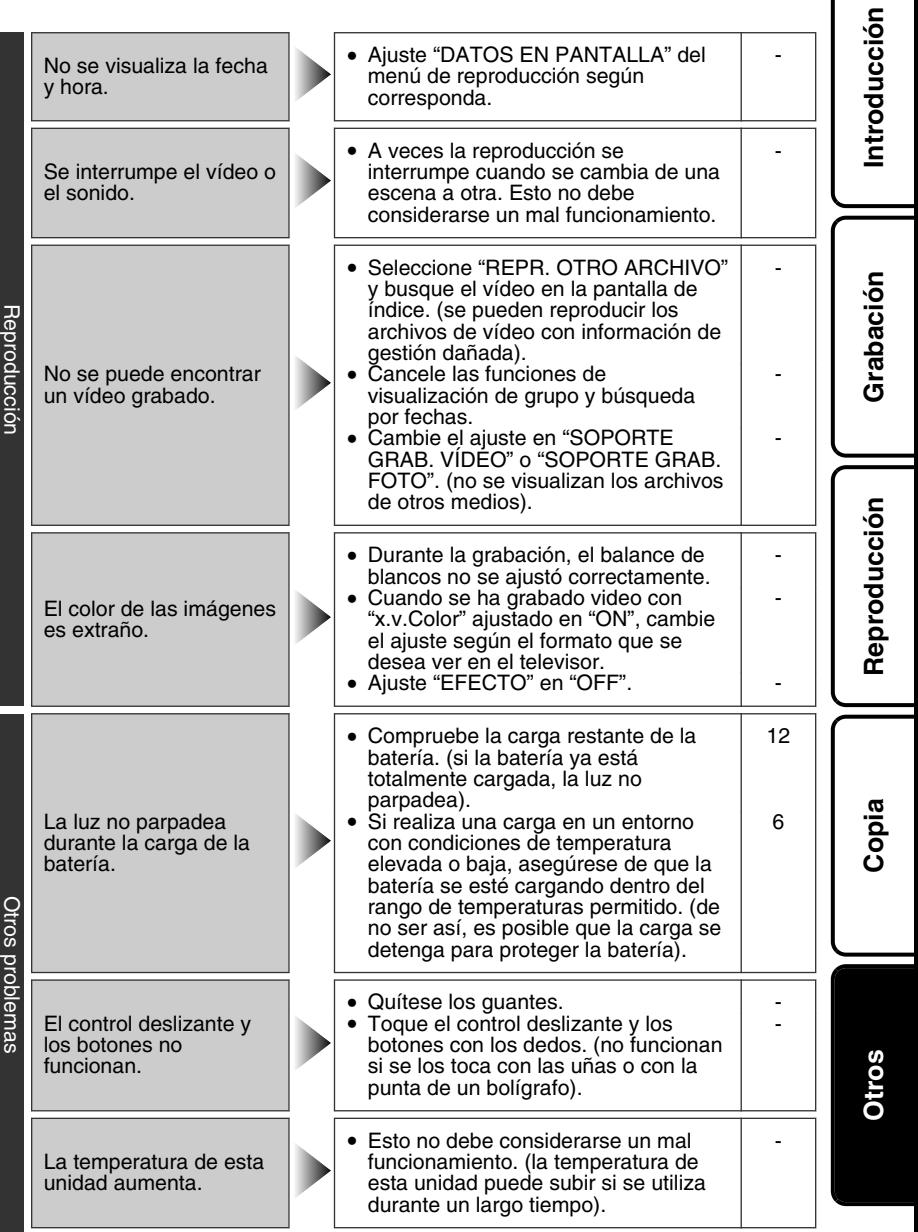

Al conectar la unidad con el cable HDMI, la imagen y el sonido no funcionan correctamente en el televisor.

Las funciones HDMI-CEC no se ejecutan correctamente y el televisor no funciona con esta unidad.

I

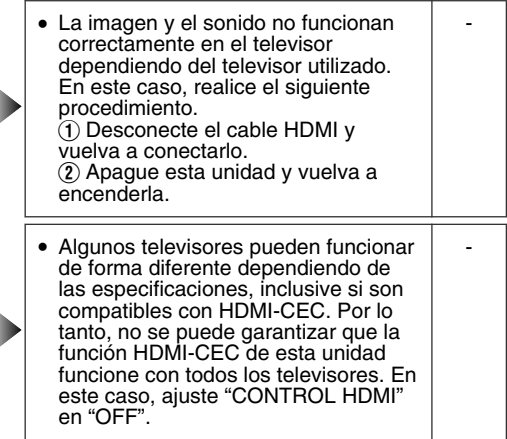

### Indicaciones de advertencia

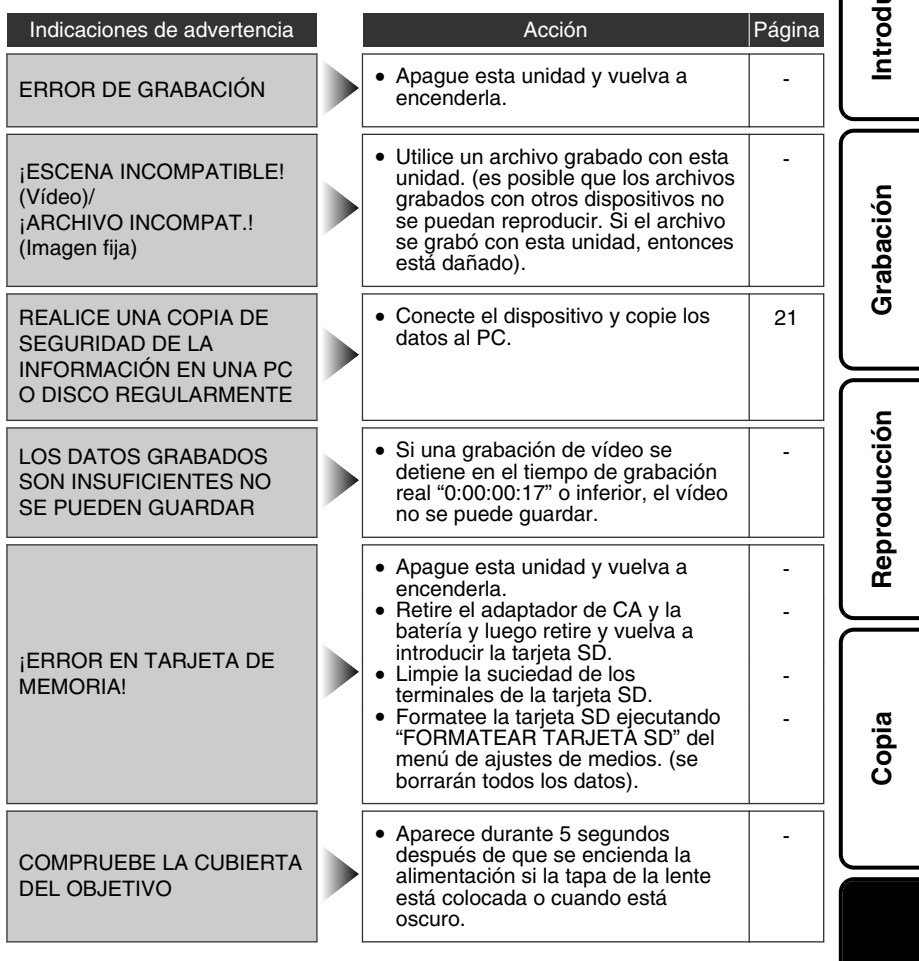

**Otros**

**Introducción**

# <span id="page-59-0"></span>**Advertencias**

#### **Adaptador de CA**

#### **Si utiliza el adaptador de CA en países fuera de los EE.UU.**

El adaptador de CA suministrado tiene una función de selección automática de tensión en la escala de corriente alterna de 110 V a 240 V. **USO DEL ENCHUFE ADAPTADOR DE CA** En caso de conectar el cable de alimentación de la unidad a un tomacorriente de CA que no sea de la serie American National Standard C73, emplee un enchufe adaptador de CA, denominado "Siemens Plug", como el mostrado. Consulte con su distribuidor JVC más cercano para obtener este enchufe adaptador.

#### **Enchufe adaptador**

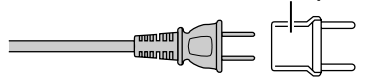

#### **Baterías**

La batería suministrada es una batería de iones de litio. Antes de utilizar la batería suministrada o una batería opcional, lea las precauciones siguientes:

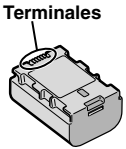

#### **• Para evitar riesgos**

- ... **no** queme la batería.
- ... **no** provoque cortocircuitos en los terminales. Manténgala alejada de objetos metálicos cuando no se utilice. Durante el transporte, guarde la batería en una bolsa de plástico. ... **no** modifique ni desmonte la batería.
- ... **no** exponga la batería a temperaturas superiores a 60°C (140°F), puesto que la batería podría calentarse en exceso, explotar o incendiarse. ... utilice solamente los cargadores especificados.
- **• Para evitar daños y prolongar la vida útil** ... no la someta a sacudidas innecesarias.
- 
- ... cárguela dentro del margen de temperatura de 10°C a 35°C (50°F a 95°F). A temperaturas más bajas se requiere más tiempo de carga, y en algunos casos puede que incluso se detenga la carga. A temperaturas más altas puede resultar imposible terminar la carga, y en algunos casos puede que incluso se detenga. ... guárdela en lugar fresco y seco. La exposición
- prolongada a temperaturas elevadas aumentará la descarga natural y reducirá el periodo de vida útil.
- ... se debe cargar totalmente y luego descargar totalmente la batería cada seis meses cuando se guarde durante un periodo de tiempo prolongado.
- ... cuando no se utilice, se debe retirar del cargador o dispositivo eléctrico, ya que algunas máquinas utilizan corriente incluso estando apagadas.

#### **ATENCIÓN:**

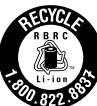

La batería que ha adquirido es reciclable. Por favor comunicarse al 1-800-8-BATTERY para información sobre como reciclar dicha batería.

#### **Soporte de grabación**

- **• Asegúrese de seguir las siguientes pautas para evitar corromper o dañar los datos grabados.**
	- No doble ni tire el soporte de grabación, ni lo someta a una fuerte presión, sacudidas o vibraciones.
	- No salpique el soporte de grabación con agua.
	- No utilice, reemplace o almacene el soporte de grabación en lugares expuestos a una fuerte electricidad estática o a perturbaciones eléctricas.
	- No apague la alimentación de la cámara ni retire la batería o el adaptador de CA durante la filmación o la reproducción, o al acceder de algún otro modo al soporte de grabación.
	- No acerque el soporte de grabación a objetos que tengan un fuerte campo magnético o que emitan fuertes ondas electromagnéticas.
	- No almacene el soporte de grabación en ubicaciones expuestas a altas temperaturas o a un alto grado de humedad.
	- No toque las partes metálicas.

#### **Pantalla LCD**

- **• Para prevenir daños a la pantalla LCD, NO**
- ... presione con demasiada fuerza y evite los golpes.
- ... coloque la cámara con la pantalla LCD hacia abajo.
- **• Para prolongar la vida útil** ... evite frotarla con un trapo basto.

#### **Equipo principal**

#### **• Por seguridad, NO DEBE**

- ... abrir el chasis de la cámara.
- ... desmontar o modificar el equipo.
- ... permitir que productos inflamables, agua u objetos metálicos entren en el equipo.
- ... extraer la batería ni desconectar el suministro de energía con el aparato encendido.
- ... dejar la batería colocada cuando la cámara no se utilice.
- ... colocar sobre el aparato ninguna fuente de llama sin protección, tales como velas encendidas.
- ... exponer el equipo a goteos o salpicaduras.
- ... dejar que polvo u objetos metálicos se adhieran al enchufe de alimentación o al tomacorriente de CA.
- ... insertar ningún objeto en la cámara.

#### **• Evite utilizar este aparato**

- ... en lugares sometidos a excesiva humedad o demasiado polvo.
- ... en lugares con hollín o vapor, por ejemplo, cerca de una cocina.
- ... cerca de un televisor.
- ... cerca de aparatos que generen campos magnéticos o eléctricos fuertes (altavoces, antenas de emisión, etc.).
- ... en lugares sometidos a temperaturas extremadamente altas (superiores a 40°C o 104°F) o extremadamente bajas (inferiores a 0°C o 32°F).

#### **• NO deje el aparato**

- ... en lugares donde la temperatura supera los 50°C (122°F).
- ... en lugares con humedad extremadamente baja (inferior al 35%) o extremadamente alta (superior al 80%).
- ... bajo luz solar directa.
- ... en un coche cerrado en verano.
- ... cerca de una calefacción.
- ... en lugares elevados, como encima de un televisor. La colocación del aparato en un lugar elevado mientras un cable está conectado puede provocar averías si alguien tropieza con el cable y el aparato cae al suelo.
- **• Para proteger el aparato, NO DEBE**
- ... permitir que se moje.
- ... dejar caer el aparato ni golpearlo contra objetos duros.
- ... someterlo a sacudidas o vibración excesiva durante su transporte.
- ... mantener el objetivo dirigido hacia objetos demasiado brillantes durante largos periodos.
- ... exponer el objetivo a la luz solar directa.
- ... balancearlo excesivamente cuando utilice la correa de mano. ... balancear demasiado la bolsa de la cámara
- con la cámara dentro.
- ... deje la cámara en áreas donde haya polvo o arena, como en la playa.
- **• Para evitar que la unidad se caiga:**
	- Ajuste bien la correa de mano.
	- Si utiliza la cámara con un trípode, fije bien la cámara en el trípode.

Si se le cae la cámara, puede herirse usted y dañarse la cámara.

Si un niño utiliza la unidad, un adulto deberá guiarle.

#### **Declaración de conformidad**

Número de modelo : GZ-HM340U Nombre comercial : JVC Parte responsable : JVC AMERICAS CORP. Dirección : 1700 Valley Road Wayne, N. J. 07470 Número de teléfono : 973-317-5000

Este dispositivo cumple con el Apartado 15 de la reglamentación FCC. La operación está sujeta a las dos condiciones siguientes: (1) Este dispositivo no debe causar interferencias perjudiciales y (2) este dispositivo debe aceptar cualquier interferencia recibida, incluyendo la interferencia que pueda causar errores de funcionamiento.

Los cambios o modificaciones no aprobados por JVC podrian anular la autoridad del usuario para utilizar el equipo. Este equipo ha sido examinado y cumple con los límites de dispositivos digitales Clase B, segun el Apartado 15 de la reglamentacion FCC.

Estos limites estan diseñados para suministrar una protección razonable contra interferencias perjudiciales en una instalacion residencial. Este equipo genera, usa y puede irradiar radiofrecuencia y si no se instala y emplea de acuerdo con las instrucciones puede causar interferencias perjudiciales a las comunicaciones por radio. Sin embargo, no se garantiza que no se produzcan interferencias en una instalacion en particular. Si este equipo causa interferencias perjudiciales a la recepcion de radio o televisión, que pueden determinarse desconectando y conectando la alimentacion del equipo, el usuario puede intentar corregir la interferencia por medio de una o mas de las siguientes medidas: Reoriente o recoloque la antena de recepción. Aumente la separación entre el equipo y el receptor. Conecte el equipo a un tomacorriente en un circuito diferente al del receptor conectado. Consulte con su distribuidor o con un tecnico experimentado de radio/TV.

**Reproducción**

**Grabación**

**Copia**

# **Especificaciones**

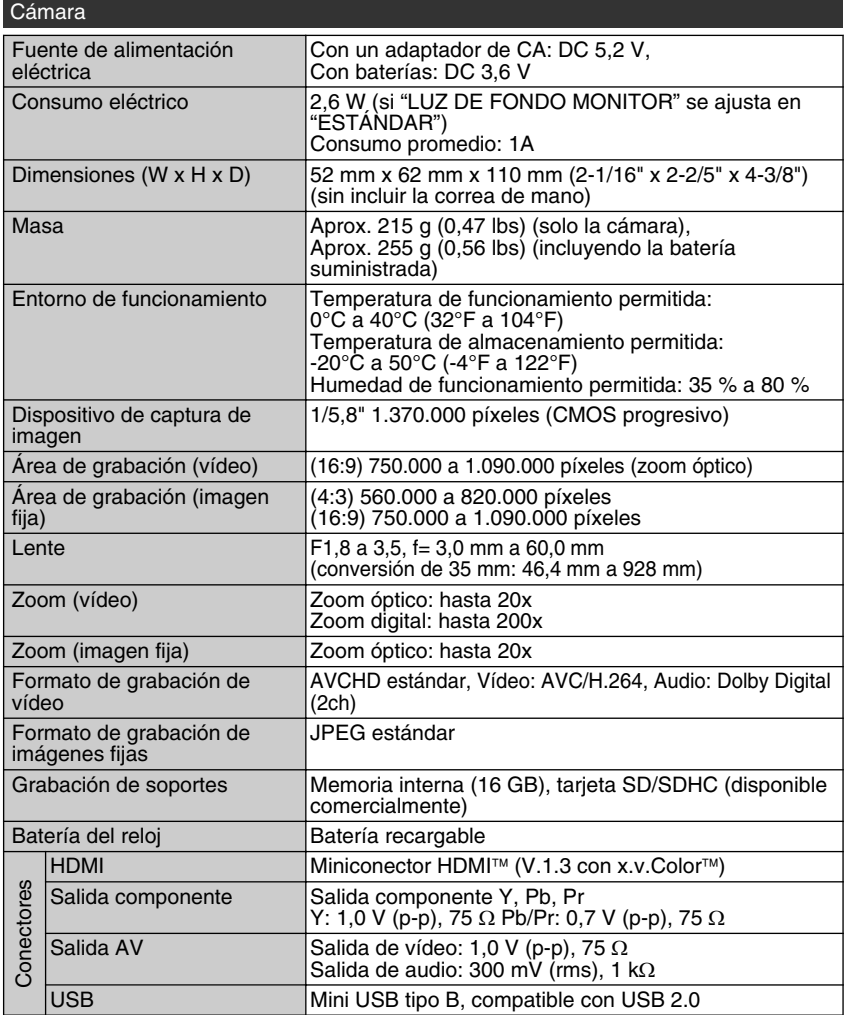

#### Adaptador de CA (AP-V30U)\*

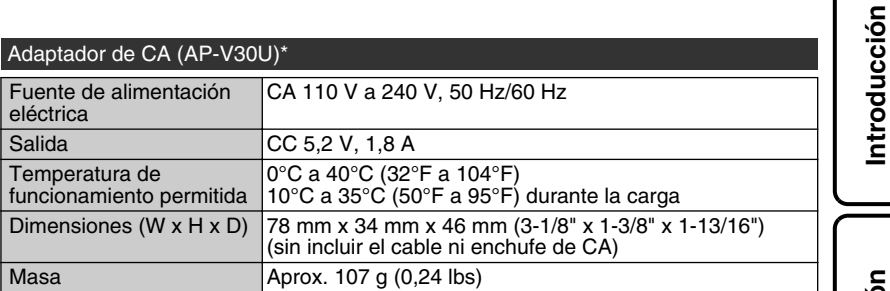

\* Si utiliza un adaptador de CA en el extranjero, utilice un enchufe adaptador comercialmente disponible para el país o región en la que se encuentre.

● Las especificaciones y el aspecto de este producto están sujetos a cambios sin previo aviso.

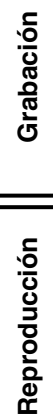

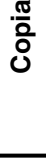

# Índice

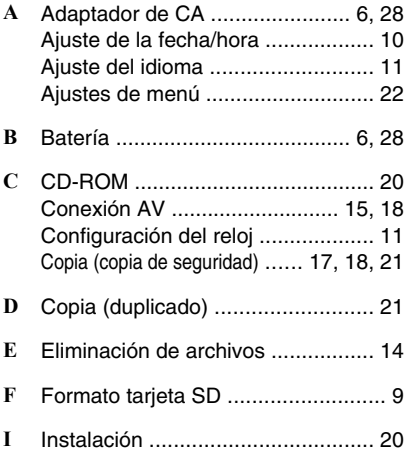

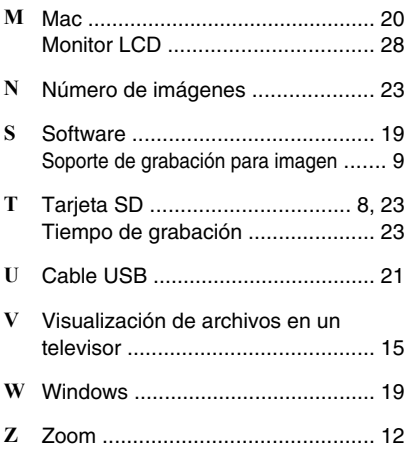

# **JVC**

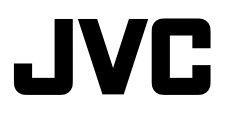

### **CAMÉSCOPE GZ-HM340U** *Guide de l'utilisateur*

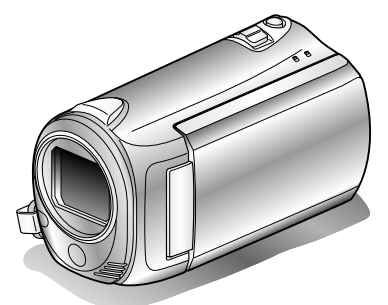

# Everio

LYT2213 001B M

#### **Chers clients,**

Merci d'avoir acheté ce produit JVC.

Avant toute utilisation, veuillez lire les précautions de sécurité et les mises en garde sur P.[2](#page-65-0) et P[.28](#page-91-0) pour pouvoir utiliser le produit en toute sécurité.

Ce produit s'accompagne d'un "Guide de l'utilisateur" (ce manuel) et d'un "Manuel d'utilisation".

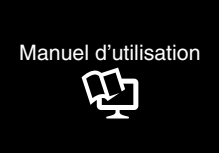

Explique les prises de vue possibles dans différentes situations ainsi que les fonctions utiles.

**■ Accéder au site Web suivant sur votre ordinateur**

<http://manual.jvc.co.jp/index.html/>

#### **Pour consultation ultérieure:**

Noter ci-dessous le N° de modèle (figurant sous le caméra) et le N° de série (sur le logement de la batterie du caméra).

**N° de modèle**

**N° de série**

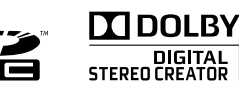

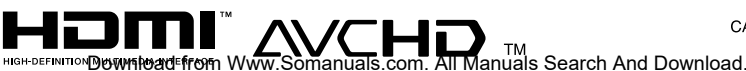

**ENGLISH** CASTELLANO **FRANCAIS** 

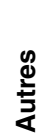

**Copie**

**Démarrer**

**Enregistrement**

Enregistrement

**Lecture**

## <span id="page-65-0"></span>**Précautions de sécurité**

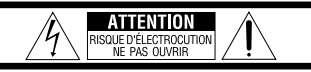

ATTENTION: POUR ÉVITER TOUT RISOUE D'ÉLECTROCUTION NE PAS OUVRIR LE BOÎTIER.<br>AUCUNE PIÈCE INTÉRIEURE N'EST À RÉGLER PAR L'UTILISATEUR SE RÉFÉRER À UN AGENT QUALIFIÉ EN CAS DE PROBLÈME.

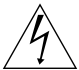

Le symbole de l'éclair à l'intérieur d'un triangle équilatéral est destiné à alerter l'utilisateur sur la présence d'une "tension dangereuse" non isolée dans le boîtier du produit. Cette tension est suffisante pour provoquer l'électrocution de personnes.

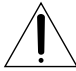

Le point d'exclamation à l'intérieur d'un triangle équilatéral est destiné à alerter l'utilisateur sur la présence d'opérations d'entretien importantes au suiet desquelles des renseignements se trouvent dans le manuel d'instructions.

#### **AVERTISSEMENT : POUR ÉVITER LES RISQUES D'INCENDIE OU D'ÉLECTROCUTION, NE PAS EXPOSER L'APPAREIL À LA PLUIE NI À L'HUMIDITÉ.**

#### **REMARQUES :**

- La plaque d'identification et l'avertissement de sécurité se trouvent sous l'appareil et/ou au dos.
- La plaque de numéro de série se trouve sur le logement de la batterie.
- Les informations d'identification et l'avertissement de sécurité de l'adaptateur secteur sont situés sur ses côtés supérieur et inférieur.

#### **Pour Californie des États-Unis seulement**

Cet appareil contient une pile-bouton CR au lithium qui contient du perchlorate

– une manipulation spéciale peut être requise. Voir www.dtsc.ca.gov/hazardouswaste/perchlorate

#### **AVERTISSEMENT :**

Éviter d'exposer la batterie, le caméscope avec la batterie insérée à une chaleur excessive, telle que celle des rayons directs du soleil, d'un feu ou autre source de chaleur.

Si le matériel est installé dans un coffret ou sur une étagère, s'assurer qu'il y a un espace suffisant sur tous les côtés pour permettre la ventilation (10 cm ou plus sur les deux côtés, au dessus et à l'arrière). Ne pas boucher les orifices de ventilation. (Si les orifices de ventilation sont bouchés par un journal, un tissu, etc., la chaleur peut ne pas s'éliminer.)

Aucune source à flamme nue, telle que des bougies allumées, ne doit être placée sur l'appareil. En jetant des batteries aux ordures, les problèmes d'environnement doivent être pris en considération et les réglementations locales ou la législation concernant le rebut de ces batteries doivent être strictement respectées.

L'appareil ne doit pas être exposé à l'égouttage ni aux éclaboussements.

Ne pas utiliser cet appareil dans une salle de bain, ni dans des endroits avec de l'eau.

Aussi, ne pas placer de récipient rempli d'eau ou de liquides (tels des produits cosmétiques, des médicaments, des vases de fleurs, des plantes en pot, des tasses, etc.) sur le dessus de cet appareil. (Si de l'eau ou un liquide entre dans ce matériel, un incendie ou un choc électrique risque de se produire.)

Ne dirigez pas l'objectif directement vers le soleil. Vous pourriez vous abîmer la vue et l'appareil pourrait être endommagé. Il y a aussi risque d'incendie ou d'électrocution.

#### **PRÉCAUTION !**

Les remarques suivantes sont destinées à protéger l'utilisateur et le caméscope contre des dommages éventuels.

Ne pas transporter ou saisir le caméscope par l'écran LCD, car il pourrait tomber ou s'endommager.

Ne pas utiliser de trépied photographique sur des surfaces irrégulières et inclinées. Il pourrait tomber et le caméscope pourrait être sérieusement endommagé.

#### **PRÉCAUTION !**

Avec des câbles (Audio/Vidéo, etc.) raccordés, il est recommandé de ne pas laisser le caméscope sur le dessus du téléviseur, car tirer sur les câbles pourrait faire tomber le caméscope, causant des dommages.

#### **PRÉCAUTION :**

La prise secteur doit être opérationnelle.

• Retirez la prise secteur immédiatement si l'appareil fonctionne anormalement.

#### **CONSIGNES DE SÉCURITÉ IMPORTANTES**

- 1. Lire ces instructions.
- 2. Conserver ces instructions.
- 3. Tenir compte de tous les avertissements.
- 4. Respecter toutes les instructions.
- 5. Ne pas utiliser cet appareil à proximité de l'eau.
- 6. Ne nettoyer qu'avec un chiffon sec.
- 7. Ne pas boucher les ouvertures de ventilation. Installer selon les instructions du fabricant.
- 8. Ne pas installer à proximité de sources de chaleur telles que des radiateurs, des accumulateurs de chaleur, des poêles, ou d'autres appareils (comprenant les amplificateurs) qui produisent de la chaleur.
- 9. Protéger le cordon d'alimentation pour éviter qu'il ne soit piétiné ou ne se coince, tout

particulièrement au niveau de la fiche, de la prise de courant et du point où il sort de l'appareil.

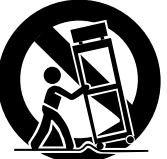

- 10.N'utiliser que des accessoires spécifiés par le fabricant.
- 11.N'utiliser qu'avec le

chariot, le stand, le trépied, le support ou la table spécifié par le fabricant, ou vendu avec l'appareil. Lorsqu'un chariot est utilisé, faire attention pour déplacer la combinaison chariot/ appareil pour éviter des blessures causées par un basculement.

- 12.Débrancher cet appareil pendant un orage ou quand il n'est pas utilisé pendant une longue durée.
- 13.Confier toutes les réparations à du personnel de service qualifié. Un dépannage est nécessaire lorsque l'appareil a été endommagé d'une façon ou d'une autre, telle que lorsque le cordon d'alimentation ou la fiche est endommagé, si du liquide a été renversé ou si des objets sont tombés à l'intérieur de l'appareil, si l'appareil a été exposé à la pluie ou à l'humidité, ne fonctionne pas normalement ou a fait une chute.

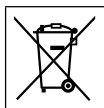

Si ce symbole est montré, il n'est reconnu que dans l'Union européenne.

#### **Noter que ce caméscope est destiné à un usage privé uniquement.**

Toute utilisation commerciale sans autorisation est interdite. (Même si vous enregistrez un spectacle ou une exposition pour votre plaisir personnel, il est vivement recommandé de demander au préalable l'autorisation de filmer.)

#### **Marques commerciales**

- "AVCHD" et le logo "AVCHD" sont des marques commerciales de Panasonic Corporation et de Sony Corporation.<br>● x.v.Color™ est une marque de
- x.v.Color<sup>™</sup> est une marque de<br>commerce de Sony Corporation.

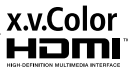

- HDMI est une marque de commerce de HDMI Licensing, LLC.
- Fabriqué sous licence de Dolby Laboratories. Dolby et le symbole double D sont des marques de commerce de Dolby Laboratories.
- Windows® est une marque déposée ou une marque de commerce de Microsoft Corporation aux États-Unis et/ou dans d'autres pays.
- Macintosh est une marque déposée d'Apple Inc.
- YouTube™ et le logo YouTube sont des marques déposées de YouTube LLC.
- Les autres noms de produit et d'entreprise cités dans ce mode d'emploi sont des marques de commerce et/ou des marques déposées de leurs détenteurs respectifs.

#### **ATTENTION:**

- L'utilisation de batteries NON approuvées par JVC peut causer des incendies ou des blessures. Utilisez uniquement les batteries spécifi ées à la page [23.](#page-86-0)
- Évitez de tirer sur, ou de plier, la fiche et le cordon de l'adaptateur secteur. Cela pourrait endommager l'adaptateur secteur.

#### **Effectuez une sauvegarde des données enregistrées importantes**

JVC décline toute responsabilité pour toute perte de données. Il est recommandé de les copier sur un DVD ou un autre support d'enregistrement pour stockage.

# **Contenu**

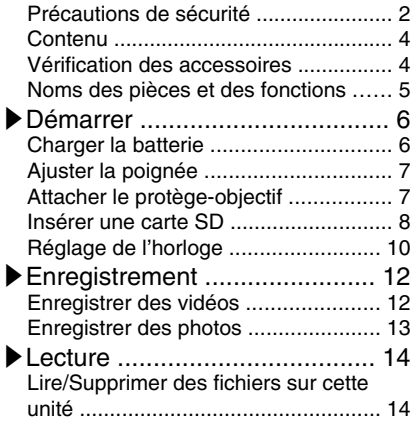

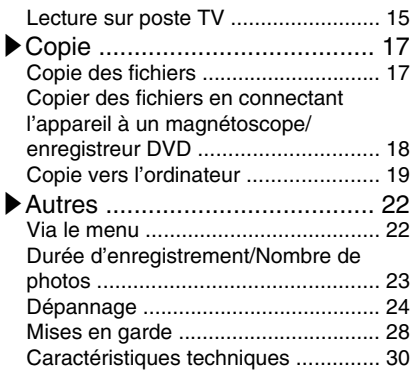

#### **▶**En savoir plus sur les opérations avancées Utilisez le "Manuel d'utilisation" depuis votre ordinateur pour en savoir plus concernant les opérations avancées.

■ **Accéder à l'adresse suivante depuis votre ordinateur** [http://manual.jvc.co.jp/index.html/](http://manual.jvc.co.jp/index.html/http://manual.jvc.co.jp/index.html/)

### **Vérification des accessoires**

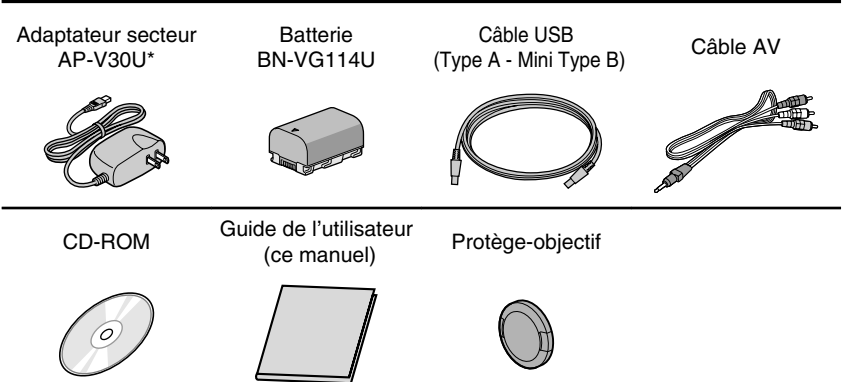

- Les cartes SD sont vendues séparément. Pour plus de détails concernant les types de cartes utilisables avec cette unité, veuillez vous reportez à P[.8.](#page-71-0)
- \* Pour utiliser un adaptateur secteur à l'étranger, pensez à préparer une prise convertisseur disponible dans le commerce pour le pays ou la région visité(e).
- **4** Pour plus d'informations, veuillez vous rapporter au Manuel d'utilisation<br>http://manual.jvc.co.jp/mue/manuals.com. All Manuals Search And Download.

# <span id="page-68-0"></span>**Noms des pièces et des fonctions**

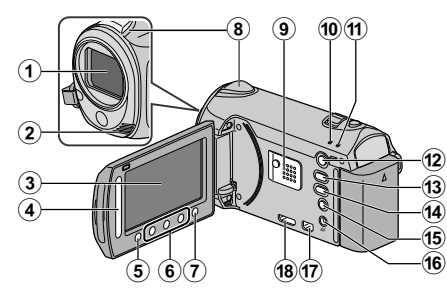

- A Objectif
- B Microphone stéréo
- 3) Écran LCD Allume ou éteint l'appareil en s'ouvrant et se fermant.
- **4** Curseur Permet de sélectionner une image ou un objet.
- $(5)$  Touche  $(6)$ Permet de confirmer la sélection d'une image ou d'un objet.
- **6** Touches de fonctionnement Fonctionne différemment selon l'opération.
- $\overline{O}$  Touche  $\overline{O}$  (menu) (P[.22](#page-85-0))
- **(8)** Capteur d'image
- $<sup>①</sup>$  Haut-parleur</sup>
- 10 Voyant ACCESS (Accès) S'allume ou clignote lors d'un enregistrement ou d'une lecture.
- (1) Voyant POWER/CHARGE (Alimentation/Recharge) ( P[.6\)](#page-69-0)
- (12) Touche **D** (Lecture/Enregistrement) Bascule entre les modes d'enregistrement et de lecture.
- M Touche A/B (Vidéo/Photo) Bascule entre les modes vidéo et photo.
- N Touche UPLOAD (Télécharger) Enregistrement: Enregistre des vidéos en format YouTube™

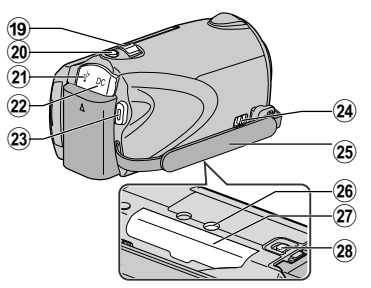

Lecture : Fait passer la vidéo au format YouTube<sup>™</sup>.

**(6)** Touche  $\Phi$  (Alimentation/Information)

- Enregistrement: Affiche le temps restant ainsi que la charge restante de la batterie durant l'enregistrement continu.
- Lecture :Affiche les informations de fichier.

Appuyez et maintenez enfoncée la touche marche/arrêt avec l'écran LCD ouvert.

- $\overline{16}$  Terminal AV ( P.[15,](#page-78-0) P.[18\)](#page-81-0)
- Q Connecteur COMPONENT (Composant) ( P[.15](#page-78-0))
- (18) Mini-connecteur HDMI (P.[15](#page-78-0))
- (19) Commande de Zoom/Volume (P[.12](#page-75-0), P.[14\)](#page-77-0)
- 20 Touche SNAPSHOT (Enregistrer des photos) ( P.[13\)](#page-76-0)
- U Terminal USB ( P.[21\)](#page-84-0)
- 22 Terminal CC (P.[6](#page-69-0))
- 23 Touche START/STOP (Enregistrer des vidéos) ( P.[12\)](#page-75-0)
- 24 Commande de libération de la dragonne
- 25 Dragonne (P[.7\)](#page-70-0)
- 26 Orifice pour trépied
- $(27)$  Fente pour carte SD (P[.8](#page-71-0))
- **28 Commande de libération de la batterie** ( P.[6](#page-69-0))

Pour plus d'informations, veuillez vous rapporter au Manuel d'utilisation Download from Www.Somanuals.com. All Manuals Search And Download. http://manual.jvc.co.jp/index.html/ **5**

# <span id="page-69-0"></span>**Charger la batterie**

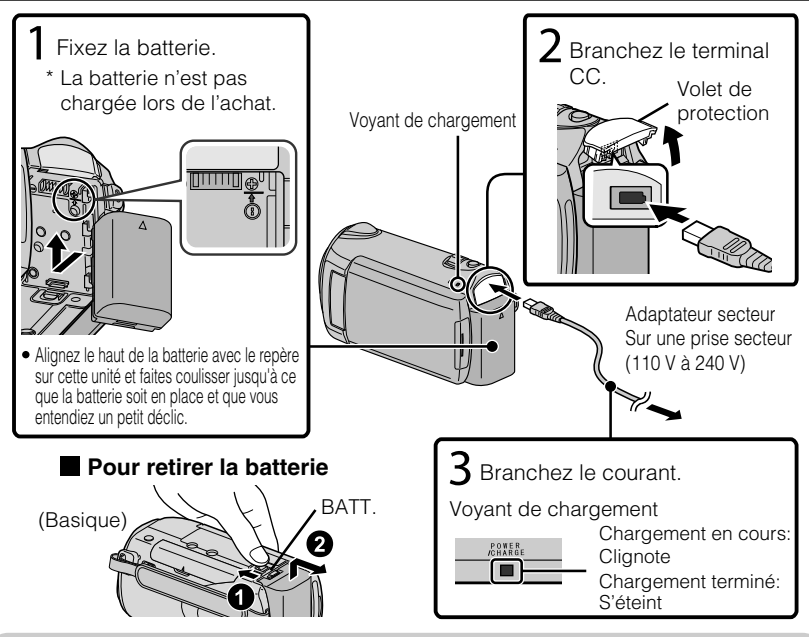

#### **ATTENTION**

Assurez-vous d'utiliser des batteries de JVC.

- Si vous utilisez des batteries d'autres fabricants JVC, les performances et la sécurité ne seront pas garanties.
- Durée de recharge: Environ 2 h 30 m (avec la batterie fournie)
- Le temps de chargement est lorsque l'appareil est utilisé à 25°C (77°F). Si la batterie n'est pas chargée à une température ambiante comprise entre 10°C et 35°C (50°F et 95°F), le chargement peut prendre plus de temps voire ne pas démarrer. Le temps d'enregistrement et de lecture peut aussi être réduit dans certaines circonstances d'utilisation comme à basse température.

# **Démarre**

**Lecture**

**Copie**

# <span id="page-70-0"></span>**Ajuster la poignée**

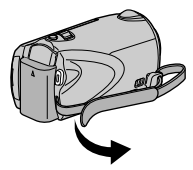

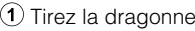

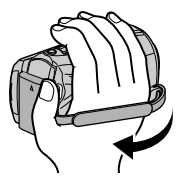

 $\Omega$  Tirez la dragonne  $\Omega$  Ajustez la longueur  $\Omega$  Attachez la dragonne

### Utiliser comme dragonne

Enlevez la dragonne et passez-la autour de votre poignet. En appuyant sur  $\overline{1}$ , tirez sur  $\overline{2}$ ) et enlevez la dragonne.

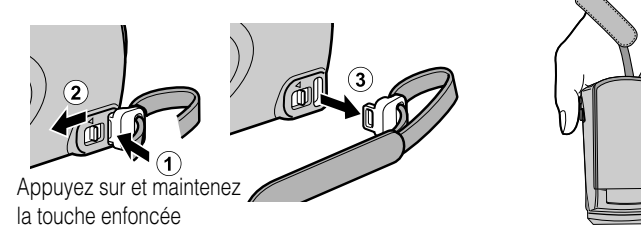

• Lorsque vous attachez la dragonne, insérez 3 jusqu'à ce qu'il soit enclenché.

# **Attacher le protège-objectif**

L'objectif risque d'être endommagé si l'appareil est entreposé sans que le protègeobjectif soit en place.

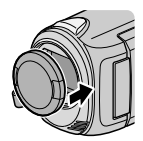

#### **ATTENTION**

● Veuillez faire attention de ne pas perdre le protège-objectif.

**Autres**

# <span id="page-71-0"></span>**Insérer une carte SD**

Lorsqu'une carte SD disponible dans le commerce est insérée, les enregistrements peuvent être effectués sur la carte sans avoir à arrêter, lorsque le temps d'enregistrement restant sur la mémoire interne a expiré.

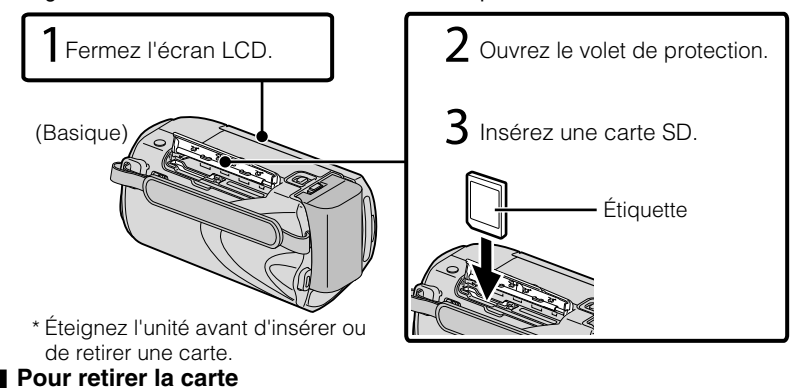

Poussez la carte vers l'intérieur puis tirez-la vers vous.

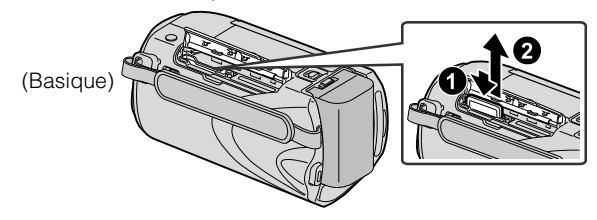

#### REMARQUE

Les opérations sont confirmées sur les cartes SD suivantes.

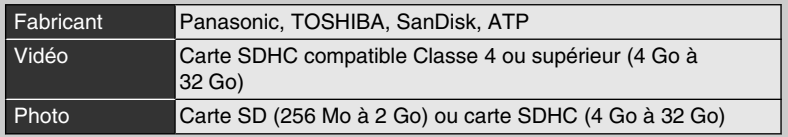

● Toute utilisation de cartes autres que celles indiquées ci-dessus risque de causer des problèmes lors de l'enregistrement ou la perte de données.
<span id="page-72-0"></span>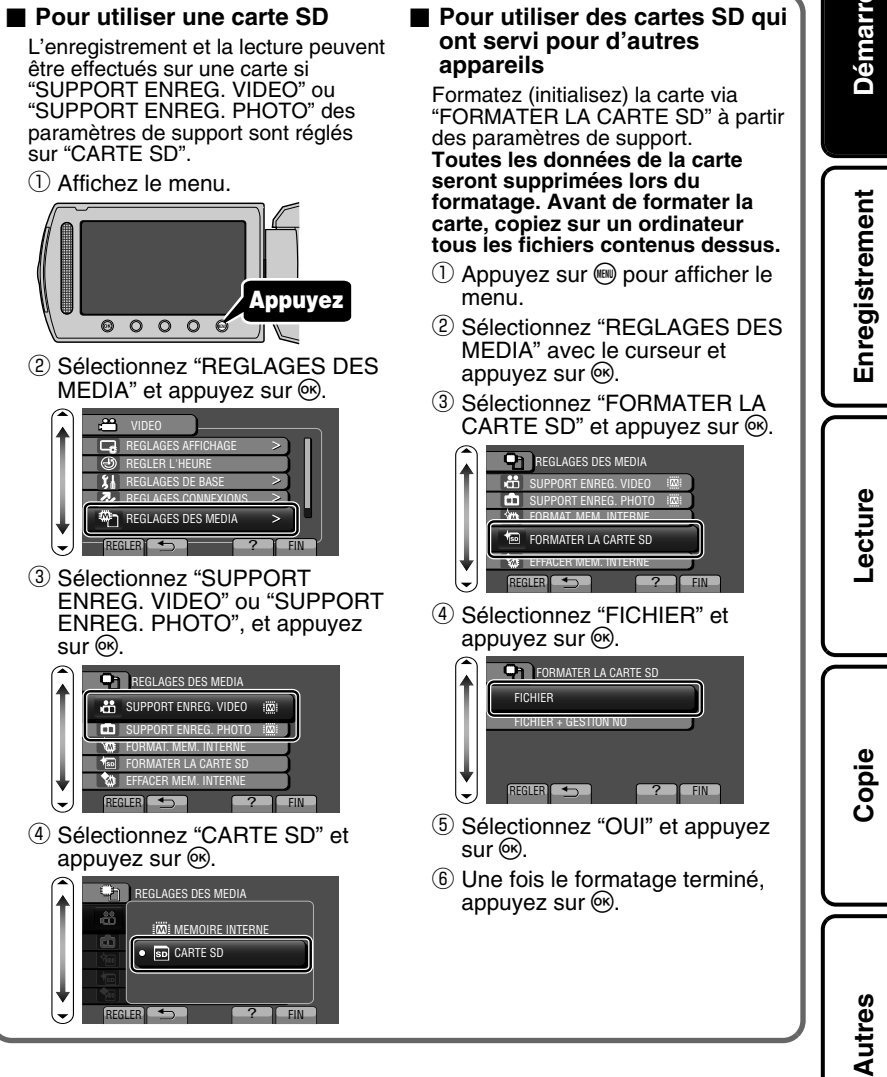

# <span id="page-73-0"></span>**Réglage de l'horloge**

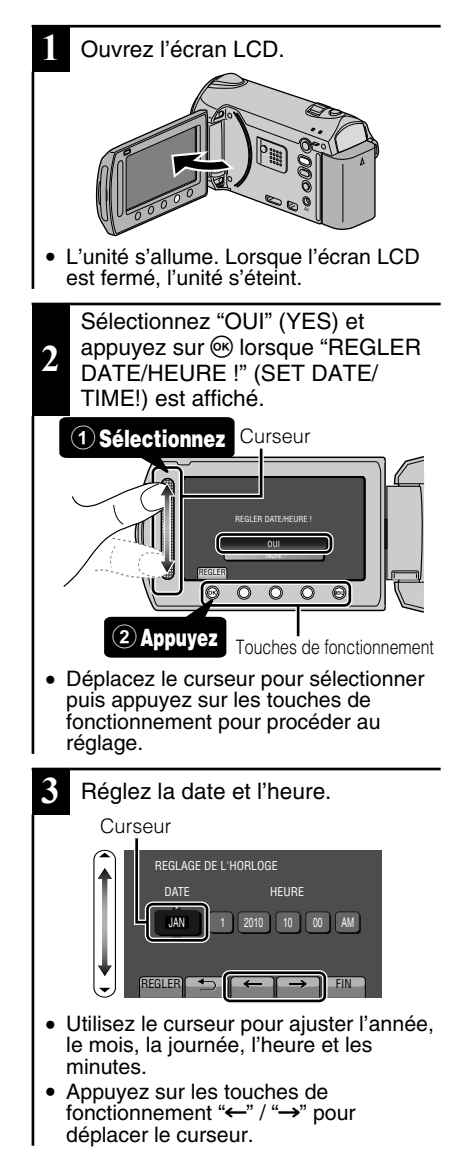

- **4** Une fois l'heure et la date réglées, appuyez sur  $\circledcirc$ .
- **5** Sélectionnez votre région puis appuyez sur  $\mathcal{O}$ .
- Le nom de la ville et le décalage horaire s'affichent alors.

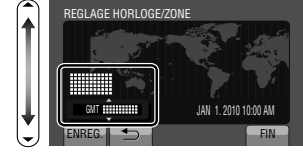

## REMARQUE

- Appuyez sur le curseur et sur les touches autour de l'écran avec vos doigts.
- Le curseur et les touches ne fonctionnent pas si vous les touchez avec vos ongles ou avec des gants.
- Les affichages à l'écran ne fonctionnent pas, même si vous appuyez dessus.
- "REGLER DATE/HEURE !" (SET DATE/TIME!) est affiché Irosque vous mettez en marche cette unité après qu'elle n'ait pas été utilisée pendant une période prolongée. Rechargez cette unité pendant plus de 24 heures avant de régler l'horloge. ( P.[6](#page-69-0))

10 Pour plus d'informations, yeuillez vous rapporter au Manuel d'utilisation<br>10 http://manual.jvc.co.yp/myer/manuals.com. All Manuals Search And Download.

<span id="page-74-0"></span>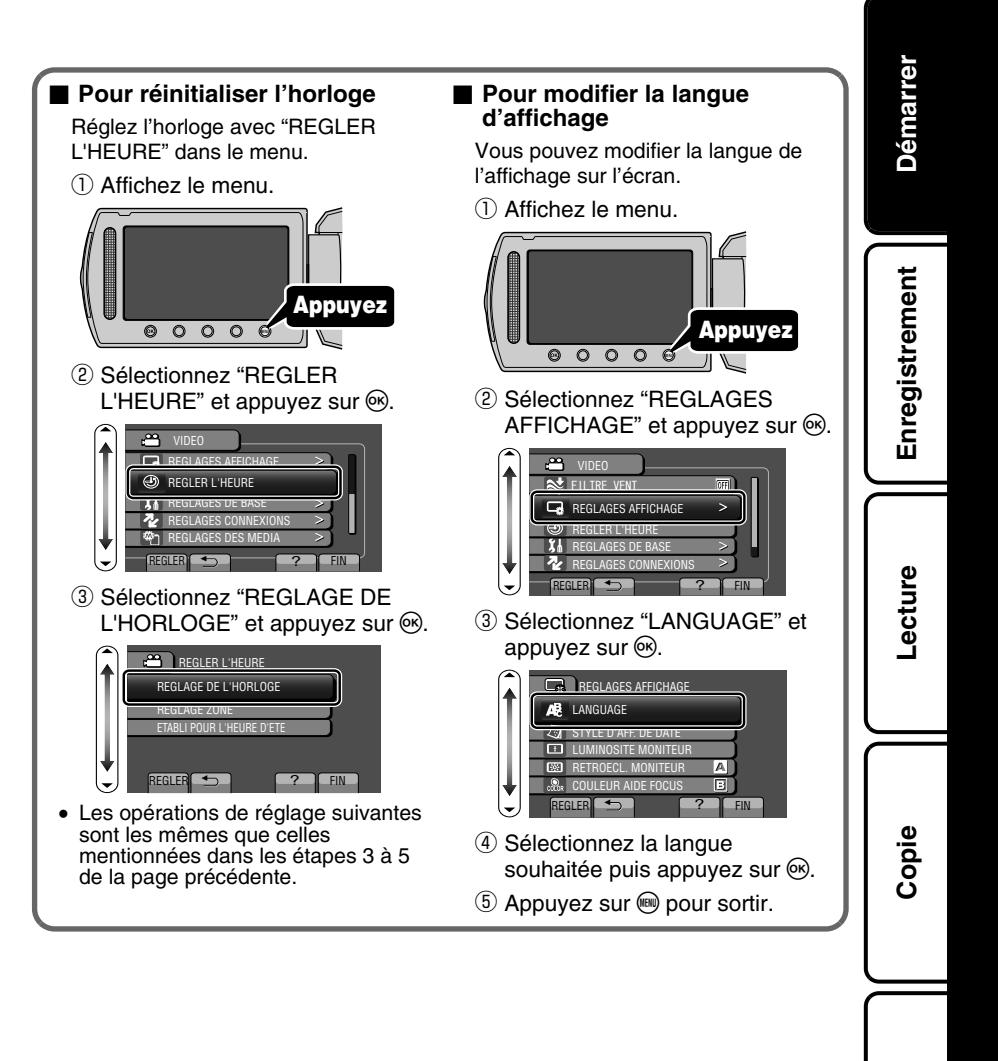

## <span id="page-75-0"></span>**Enregistrer des vidéos**

Vous pouvez enregistrer des vidéos sans avoir à vous préoccuper des détails de réglage. Pour ce faire, utilisez le mode auto.

**Avant d'enregistrer une scène importante, il est recommandé d'effectuer un enregistrement test.**

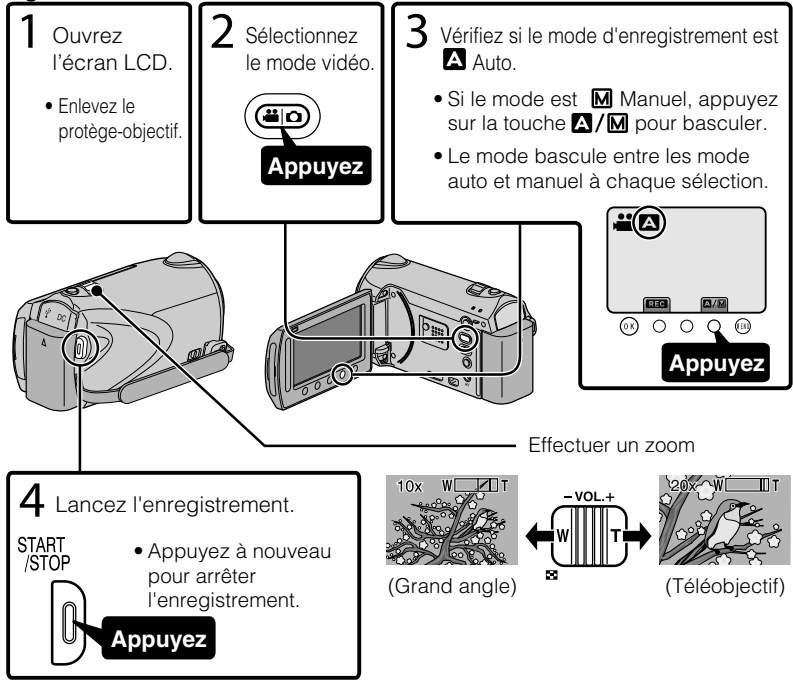

### **■ Indications apparaissant à l'écran pendant l'enregistrement de vidéos**

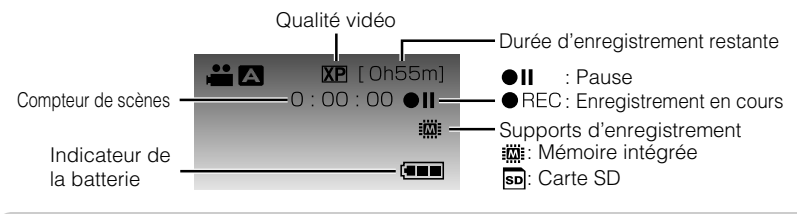

## REMARQUE

● La durée d'enregistrement restante de la batterie fournie est d'environ 1 heure. ( P[.23](#page-86-0))

12 Pour plus d'informations, yeuillez vous rapporter au Manuel d'utilisation<br>12 http://manual.jvc.co.yp/myue.manuals.com. All Manuals Search And Download.

## Réduire les secousses de la caméra (Enregistrer des vidéos)

Le réglage du stabilisateur d'image permet de réduire les secousses de la caméra lors de l'enregistrement.

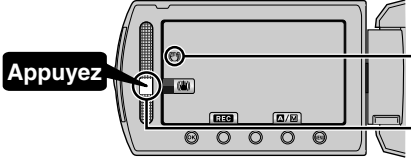

(Blanc) : Stabilisateur d'image (Vert) : Stabilisateur d'image (Blanc) : ARRET

Le réglage est modifié à chaque sélection.

- $\Omega$ : Réduit les secousses de la caméra dans des conditions de prise de vue normales.
- B:Réduit les secousses de la caméra efficacement pendant la prise de scènes lumineuses sur une extrémité grand angle. Uniquement sur l'extrémité grand angle (environ 5x).

## **REMARQUE**

- Il est recommandé d'enlever le stabilisateur d'image lorsque vous filmez un sujet qui se déplace peu en ayant l'unité sur un trépied.
- Une stabilisation complète est impossible si la caméra bouge trop.

# **Enregistrer des photos**

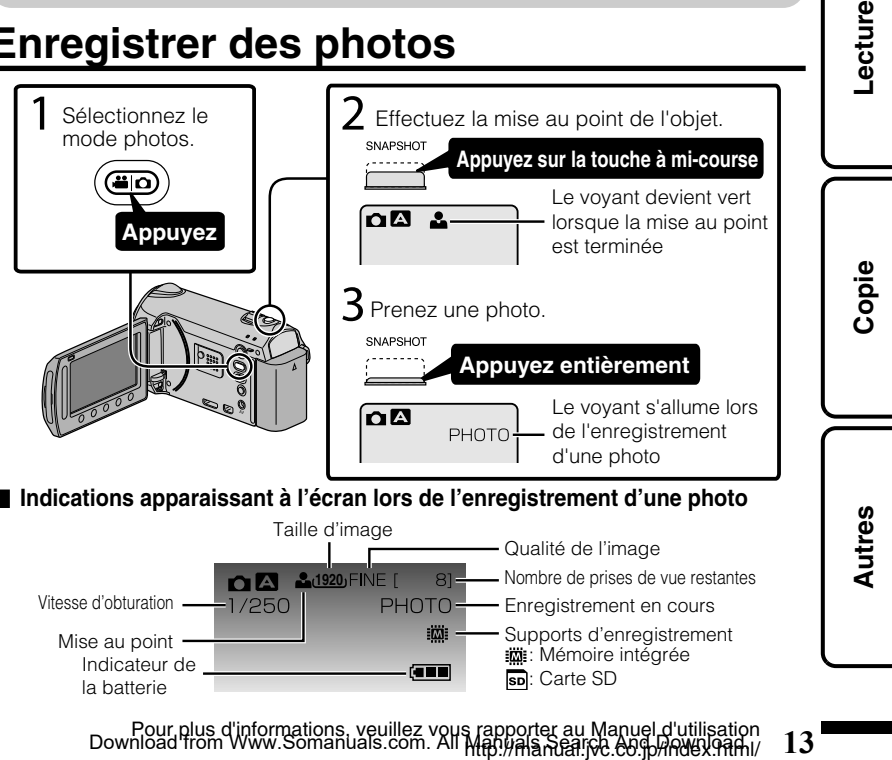

**Enregistrement**

Enregistrement

## <span id="page-77-0"></span>**Lecture**

# **Lire/Supprimer des fichiers sur cette unité**

Sélectionner et lire les vidéos ou photos enregistrées à partir d'un écran d'index (affichage miniature). Le contenu des supports sélectionnés dans les paramètres de support ( P.[9](#page-72-0)) s'affiche sur l'écran d'index.

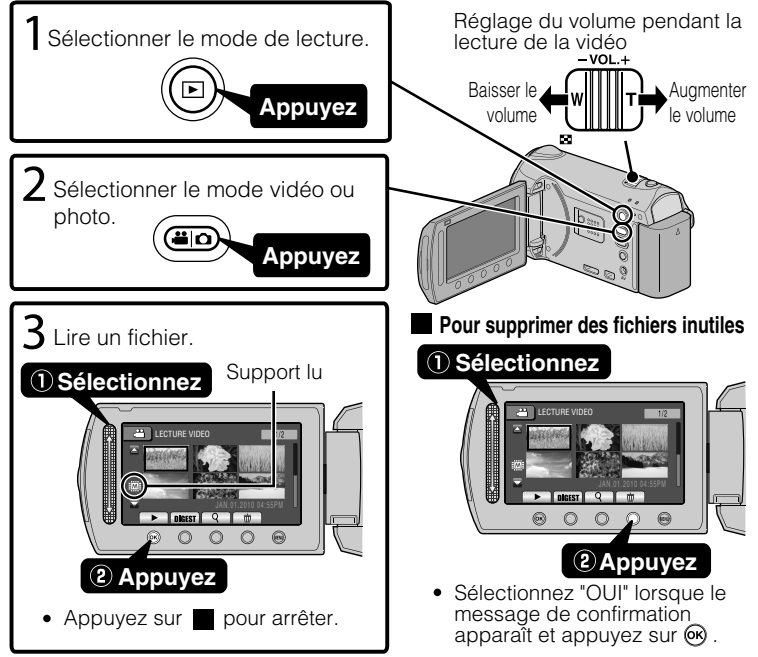

#### ■ **Pour capturer une photo durant la lecture** Arrêtez la lecture et appuyez sur la touche SNAPSHOT.

#### **■ Touches de fonctionnement utilisables lors de la lecture**

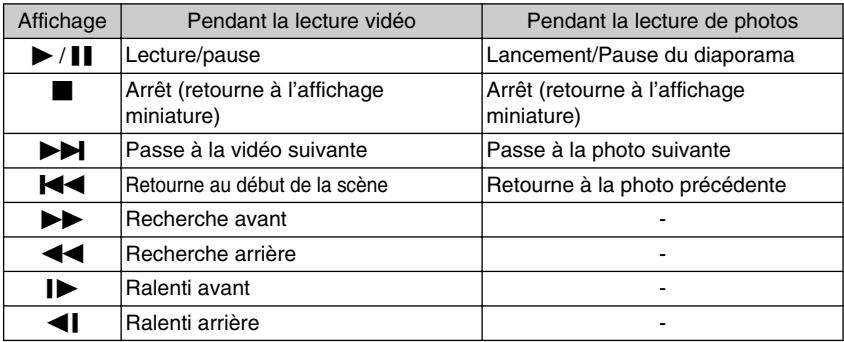

14 Pour plus d'informations, yeuillez vous rapporter au Manuel d'utilisation<br>14 http://manual.jvc.co.yp/myue.manuals.com. All Manuals Search And Download.

# <span id="page-78-0"></span>**Lecture sur poste TV**

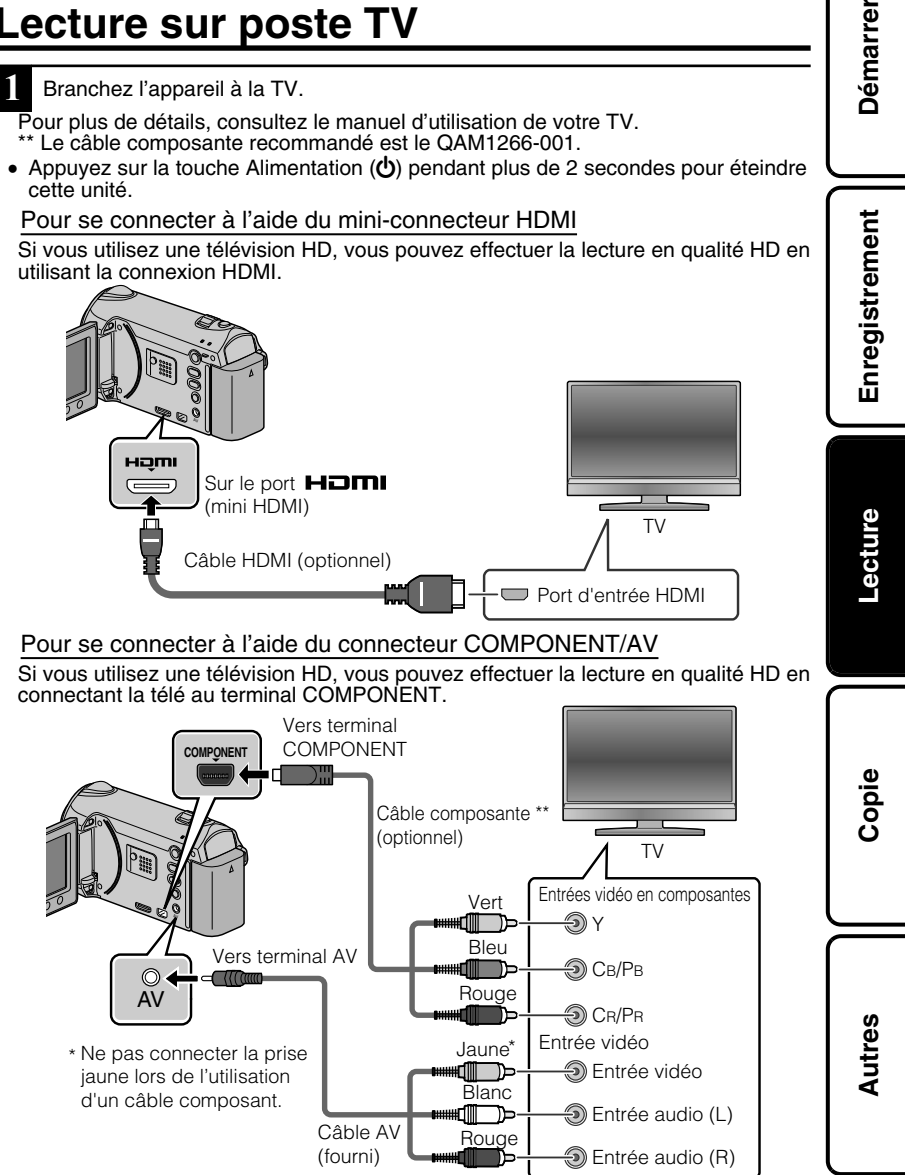

- **2** Connecter l'adaptateur secteur. ( P[.6](#page-69-0))
- Cette unité s'allume automatiquement lorsque l'adaptateur CA est branché.
- **3** Sélectionner l'entrée d'alimentation de la TV.
- **4** Lire un fichier. ( P.[14\)](#page-77-0)

#### **■ Lire avec l'heure/la date affichée(s)**

Réglez "AFFICHER SUR TV" dans le menu "REGLAGES CONNEXIONS" sur "MARCHE". Réglez "AFFICHAGE SUR ECRAN" dans le menu de lecture sur "AFFICHER SEUL. DATE".

#### ■ Lorsque les photos ne rendent pas un aspect naturel sur la TV

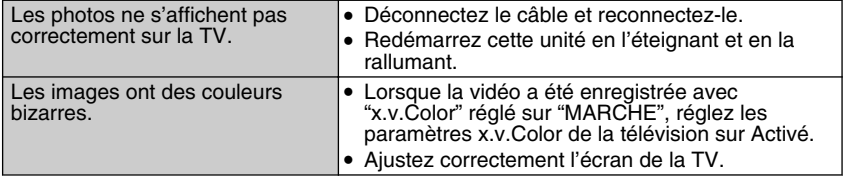

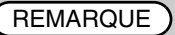

- Pour toute question ou tout problème concernant les réglages de la TV dans le mode approprié, veuillez vous adresser au fabricant de la TV.
- Nous vous recommandons d'utiliser un câble HDMI de catégorie 2 (câble à Haute Vitesse) pour un visionnage avec une qualité d'image supérieure.

## <span id="page-80-0"></span>**Copie**

# **Copie des fichiers**

Vous pouvez créer des disques ou copier des fichiers sur cette unité en la connectant à divers appareils.

• La copie de fichiers par branchement au graveur DVD n'est pas prise en charge.

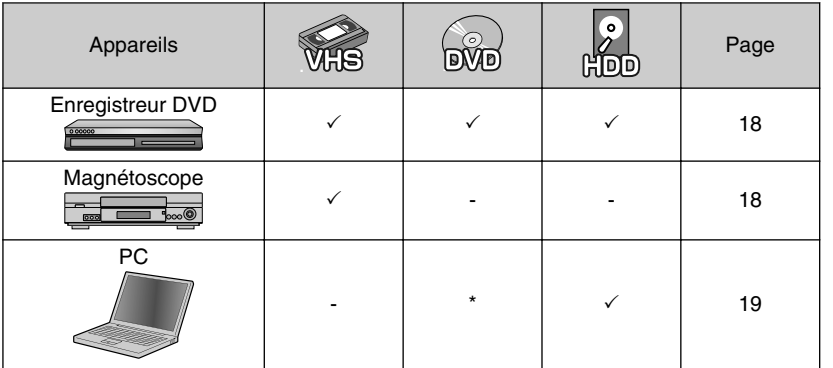

\* Pour plus de détails concernant la création d'un disque via un ordinateur, veuillez vous référer au Manuel d'utilisation.

**Démarrer**

**Copie**

## <span id="page-81-0"></span>**Copier des fichiers en connectant l'appareil à un magnétoscope/enregistreur DVD**

Vous pouvez copier des vidéos en qualité standard en connectant l'appareil à magnétoscope ou à un enregistreur DVD.

Pour plus de détails, consultez le manuel d'utilisation de la TV, du magnétoscope, de l'enregistreur DVD, etc.

- **1** Connectez l'appareil à un magnétoscope/enregistreur DVD.
- Appuyez sur la touche Alimentation  $(\bigcup)$  pendant plus de 2 secondes pour éteindre cette unité.

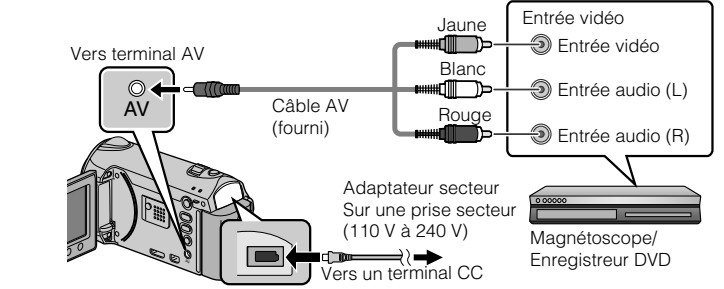

- Cette unité s'allume automatiquement lorsque l'adaptateur CA est branché.
	- **2** Sélectionner le mode de lecture.
- Mettez en marche cette unité.

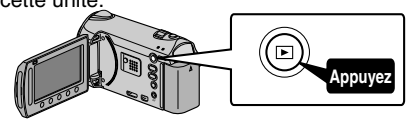

**3** Préparez l'enregistrement.

Préparation de la TV et du magnétoscope/ enregistreur DVD

- Basculez vers une entrée externe compatible.
- Insérez un DVD ou une cassette VHS vierge compatible à copier.

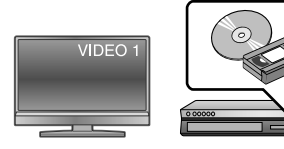

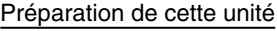

- Réglez "SORTIE VIDEO" dans le menu des réglages des branchement sur le rapport hauteur/largeur ("4:3" ou "16:9") de la TV concernée.
- Pour inclure la date lors de la copie des fichiers, réglez "AFFICHER SUR TV" dans le menu "REGLAGES CONNEXIONS" sur "MARCHE". Régler "AFFICHAGE SUR ECRAN" dans le menu de lecture sur "AFFICHER SEUL. DATE".
- **4** Lancez l'enregistrement.
- Lancez la lecture sur l'unité ( P[.14](#page-77-0)) puis appuyez sur la touche d'enregistrement du lecteur.
- Une fois la lecture terminée, arrêtez l'enregistrement.
- 18 Pour plus d'informations, yeuillez vous rapporter au Manuel d'utilisation<br>18 http://manual.jvc.co.yp/myer/manuals.com. All Manuals Search And Download.

# <span id="page-82-0"></span>**Copie vers l'ordinateur**

## Vérifier les configurations système requises (conseils)

#### Ordinateur Windows

Vous pouvez copier les fichiers vers un ordinateur via le logiciel fourni. Cliquez avec le bouton droit de la souris sur "Ordinateur" (ou "Poste de travail") dans le "démarrer" menu et sélectionnez "Propriétés" pour vérifier les éléments suivants.

### **■ Windows Vista/Windows 7**

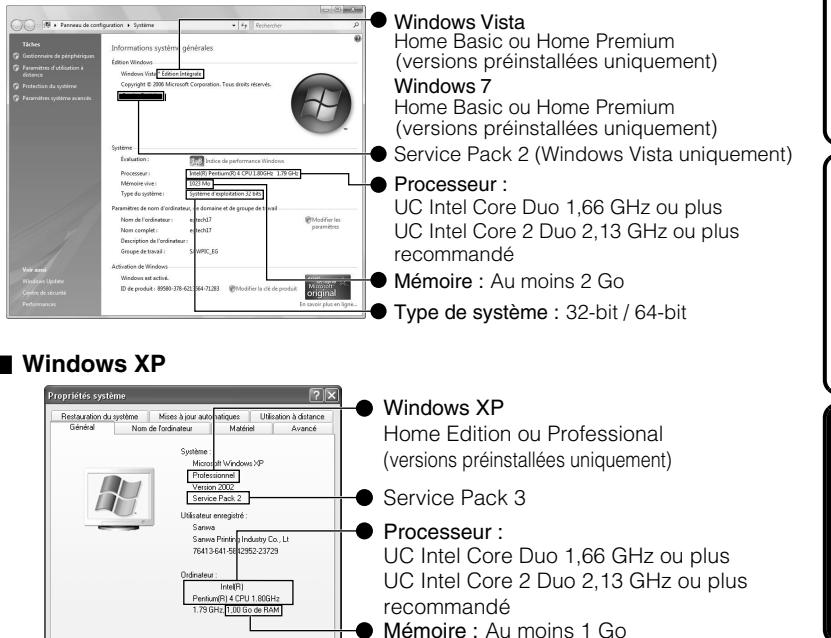

## REMARQUE

DK Annuler

- Si votre PC n'a pas la configuration requise mentionnée ci-dessus, le logiciel fourni ne peut pas être utilisé.
- Vous ne pourrez pas enregistrer de photos sur disque à partir du logiciel fourni.
- Pour plus d'informations, veuillez contacter le fabricant de votre ordinateur.
- Les utilisateurs de Mac peuvent utiliser le logiciel fourni avec l'ordinateur Mac.

**Démarrer**

**Enregistrement**

Enregistrement

**Lecture**

**Copie**

**Autres**

#### <span id="page-83-0"></span>Mac

Copiez les vidéos et les photos vers un ordinateur en suivant la méthode suivante.

- ① Fermez le moniteur LCD et branchez la caméra à un PC. ( P[.21\)](#page-84-0)
- ② Ouvrez l'écran LCD et afficher le menu USB.
- **③ Sélectionnez "LECTURE SUR PC" et appuyez sur <sup>®</sup>.**
- ④ Double-cliquez sur l'icône "EVERIO\_MEM" ou "EVERIO\_SD" du bureau.
- ⑤ Cliquez sur l'icône d'affichage de la colonne.
- ⑥ Copiez les fichiers dans n'importe quel autre dossier de l'ordinateur (bureau, etc.).

Icône d'affichage colonne Copier des fichiers

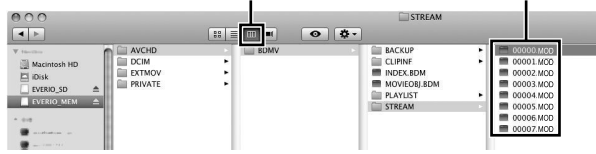

- Les dossiers ou fichiers supprimés/déplacés/renommés sur l'ordinateur ne pourront plus être lus sur ce unité.
- Lorsque vous débranchez ce caméscope de l'ordinateur, déplacez l'icône "EVERIO\_MEM" ou "EVERIO\_SD" du bureau vers la poubelle.

## Installer le logiciel fourni

Vous pouvez afficher les photos enregistrées au format calendrier et les modifier avec le logiciel qui vous a été fourni.

**1** (Windows Vista/Windows 7 uniquement)

Chargez le CD-ROM fourni dans votre PC.

- ① Cliquez sur "Exécuter INSTALL.EXE" dans la boîte de dialogue de lecture automatique.
- ② Cliquez sur "Continuar" sur l'écran de contrôle du compte d'utilisateur.
	- "Installation dulogiciel" apparaît alors à l'écran après quelques instants.
	- S'il n'apparaît pas, double-cliquez sur l'icône du CD-ROM dans "Poste de travail".
- **2** Cliquez sur "Installation standard". **Read Detailed Hear Guide**  $\mathbf{X}$ .
	- Suivez les instructions qui s'affichent à l'écran.

## **REMARQUE** Visualisation de Manuel d'utilisation Se connecter à Internet et cliquer sur "Lire le manuel d'utilisation". **3** Cliquez sur "Terminer". **4** Cliquez sur "FIN". Fverio **Fverio** MediaBro... MediaBro... Quitte l'installation de Everio MediaBrowser et les icônes sont créées sur le bureau.

20 Pour plus d'informations, yeuillez vous rapporter au Manuel d'utilisation<br>10 http<del>://manual.</del>jvc.co.yp/myer/manuals.com. All Manuals Search And Download.

<span id="page-84-0"></span>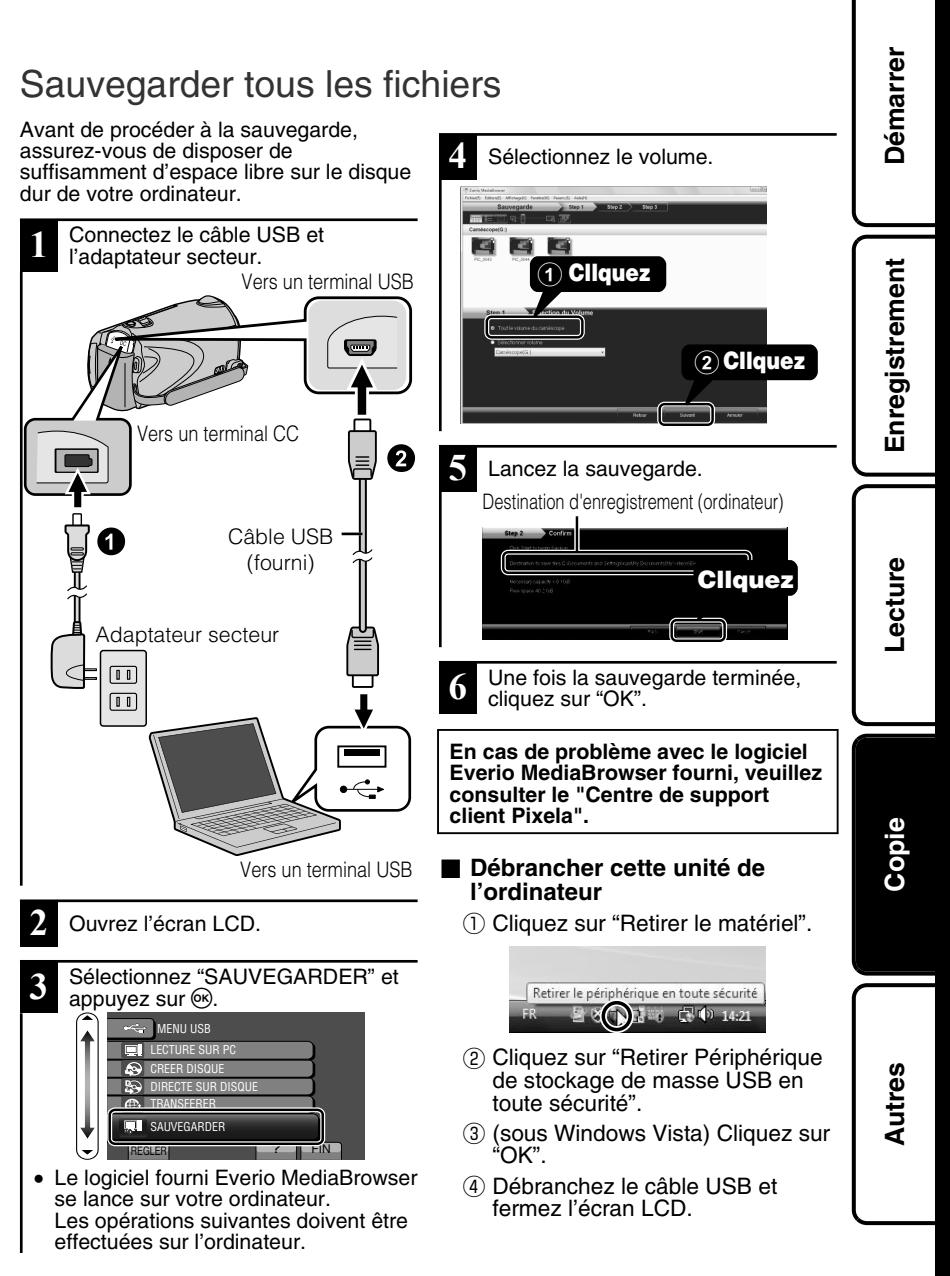

## <span id="page-85-0"></span>**Autres**

## **Via le menu**

Vous pouvez configurer différents réglages via le menu.

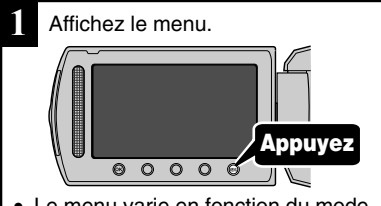

- Le menu varie en fonction du mode que vous utilisez.
- **2** Sélectionnez le menu souhaité puis appuyez sur  $\circledcirc$ .

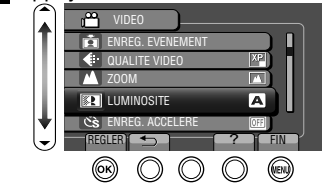

**3** Sélectionnez le réglage souhaité puis appuyez sur  $\circledcirc$ . VIDEO

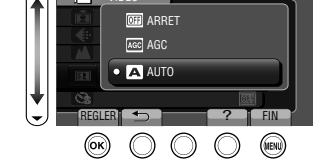

- **■ Pour quitter l'écran** Appuyez sur (@ (quitter).
- **■ Pour retourner à l'écran précédent** Appuvez sur """.
- **■ Pour afficher le fichier d'aide** Appuyez sur "?".
	- **● Pour plus d'informations concernant les réglages, veuillez vous référer au Manuel d'utilisation.**

#### **Informations du support client**

L'utilisation de ce logiciel est autorisée selon les termes de sa licence.

#### **JVC (pour toutes questions concernant cette unité)**

Préparez les informations suivantes avant de contacter l'agence ou le bureau JVC local le plus proche à propos de ce logiciel (réseau de service après-vente mondial JVC : http://www.jvc-victor.co.jp/english/ worldmap/index-e.html).

- Nom du produit, modèle, numéro de série, problème, message d'erreur
- Ordinateur (fabricant, modèle (bureau/portable), UC, SE, mémoire (Mo/Go), espace disque disponible (Go))

Veuillez noter que la réponse à vos questions peut prendre un certain temps en fonction de leur nature. JVC ne peut pas répondre aux questions concernant le fonctionnement de base de votre ordinateur, ou aux questions concernant les spécifications ou les performances du système d'exploitation, d'autres applications ou pilotes.

#### **Pixela (pour toutes questions concernant le logiciel fourni)**

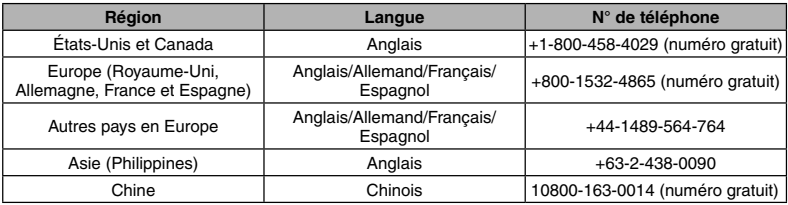

**Page d'accueil :** http://www.pixela.co.jp/oem/jvc/mediabrowser/e/

Veuillez visiter notre site Web pour obtenir les dernières informations et télécharger des fichiers.

## <span id="page-86-0"></span>**Durée d'enregistrement/Nombre de photos**

Vous pouvez vérifier la durée d'enregistrement de vos vidéos en cliquant sur la touche M (Alimentation/Information).

#### Durée d'enregistrement vidéo approximative

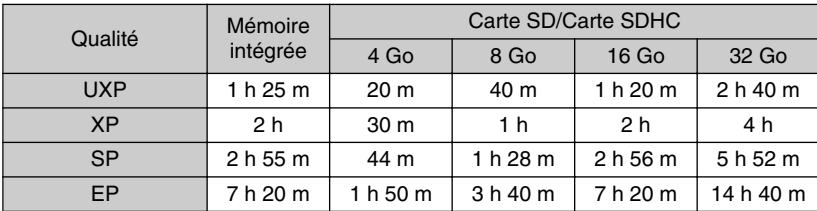

● La durée d'enregistrement vidéo approximative est juste indicative. La durée d'enregistrement réelle peut être raccourcie en fonction de l'environnement de prise de vue.

#### Nombre approximatif de photos (unité: Nombre de prises de vue)

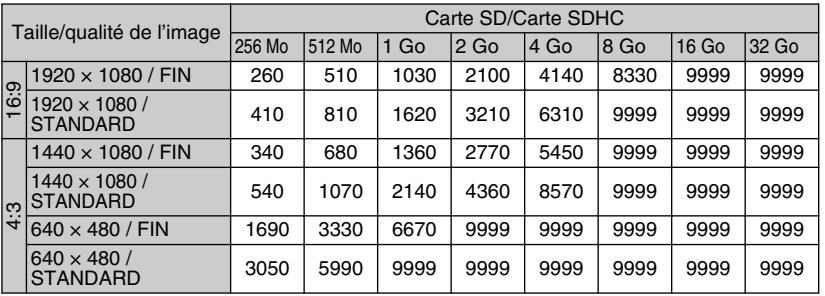

● Vous pouvez enregistrer jusqu'à 9.999 photos sur la mémoire intégrée et les cartes SD d'au moins 16 Go (quelles que soient la taille et la qualité de la photo).

Durée d'enregistrement approximative (avec batterie)

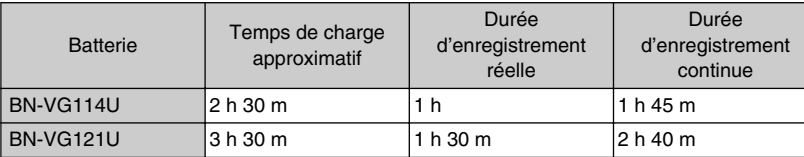

● Les valeurs mentionnées ci-dessus s'appliquent lorsque "RETROECL. MONITEUR" est réglé sur "STANDARD".

● La durée d'enregistrement réelle peut être plus courte si le zoom est utilisé ou si l'enregistrement est arrêté à plusieurs reprises. (Il est recommandé de préparer la batterie pour trois fois la durée d'enregistrement prévue.)

● Lorsque la durée de vie de la batterie est atteinte, la durée d'enregistrement raccourcit, même si la batterie est entièrement chargée. (Remplacez la batterie par une nouvelle.) Enregistrement **Enregistrement**

**Lecture**

**Copie**

# **Dépannage**

Avant de demander du service, consultez le tableau suivant ou la section "Dépannage" du Manuel d'utilisation détaillé.

Si les solutions proposées dans le tableau ne résolvent pas votre problème, consultez votre revendeur JVC ou le centre de services JVC le plus proche pour plus d'instruction. Veuillez aussi consulter le fichier FAQ des nouveaux produits sur le site Web de JVC. Veuillez aussi consulter le fichier Q&A des nouveaux produits sur le site Internet de JVC (http://www.jvc.com).

Cette unité est un périphérique contrôlé par micro-ordinateur. Les décharges électrostatiques, les bruits externes et les interférences (provenant d'une TV ou d'une radio par exemple) peuvent empêcher la caméra de fonctionner correctement. Si tel est le cas, réinitialisez cette unité.

#### **■ Réinitialisez cette unité si elle ne fonctionne pas correctement ou si "Erreur ..." apparaît à l'écran.**

- ① Coupez l'alimentation. (fermez l'écran LCD.)
- ② Enlevez l'adaptateur secteur et la batterie de l'unité, replacez-les puis rallumez le courant.

## Dépannage

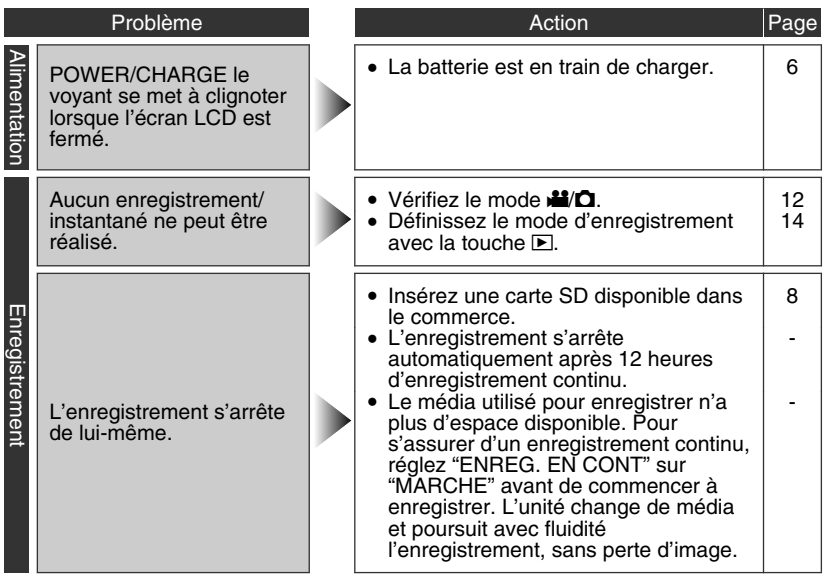

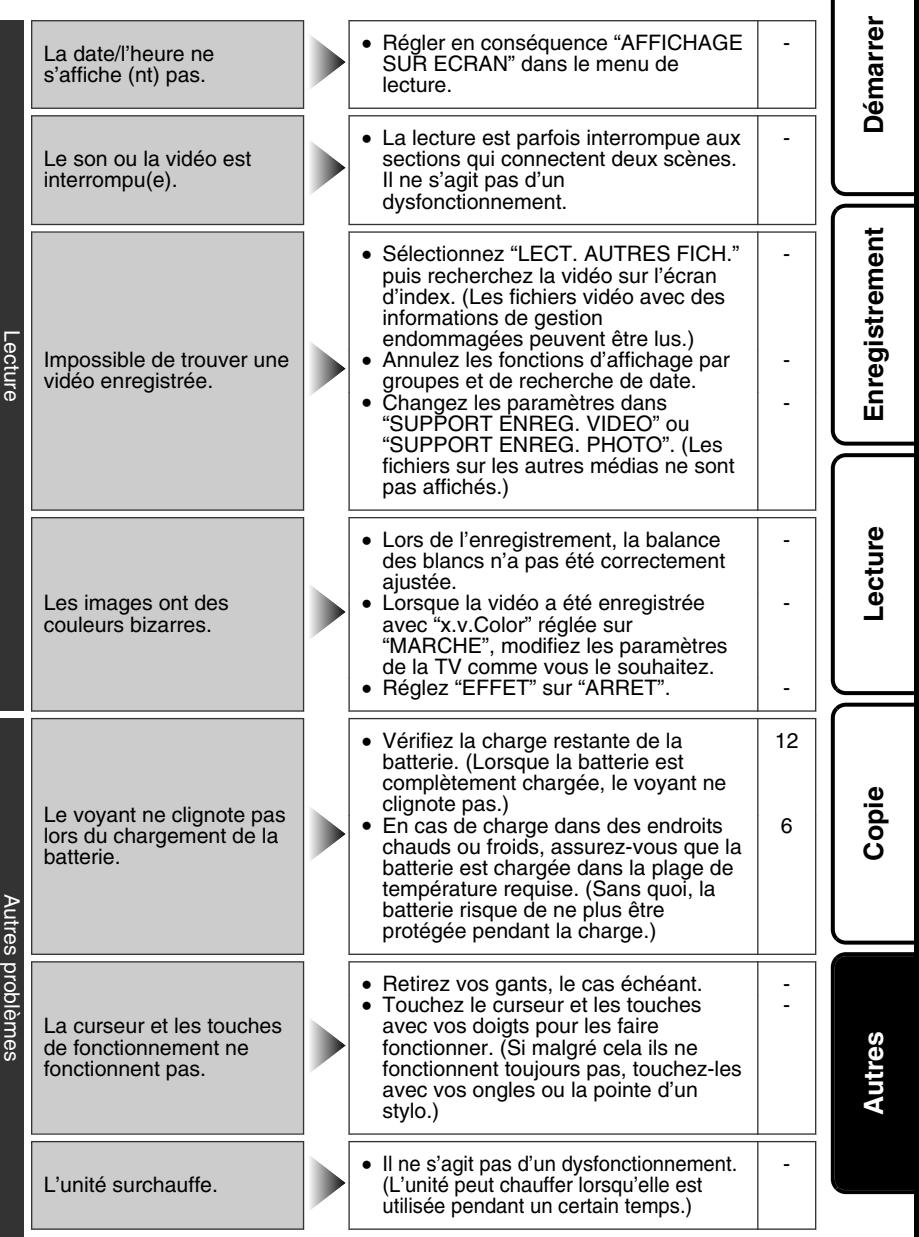

Pour plus d'informations, veuillez vous rapporter au Manuel d'utilisation<br>Download from Www.Somanuals.com. All Map*iya*lambal: 25

L'image ou le son n'est pas correctement reproduit sur la TV lorsque vous vous connectez avec le câble HDMI.

Les fonctions HDMI-CEC ne marchent pas correctement et la TV ne fonctionne pas en concomitance avec cette unité.

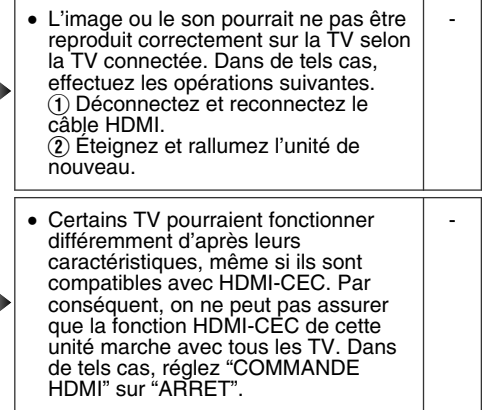

## Messages d'avertissement

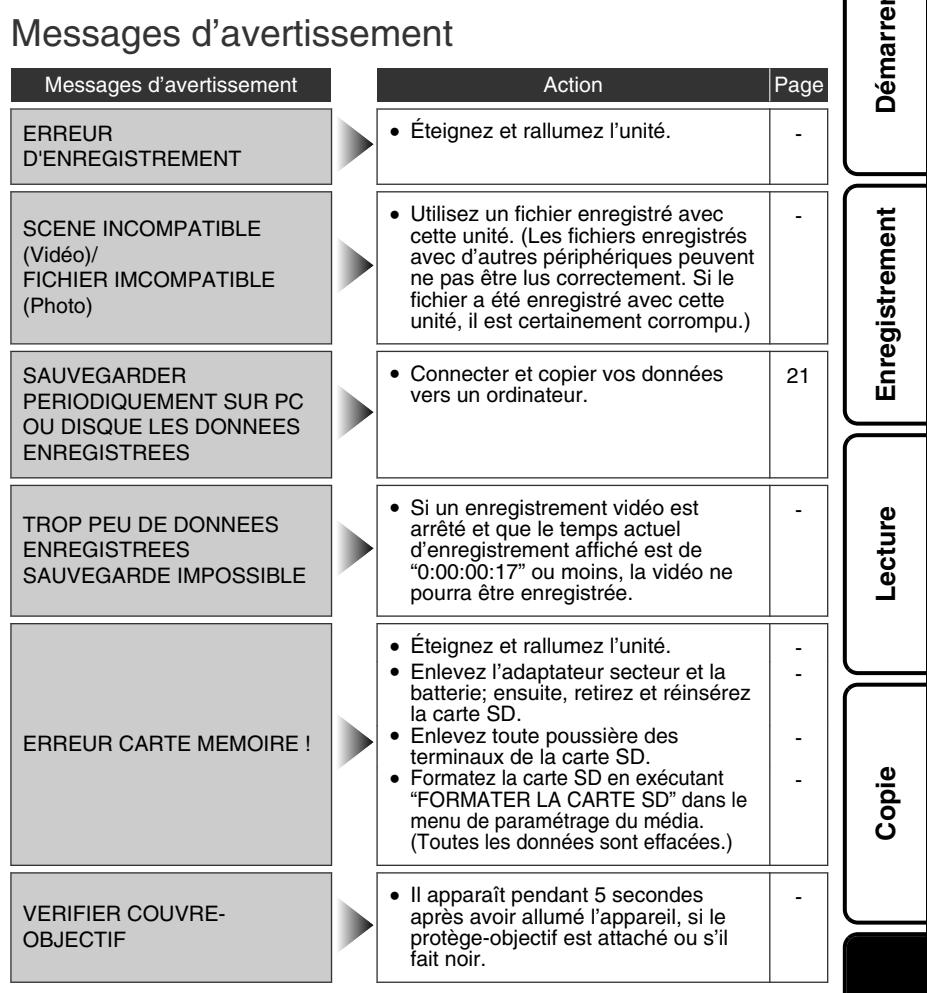

Pour plus d'informations, veuillez vous rapporter au Manuel d'utilisation<br>Download from Www.Somanuals.com. All Map*iya*lambal: 27, 27

**Autres**

## <span id="page-91-0"></span>**Mises en garde**

#### **Adaptateur secteur**

#### **UTILISATION DE L'ADAPTATEUR DE PRISE DE SECTEUR**

Lors du branchement du cordon d'alimentation de l'appareil à une prise de secteur différente du standard national américain C73, utiliser un adaptateur de prise nommé « Siemens Plug », comme indiqué ci-dessous.

Pour cet adaptateur de prise secteur, consulter votre revendeur JVC le plus proche.

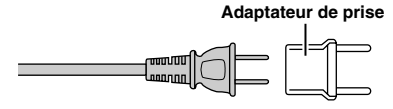

#### **Batteries**

La batterie fournie est une batterie au lithiumion. Avant d'utiliser la batterie fournie ou une batterie en option, bien lire les consignes suivantes :

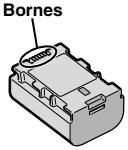

- **• Pour éviter tout accident**
- ... **ne pas** brûler.
- ... **ne pas**

celle-ci dans un sac plastique. ci éloignée de tout objet métallique lorsqu'elle n'est pas utilisée. En cas de transport, placer

- ... **ne pas** modifier ni démonter.
- ... **ne pas** exposer la batterie à des températures de surchauffer, d'exploser ou de prendre feu. ... utiliser uniquement les chargeurs spécifiés.
- **• Pour éviter tout endommagement et prolonger la durée de vie utile**
- ... ne pas soumettre à un choc inutile.
- ... recharger à l'intérieur d'une plage de température de 10°C à 35°C (50°F à 90°F). Des températures basses peuvent prolonger la durée de charge, ou même dans certains cas arrêter la recharge. Des températures élevées peuvent empêcher une charge complète, ou même dans certains cas arrêter la recharge.
- ... entreposer dans un endroit frais et sec. Toute exposition prolongée à de températures élevées accélérera la décharge naturelle et diminuera la durée de vie utile.
- ... charger et décharger complètement la batterie tous les 6 mois lors d'un entreposage pendant une période de temps prolongée.
- ... retirer l'appareil du chargeur ou le débrancher lorsque vous ne vous en servez pas ; certains appareils, même éteints, continuent de consommer du courant.

#### **ATTENTION:**

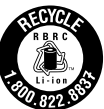

La batterie que vous vous êtes procurée est recyclable. Pour des renseignements sur le recyclage de cette batterie, veuillez composer le 1-800-8-BATTERY.

#### **Support d'enregistrement**

- **• Veiller à suivre les directives ci-dessous pour éviter d'altérer ou d'endommager les données enregistrées.**
	- Ne pas déformer ou laisser tomber le support d'enregistrement, ou le soumettre à une forte pression, des secousses ou des vibrations.
	- Ne pas éclabousser le support d'enregistrement avec de l'eau.
	- Ne pas utiliser, remplacer ou entreposer le support d'enregistrement dans des endroits fortement exposés à de l'électricité statique ou à des parasites électriques.
	- Ne pas mettre le caméscope hors tension ou retirer la batterie ou l'adaptateur secteur pendant la prise de vue, la lecture ou l'accès au support d'enregistrement.
	- Ne pas placer le support d'enregistrement à proximité d'objets possédant un fort champ magnétique ou émettant de fortes ondes électromagnétiques.
	- Ne pas ranger le support d'enregistrement dans des endroits exposés à une température élevée ou à une forte humidité.
	- Ne pas toucher les pièces métalliques.

#### **Écran LCD**

- supérieures à 60°C (140°F) car celle-ci risquerait **Pour éviter tout endommagement de l'écran**<br>de surchauffer d'exploser ou de prendre feu **LCD, NE PAS**
	- ... le pousser trop fortement ou lui faire subir des chocs. ... placer le caméscope avec l'écran LCD en dessous.
	- **• Pour prolonger sa durée de vie utile**
	- éviter de le frotter à l'aide d'un chiffon rugueux.

28 Pour plus d'informations, yeuillez vous rapporter au Manuel d'utilisation<br>18 http://<del>manual.</del>jvc.co.yp/myer/mm/wals.com. All Manuals Search And Download.

# Enregistrement **Enregistrement**

#### **Appareil principal**

#### **• Pour votre sécurité, NE PAS**

- ... ouvrir le boîtier du caméscope.
- ... démonter ou modifier l'appareil.
- ... laisser pénétrer des substances inflammables, de l'eau ou des objets métalliques dans l'appareil.
- ... retirer la batterie ou débrancher l'appareil pendant que celui-ci est sous tension.
- ... laisser la batterie à l'intérieur du caméscope lorsque celui-ci n'est pas utilisé.
- ... placer des sources de flammes nues, telles que des bougies allumées, sur l'appareil.
- ... exposer l'appareil à l'égouttage ou aux éclaboussements.
- ... laisser s'accumuler de la poussière ou placer des objets métalliques sur la prise d'alimentation ou une prise de courant murale. ... insérer des objets dans le caméscope.

#### **• Éviter d'utiliser l'appareil**

- ... dans des endroits trop humides ou poussiéreux.
- ... dans des lieux exposés à de la suie ou à de la vapeur (par exemple, près d'une cuisinière).
- ... près d'un téléviseur.
- ... près d'appareils générant des champs magnétiques ou électriques intenses (hautparleurs, antennes de diffusion, etc.).
- ... dans des lieux exposés à des températures extrêmement élevées (au-delà de 40°C ou 104°F) ou extrêmement basses (en deçà de 0°C ou 32°F).

#### **• NE PAS laisser l'appareil**

- ... dans des lieux exposés à des températures supérieures à 50°C (122°F).
- ... dans des lieux exposés à des taux d'humidité extrêmes (en deçà de 35 % ou au-delà de 80 %). ... en plein soleil.
- ... dans une voiture hermétiquement fermée en période estivale.
- ... près d'un radiateur.
- ... en hauteur, sur un téléviseur par exemple. Si l'appareil est placé en hauteur alors que le câble est raccordé, celui-ci peut être coincé et l'appareil peut tomber. Dans ce cas, il risque de ne plus fonctionner.

#### **• Pour protéger l'appareil, NE PAS** ... le mouiller.

- ... le faire tomber ou le cogner contre des objets durs.
- ... le soumettre à trop de chocs ou vibrations durant le transport.
- ... maintenir l'objectif orienté vers des objets extrêmement lumineux pendant trop longtemps.
- ... exposer l'objectif à la lumière directe du soleil. ... le balancer inutilement par la dragonne.
- ... trop balancer l'étui souple lorsque le caméscope est à l'intérieur.
- ... placer le caméscope dans des endroits poussiéreux ou avec du sable, comme une plage.
- **• Pour éviter une chute de l'appareil,**
	- Serrer la ceinture de la poignée fermement.
	- Lors de l'utilisation du caméscope avec un trépied, fixer fermement l'appareil sur le trépied. Si le caméscope se détache et tombe, il peut causer des blessures ou être endommagé. Si un enfant utilise l'appareil, un adulte doit être présent.

#### **Déclaration de conformité**

Numéro de modèle : GZ-HM340U Nom de marque : JVC Personne responsable : JVC AMERICAS CORP. Adresse : 1700 Valley Road Wayne, N. J. 07470 Numéro de téléphone : 973-317-5000

Cet ensemble se conforme à la partie 15 des règles de la FCC (Federal Communications Commission). Le fonctionnement est sujet aux deux conditions suivantes : (1) Cet appareil ne peut pas causer d'interférences nuisibles, et (2) cet appareil doit accepter toute interférence reçue, comprenant des interférences qui peuvent causer un mauvais fonctionnement.

Des changements ou modifications non approuvés par JVC peuvent annuler le droit de l'utilisateur de faire fonctionner l'appareil. Cet appareil a été testé et il a été reconnu qu'il se conforme aux limites concernant l'appareillage informatique de classe B correspondant à la partie 15 des règles de la FCC. Ces limites sont conçues pour garantir une protection raisonnable contre des interférences nuisibles dans les installations résidentielles. Cet appareil génère, utilise et peut émettre de l'énergie des fréquencesradio et, s'il n'est pas installé et utilisé selon les instructions du fabricant, peut causer des interférences nuisibles en communications radio. Cependant, il ne peut pas être garanti que des interférences ne se produiront pas dans certaines installations particulières. Si cet appareil provoque des interférences avec la réception radio ou de télévision, ce qui peut être vérifié en alimentant l'appareil et en coupant son alimentation, nous conseillons à l'utilisateur d'essayer d'éliminer ces interférences par l'un ou plusieurs des moyens suivants :

Réorienter ou déplacer l'antenne de réception. Augmenter la séparation entre l'appareil et le récepteur.

Brancher l'appareil sur une prise de courant d'un circuit différent de celui sur lequel le récepteur est branché.

Consulter le revendeur ou un technicien radio/TV compétent pour vous aider.

Cet appareil numérique de la classe B est conforme à la norme NMB-003 du Canada. **Copie**

**Autres**

# **Caractéristiques techniques**

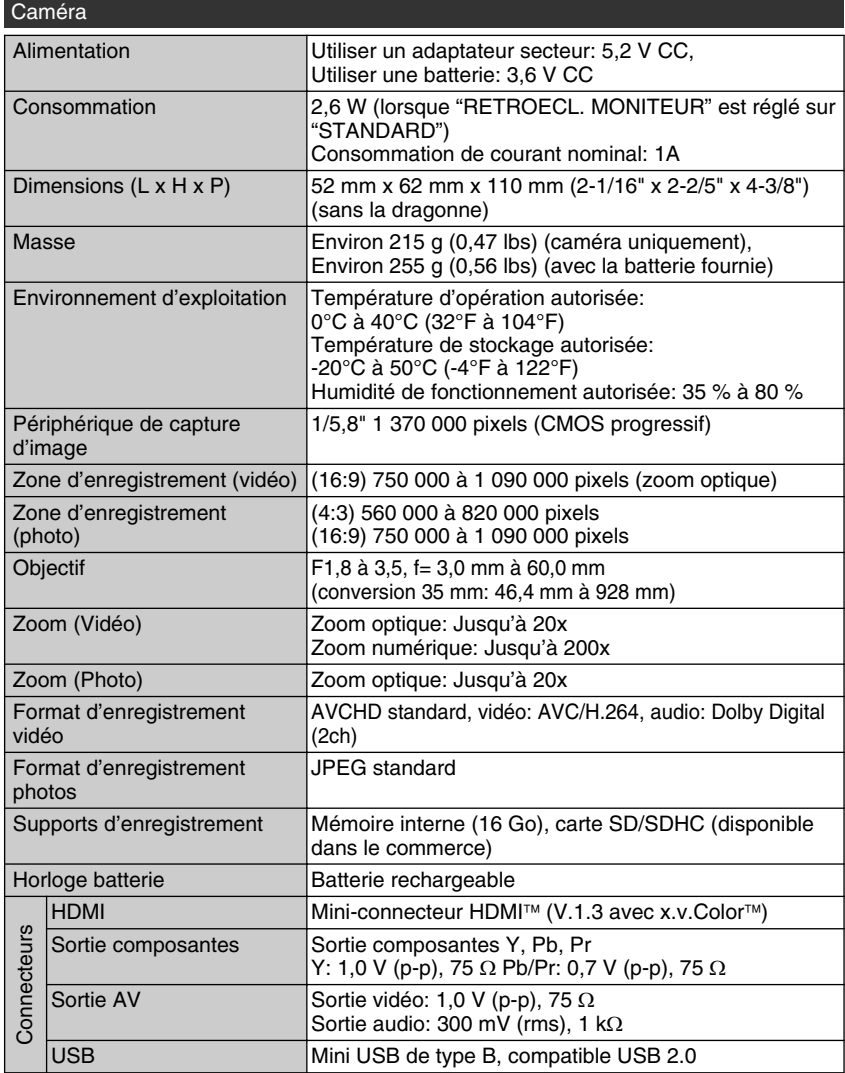

**Démarrer**

#### Adaptateur secteur (AP-V30U)\*

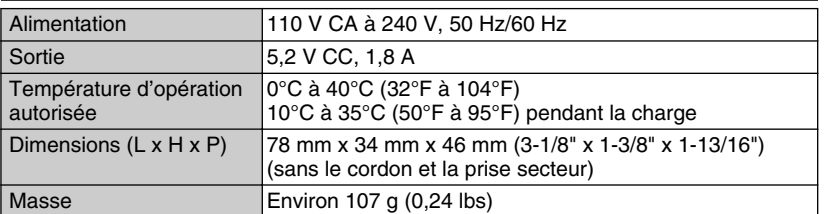

\* Pour utiliser un adaptateur secteur à l'étranger, pensez à préparer une prise convertisseur disponible dans le commerce pour le pays ou la région visité(e).

● Les caractéristiques et l'apparence de ce produit sont susceptibles d'être modifiées sans préavis pour d'éventuelles améliorations.

ecture

**Enregistrement**

Enregistrement

**Copie**

**Autres**

## Index

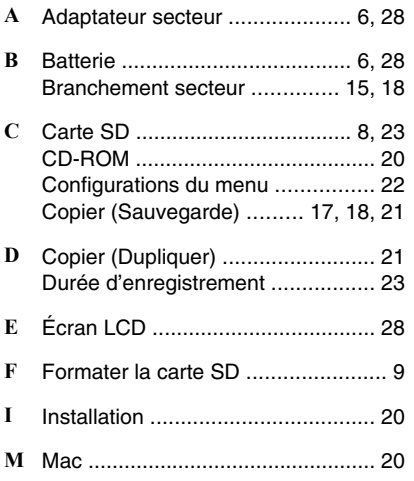

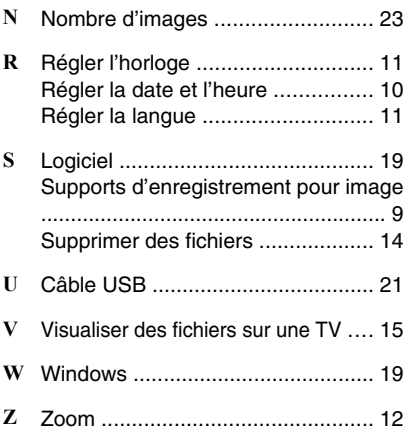

# **JVC**

Free Manuals Download Website [http://myh66.com](http://myh66.com/) [http://usermanuals.us](http://usermanuals.us/) [http://www.somanuals.com](http://www.somanuals.com/) [http://www.4manuals.cc](http://www.4manuals.cc/) [http://www.manual-lib.com](http://www.manual-lib.com/) [http://www.404manual.com](http://www.404manual.com/) [http://www.luxmanual.com](http://www.luxmanual.com/) [http://aubethermostatmanual.com](http://aubethermostatmanual.com/) Golf course search by state [http://golfingnear.com](http://www.golfingnear.com/)

Email search by domain

[http://emailbydomain.com](http://emailbydomain.com/) Auto manuals search

[http://auto.somanuals.com](http://auto.somanuals.com/) TV manuals search

[http://tv.somanuals.com](http://tv.somanuals.com/)